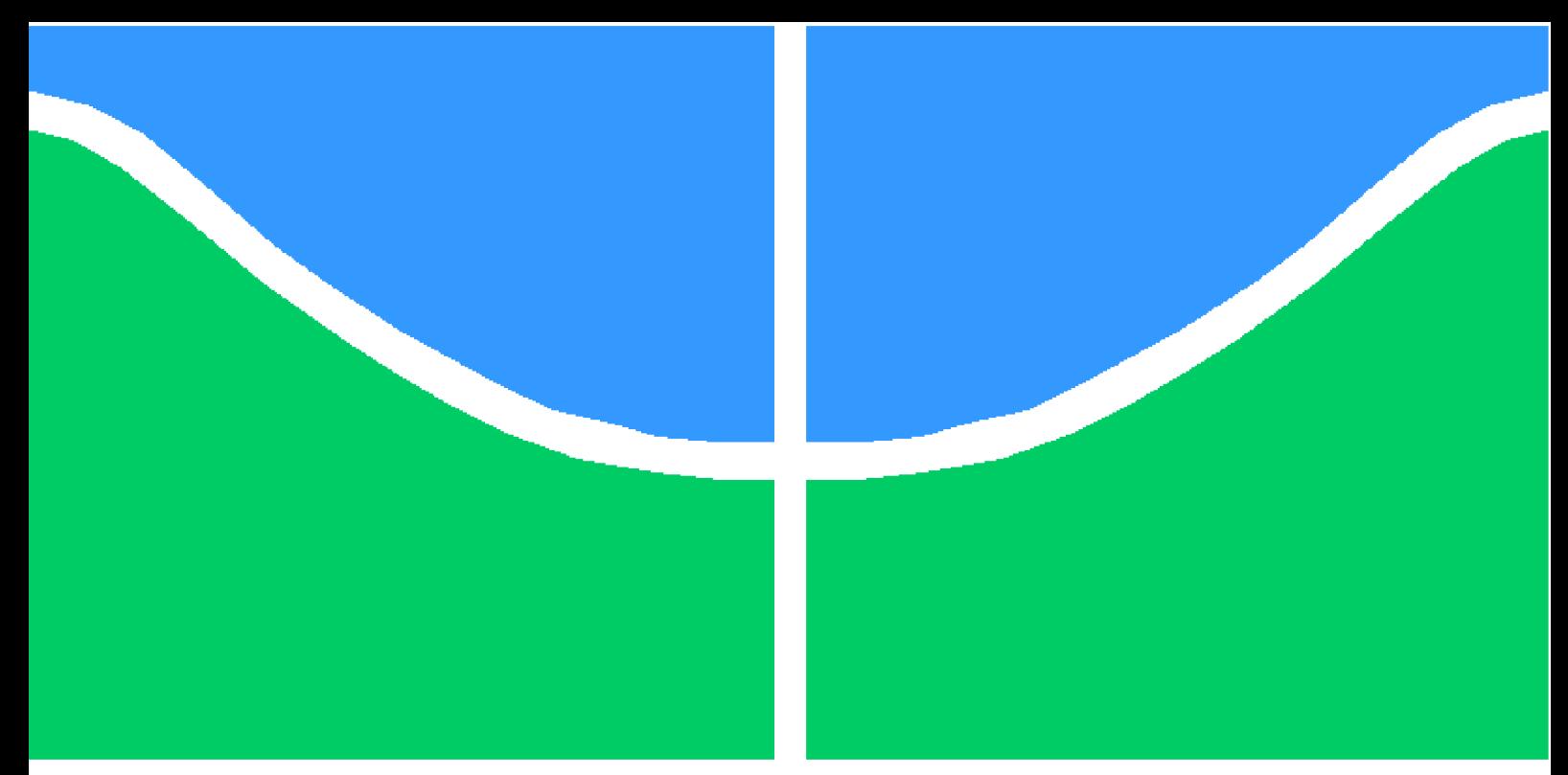

**Universidade de Brasília - UnB Faculdade UnB Gama - FGA Engenharia de Software**

### **IA-QVT: Ferramenta para coleta e tratamento de dados sobre qualidade de vida no trabalho, com foco em usabilidade e acessibilidade**

**Autor: Gabriel de Jesus Carvalho Orientador: Dra. Fabiana Freitas Mendes**

**Brasília, DF 2022**

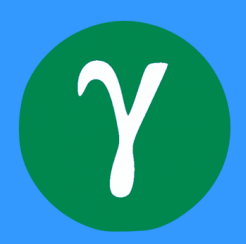

Gabriel de Jesus Carvalho

## **IA-QVT: Ferramenta para coleta e tratamento de dados sobre qualidade de vida no trabalho, com foco em usabilidade e acessibilidade**

Monografia submetida ao curso de graduação em (Engenharia de Software) da Universidade de Brasília, como requisito parcial para obtenção do Título de Bacharel em (Engenharia de Software).

Universidade de Brasília - UnB Faculdade UnB Gama - FGA

Orientador: Dra. Fabiana Freitas Mendes Coorientador: Dr. Mário César Ferreira

> Brasília, DF 2022

Gabriel de Jesus Carvalho

#### **IA-QVT: Ferramenta para coleta e tratamento de dados sobre qualidade de vida no trabalho, com foco em usabilidade e acessibilidade**

Monografia submetida ao curso de graduação em (Engenharia de Software) da Universidade de Brasília, como requisito parcial para obtenção do Título de Bacharel em (Engenharia de Software).

**Dra. Fabiana Freitas Mendes** Orientadora

**Dr. Mário César Ferreira** Co-orientador

**Dra. Letícia Alves Santos** Convidado 1

**Dr. André Barros de Sales** Convidado 2

> Brasília, DF 2022

### Resumo

**Contexto** - Qualidade de vida no trabalho é um conceito estudado há muito tempo, mas nos últimos anos, o tema tornou-se ainda mais relevante devido as mudanças nas dinâmicas de trabalho e o aumento de problemas físicos e psicológicos provocados por más condições de trabalho. Nesse contexto, foi criado o Inventário de Avaliação da Qualidade de Vida no Trabalho (IA-QVT), um instrumento quanti-qualitativo que permite conhecer, com rigor científico, o que pensam os respondentes sobre a Qualidade de Vida no Trabalho (QVT) em uma dada organização. **Objetivo** - O objetivo deste projeto é desenvolver uma ferramenta *web*, com foco em usabilidade e acessibilidade para coleta e tratamento de dados sobre QVT. **Método** - Foram realizados estudos iniciais sobre QVT e interação humano-computador e um planejamento para a elaboração do trabalho. Após esta etapa, utilizou-se o Lean Inception para compreender as características da ferramenta a ser desenvolvida e o *Product Backlog Building* (PBB) para refinar essas características. A partir da compreensão das características da ferramenta, elaborou-se um protótipo da interface da ferramenta, tendo como foco usabilidade e acessibilidade. O passo seguinte foi a definição da arquitetura e das tecnologias escolhidas e, posteriormente, procedeu-se com o desenvolvimento e com a validação da ferramenta. **Resultados** - A compreensão das características da ferramenta possibilitou a elaboração e validação de um protótipo de alta fidelidade que viabilizou o desenvolvimento da ferramenta *web* do IA-QVT. **Conclusão** - O trajeto metodológico percorrido possibilitou o desenvolvimento do produto viável mínimo do IA-QVT e documentação das definições dos próximos passos.

**Palavras-chaves**: usabilidade, acessibilidade, qualidade de vida no trabalho, desenvolvimento de software.

### Abstract

**Context** - Quality of work life is a concept that has been studied for a long time, but in recent years, the topic has become even more relevant. In this context, the IA-QVT was created, an instrument that can be used to better understand the problems and difficulties of workers. **Objective** - The objective of this project was to develop a web tool, focusing on usability and accessibility for collecting and processing data about quality of work life. **Methods** - Initial studies were carried out on quality of life at work and humancomputer interaction and a planning for the elaboration of the work. After that, Lean Inception was used to understand the characteristics of the tool to be developed and the Product Backlog Building (PBB) to refine these characteristics. With the characteristics of the tool, a prototype of the tool's interface was developed, focusing on usability and accessibility. As a next step, the architecture and technologies used were defined and, later, the development and validation of the tool was carried out. **Results** - At the end of the application of the methodology, it was possible to obtain the characteristics for the development of the tool, a high-fidelity prototype of the interface and the planning for the development of the tool.As a next step, the architecture and technologies used were defined and the development and validation of the tool was carried out. **Conclusion** - It was possible to develop the minimum viable product of the IA-QVT and leave the possible next steps defined and documented.

**Key-words**: usability, accessibility, quality of work life, software development.

# Lista de ilustrações

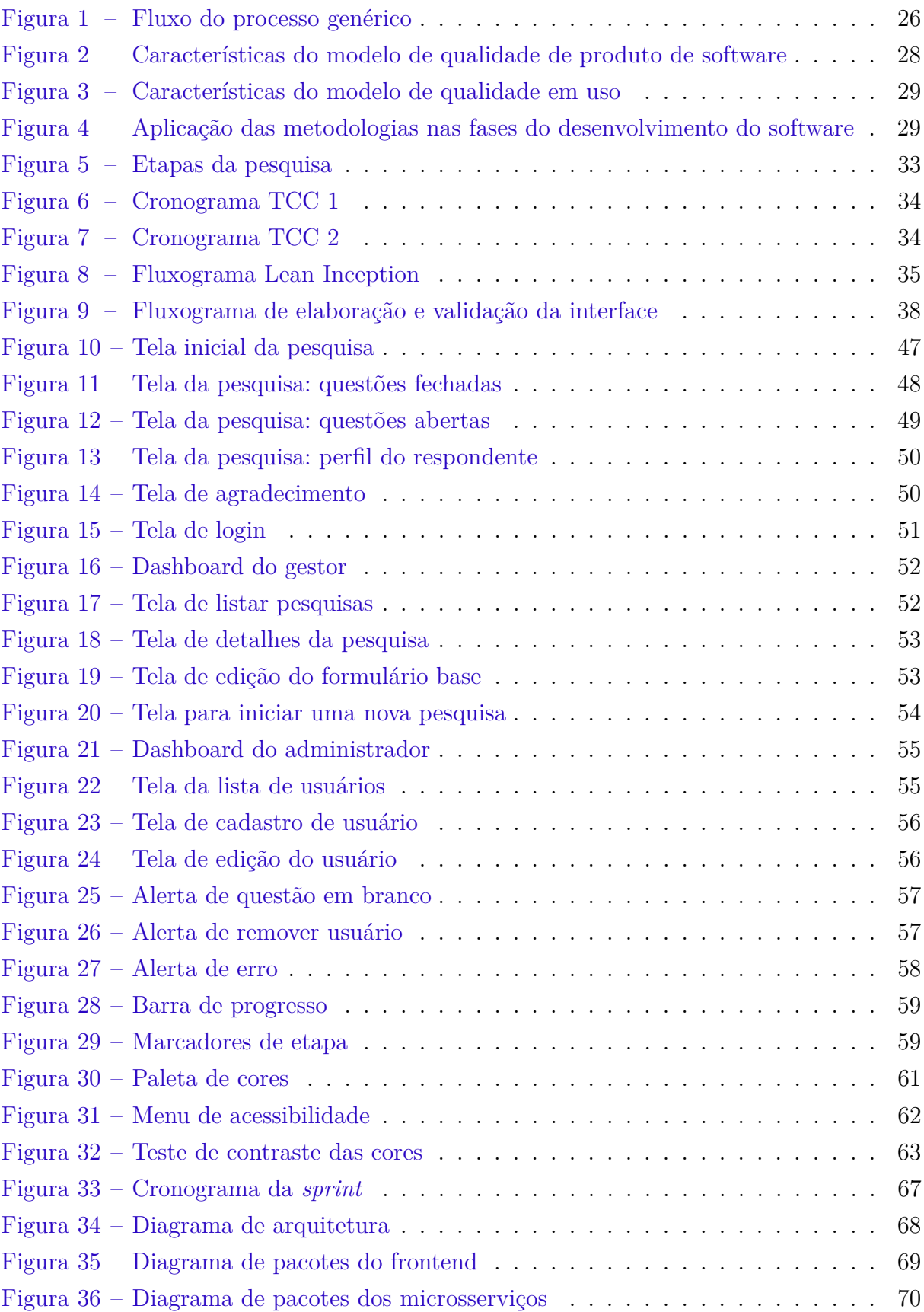

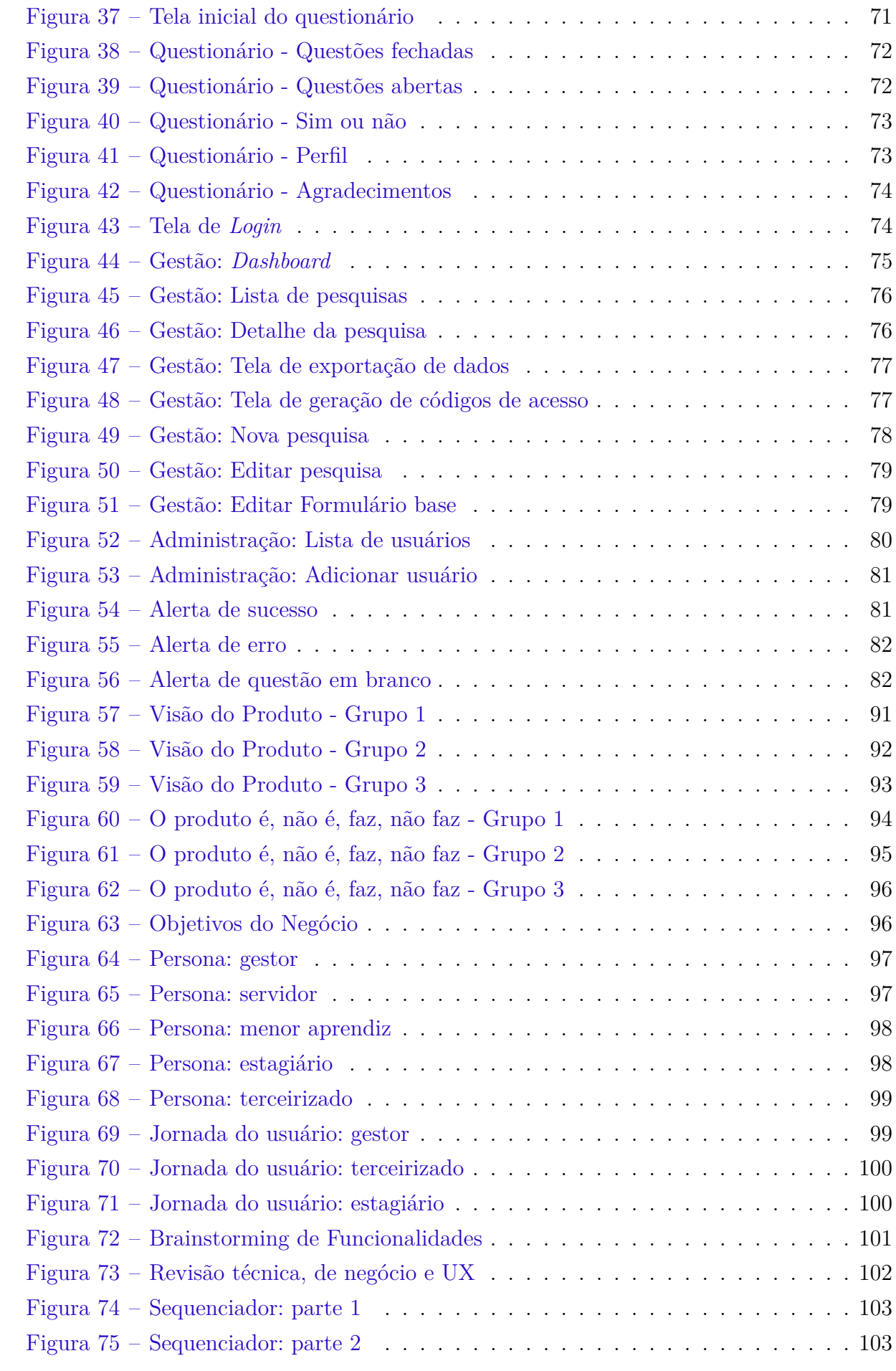

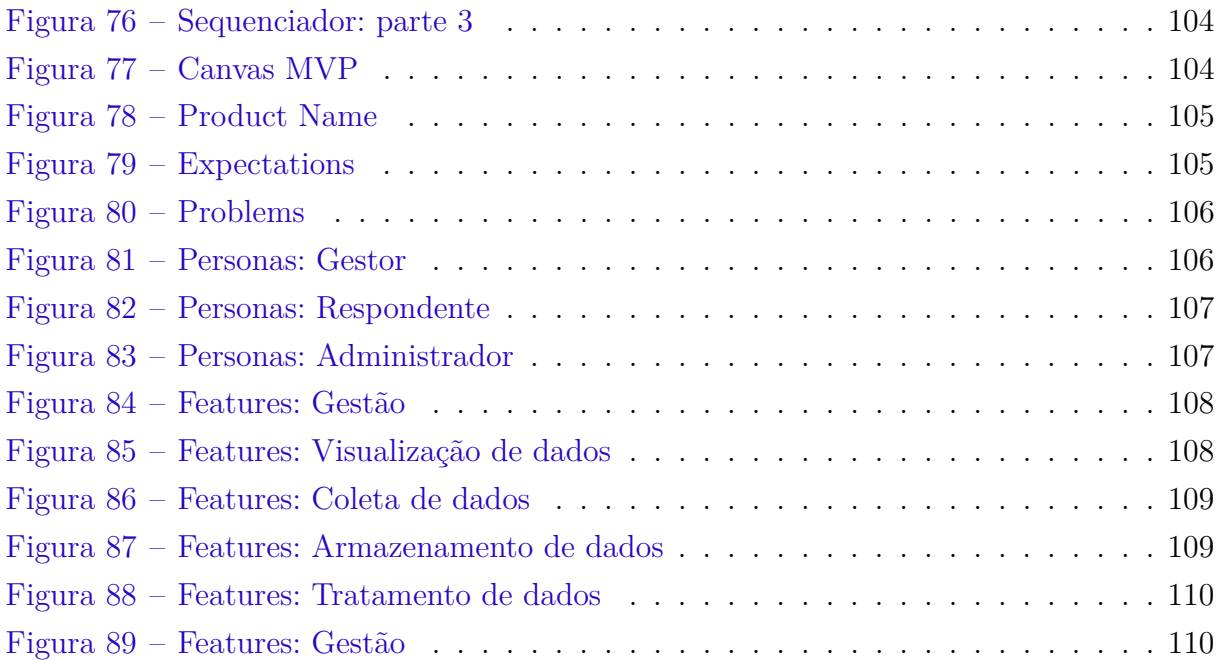

## Lista de tabelas

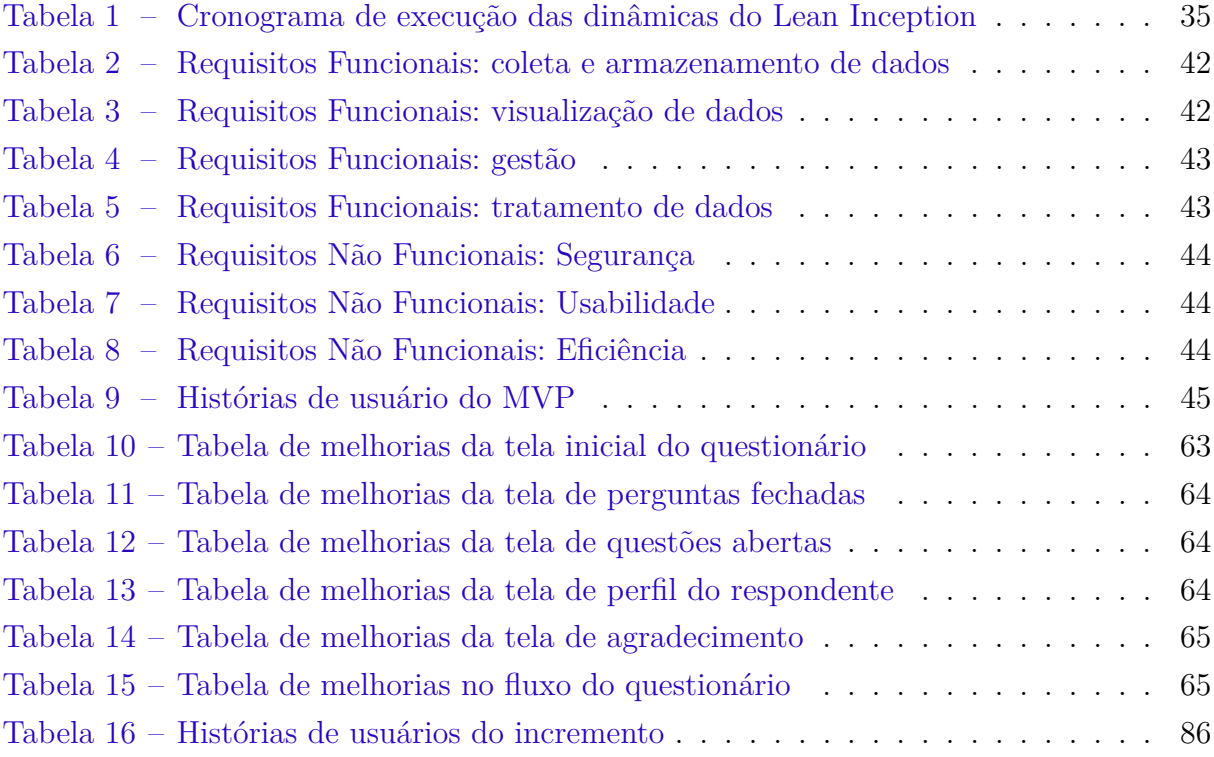

## Lista de abreviaturas e siglas

- QVT Qualidade de Vida no Trabalho
- IHC Interação Humano-Computador
- MVP *Minimum Viable Product*
- PBB *Product Backlog Building*
- PBI *Product Backlog Item*
- SQuaRE *Systems and software Quality Requirements*
- WCAG *Web Content Accessibility Guidelines*
- API *Application Programming Interface*
- HTTP *Hypertext Transfer Protocol*
- HTTPS *Hyper Text Transfer Protocol Secure*
- REST *Representational State Transfer*
- HU História de Usuário
- IA-QVT Inventário de Avaliação de Qualidade de Vida no Trabalho

# Sumário

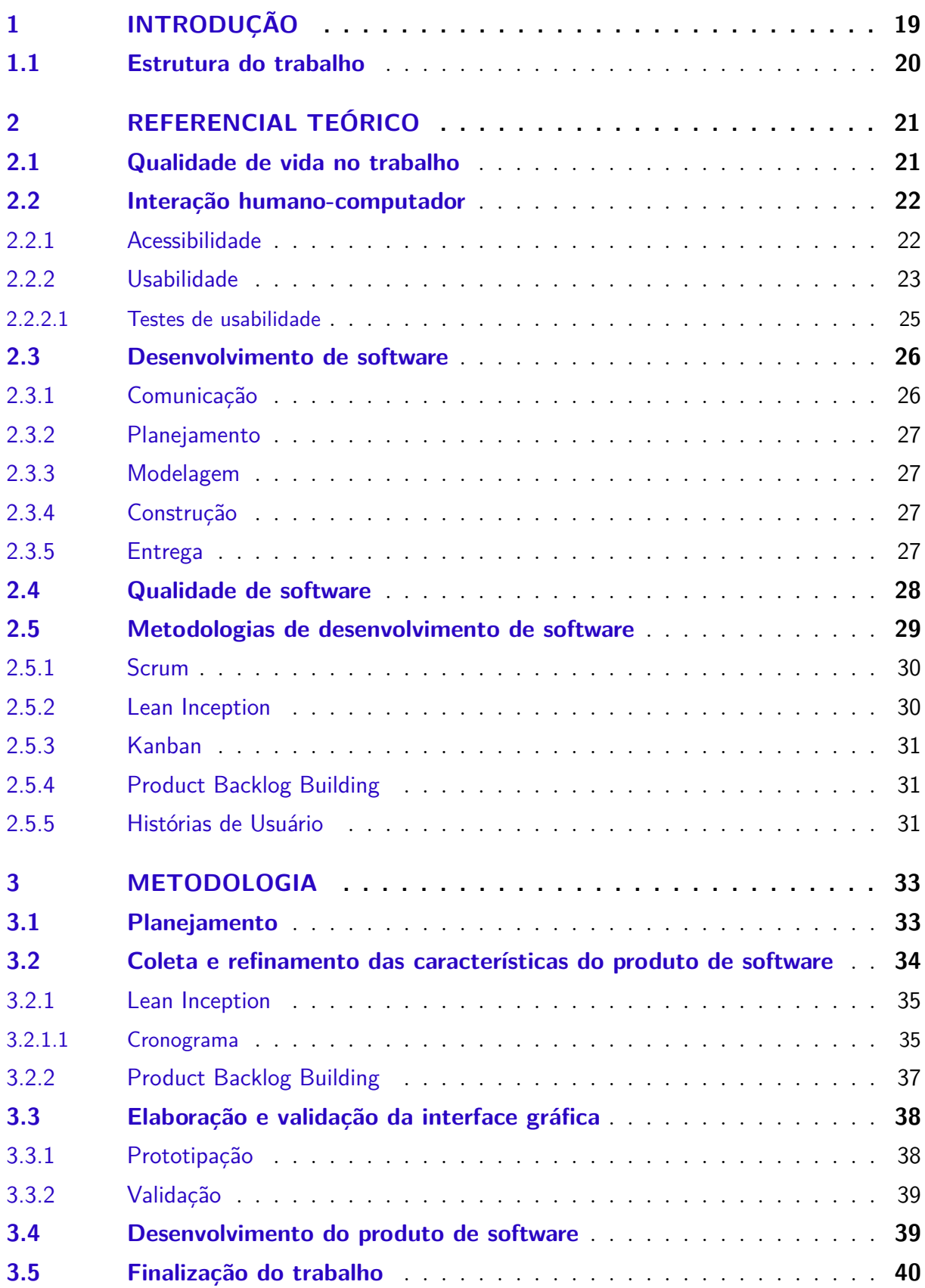

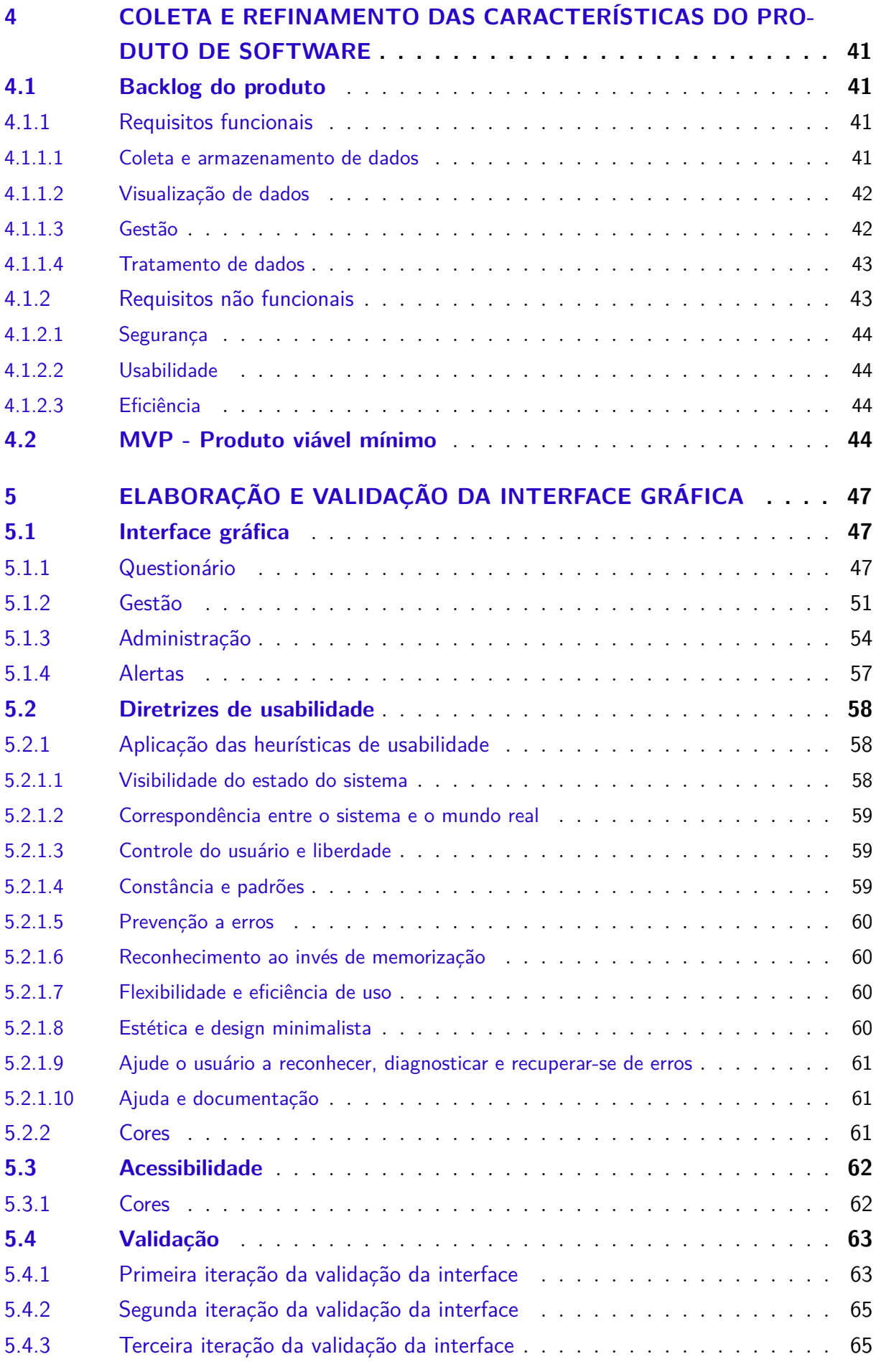

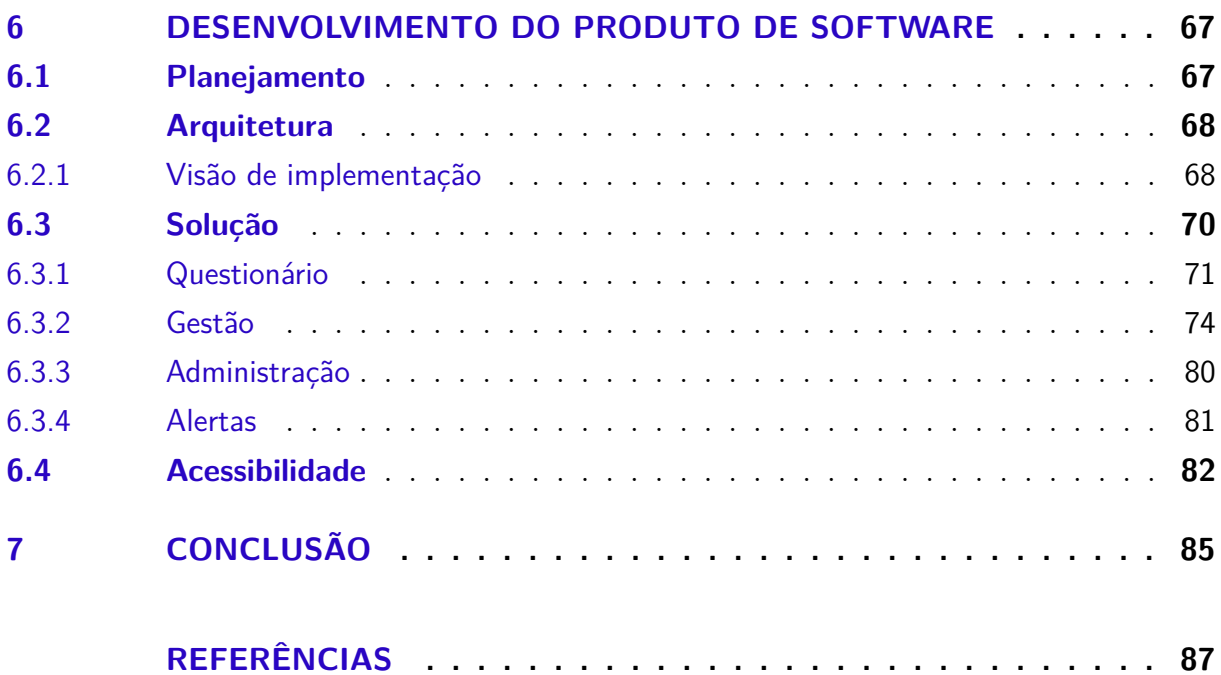

### **APÊNDICES 89**

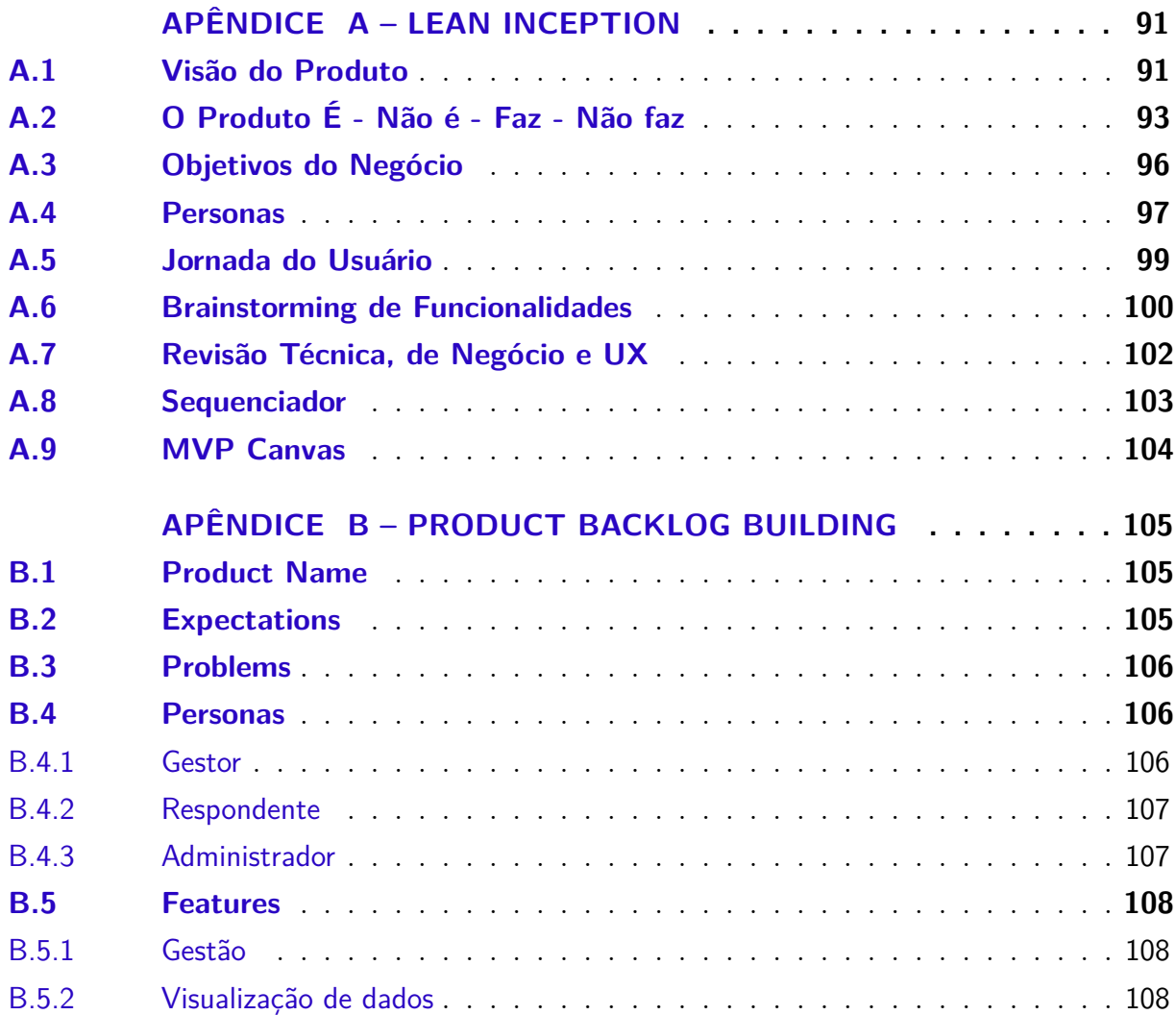

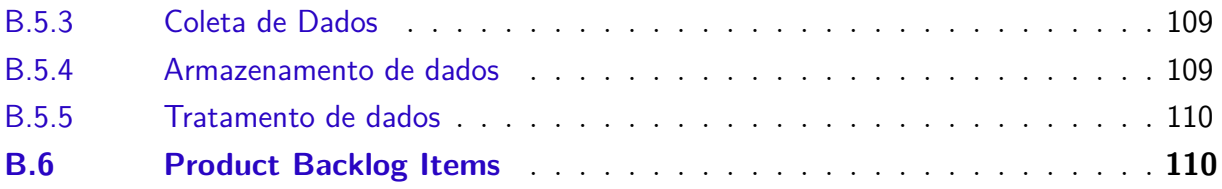

### 1 Introdução

A qualidade de vida no trabalho (QVT) é um tema muito debatido no contexto acadêmico e profissional desde os anos 70. Em um contexto mais atual, o número de pessoas sendo diagnosticadas com ansiedade e *burnout*, síndrome causada pelo estresse crônico no trabalho (OMS, 2019), tem aumentado bastante (OIT, 2021). Tudo isso foi agravado durante a pandemia, no qual muitas pessoas começaram a trabalhar de casa e ficaram confinadas para tentar se proteger do vírus. Muitas vezes, sem ter um local adequado para trabalhar em casa, além dos problemas psicológicos, os trabalhadores começam a apresentar problemas físicos como: dores nas costas, dores no pescoço e fadiga ocular (OIT, 2021).

Neste cenário, a QVT tem ganhado importância, na medida em que se constitui em área científica do conhecimento interessada em investigar as características do contexto de trabalho que podem ser fontes geradoras de bem-estar e mal-estar (FERREIRA, 2017). Essas características estão relacionadas aos fatores estruturantes de QVT, tais como às condições de trabalho, à organização do trabalho, às relações socioprofissionais de trabalho, ao reconhecimento e crescimento profissional e às práticas de gestão (FERREIRA, 2017).

Segundo a pesquisa sobre o índice de  $\mathrm{QVT^1}$ , realizada pela Sodexo, apenas  $54\%$ dos brasileiros estão satisfeitos com o emprego atual, sendo esse percentual composto principalmente de profissionais de altos cargos (diretores, empresários e gestores) ou profissionais com um maior nível de formação. A pesquisa ainda diz que 9% estão insatisfeitos com o emprego atual, sendo esse percentual composto majoritariamente por pessoas que só completaram até o ensino médio.

Além dos problemas de insatisfação com o trabalho atual, existem também àqueles relativos à falta de ambiente adequado para o trabalho, à carga horária de trabalho excessiva e ao ambiente de muita pressão no trabalho, que podem gerar problemas para a saúde desses trabalhadores, tanto problemas físicos quanto psicológicos.

Esses achados reforçam a importância da realização de pesquisas que buscam investigar problemas e dificuldades vivenciadas pelos trabalhadores em seus ambientes de trabalho, uma vez que os seus resultados podem contribuir para proposição de intervenções em prol da promoção da saúde e bem-estar nos ambientes de trabalho por meio do IA-QVT.

Desta forma, este trabalho tem como objetivo principal **desenvolver uma ferramenta** *web***, com foco nos requisitos de usabilidade e acessibilidade, capaz**

 $\langle$ https://indice.sodexobeneficios.com.br/index.htm>

**de coletar, armazenar, tratar e apresentar dados sobre qualidade de vida no trabalho**. Para atender esse objetivo, foram definidos os seguintes objetivos específicos:

- **OE01** Identificar e documentar as características da ferramenta a ser desenvolvida.
- **OE02** Elaborar um protótipo de alta fidelidade da interface da ferramenta, com foco em requisitos de usabilidade e acessibilidade.
- **OE03** Validar o protótipo desenvolvido.
- **OE04** Desenvolver a ferramenta seguindo o protótipo desenvolvido.

#### 1.1 Estrutura do trabalho

Este trabalho está estruturado em seis capítulos. O Capítulo 2 apresenta os principais conceitos utilizados para o desenvolvimento do trabalho. Neste capítulo está descrito uma base sobre qualidade de vida no trabalho, interação humano-computador, desenvolvimento de software e metodologias de desenvolvimento de software.

No Capítulo 3 é abordado o processo metodológico utilizado para a construção do trabalho e as características do produto de software são mostradas no Capítulo 4. Já no Capítulo 5 são apresentadas as telas desenvolvidas do protótipo de alta fidelidade, as diretrizes de usabilidade, acessibilidade e a validação do protótipo.

No Capítulo 6 é apresentado o desenvolvimento da ferramenta *web* para a aplicação do IA-QVT, mostrando a arquitetura definida para a ferramenta e as telas desenvolvidas. Por fim, a conclusão é apresentada no Capítulo 7.

### 2 Referencial teórico

Este capítulo é dividido em cinco partes: qualidade de vida no trabalho (Seção 2.1), interação humano-computador (Seção 2.2), desenvolvimento de software (Seção 2.3), qualidade de software (Seção 2.4) e metodologias de desenvolvimento de software (Seção 2.5), que são os conceitos utilizados para o desenvolvimento do projeto.

#### 2.1 Qualidade de vida no trabalho

Qualidade de vida no trabalho tem difícil conceitualização devido a sua natureza multidimensional mas, normalmente, está associada as condições e relações de trabalho. QVT pode ser visto por dois pontos de vista: o ponto de vista das empresas e organizações e do ponto de vista dos trabalhadores.

> Sob a ótica das organizações, a QVT é um preceito de gestão organizacional que se expressa por um conjunto de normas, diretrizes e práticas no âmbito das condições, da organização e das relações socioprofissionais de trabalho que visa a promoção do bem-estar individual e coletivo, o desenvolvimento pessoal dos trabalhadores e o exercício da cidadania organizacional nos ambientes de trabalho.

> Sob a ótica dos trabalhadores, ela se expressa por meio das representações globais (contexto organizacional) e específicas (situações de trabalho) que estes constroem, indicando o predomínio de experiências de bem-estar no trabalho, de reconhecimentos institucional e coletivo, de possibilidade de crescimento profissional e de respeito às características individuais (FERREIRA, 2017, p. 170)

Segundo Limongi-França (2003), qualidade de vida no trabalho é um conjunto de ações de uma empresa, visando implantar melhorias e inovações gerenciais, tecnológicas e estruturais no ambiente de trabalho, levando em consideração também o relacionamento interpessoal dos funcionários e como eles estão inseridos no contexto da organização.

Ferreira (2017) diz que QVT está associada aos seguintes fatores: condições de trabalho; organização do trabalho; relações socioprofissionais de trabalho; reconhecimento e crescimento profissional e elo trabalho-vida social. Isto implica em conceber QVT como uma tarefa de todos e uma busca permanente de harmonia entre o bem-estar, a eficiência e a eficácia nos ambientes organizacionais (FERREIRA, 2017).

Neste contexto, o Inventário de Avaliação de Qualidade de Vida no Trabalho (IA-QVT) é um instrumento de pesquisa, de natureza quantitativa (escala psicométrica do tipo *Likert*) e qualitativa (quatro questões abertas), que permite conhecer, com rigor científico, o que pensam os respondentes sobre a Qualidade de Vida no Trabalho (QVT) em uma dada organização (FERREIRA, 2017).

#### 2.2 Interação humano-computador

A interação humano-computador (IHC) é uma disciplina preocupada com o projeto, avaliação e implementação de sistemas de computação interativos para uso humano e com o estudo dos principais fenômenos que os cercam (HEWETT et al., 1992). IHC engloba o estudo de diversas disciplinas, como: ciências da computação, artes, design, ergonomia, psicologia e linguística.

A disciplina de IHC está voltada para o projeto, implementação e avaliação de sistemas computacionais interativos usados por seres humanos, assim como também contempla os fenômenos relacionados a esse uso (HEWETT et al., 1992).

Estudar fenômenos de interação entre seres humanos e sistemas computacionais nos permite compreendê-los para melhorarmos a concepção, construção e inserção das tecnologias da informação e comunicação na vida das pessoas, sempre buscando uma boa experiência de uso (BARBOSA; SILVA, 2010).

Para Barbosa e Silva (2010), a interação e a interface devem ser adequadas para que os usuários possam aproveitar ao máximo o apoio computacional oferecido pelo sistema. Por isso, eles definem acessibilidade e usabilidade como dois critérios de qualidade de uso em IHC.

#### 2.2.1 Acessibilidade

Acessibilidade consiste em permitir o acesso de qualquer indivíduo a espaços, atividades, em meio físico ou virtual, de forma que ele seja incluso (BARRETO; JUNIOR; BARBOZA, 2019).

Segundo a ISO (2018), acessibilidade indica a extensão na qual, sistemas, serviços, ambientes e instalações podem ser utilizados por pessoas de uma população com diversidade de necessidades, características e capacidades do usuário para atingir objetivos específicos em contextos específicos de uso.

O critério de acessibilidade está relacionado à remoção das barreiras que impedem mais usuários de serem capazes de acessar a interface do sistema e interagirem com ele (BARBOSA; SILVA, 2010).

Para identificar se um ambiente é acessível, basta verificar se uma pessoa com alguma limitação poderá ser capaz de realizar as mesmas funções de um usuário sem qualquer tipo de limitação (BARRETO; JUNIOR; BARBOZA, 2019).

BARRETO, JUNIOR e BARBOZA (2019) sugerem algumas perguntas a serem respondidas, a fim de entender se o seu sistema é de fato acessível:

• O sistema permite a configuração de algum tipo de narrador?

- O sistema permite alteração das telas para alto contraste e configurações de cores ideais para pessoas com baixa visão?
- O sistema permite que o tamanho da fonte e dos ícones seja aumentado para facilitar a visualização?
- O sistema permite comando de voz, para que usuários com limitações físicas possam interagir com o sistema?
- O sistema possui algum recurso que transforme texto em uma animação de libras?
- O sistema possui alternativas de interação, como disponibilizar um teclado virtual?

Para ajudar a tornar as páginas *web* mais acessíveis, o W3C (2018) criou *Web Content Accessibility Guidelines* (WCAG), que é um guia de acessibilidade para a *web* que contém uma vasta gama de diretrizes para tornar o conteúdo das páginas *web* mais acessíveis.

WCAG define como tornar o conteúdo da *web* mais acessível a pessoas com deficiência. A acessibilidade envolve uma ampla gama de deficiências, incluindo deficiências visuais, auditivas, físicas, de fala, cognitivas, de linguagem, de aprendizagem e neurológicas (W3C, 2018).

#### 2.2.2 Usabilidade

Usabilidade é uma das áreas estudadas em IHC. Segundo Nielsen (2012), usabilidade é um atributo de qualidade que determina o quão fácil é para o usuário entender e utilizar uma interface. Nielsen (1994) também diz que a usabilidade é tradicionalmente associada por cinco atributos:

- **Capacidade de aprendizado:** O sistema deve ser fácil de aprender e o usuário deve ser capaz de realizar uma tarefa ainda durante o primeiro uso.
- **Eficiência:** O sistema deve ser eficiente ao ponto que, após o usuário aprender a usá-lo, será possível ter um alto nível de produtividade.
- **Memorização:** Deve ser fácil se lembrar de como utilizar o sistema, para que usuários que façam uso esporádico não precisem reaprender a usá-lo.
- **Erros:** O sistema deve ter uma pequena taxa de erros e que seja fácil se recuperar deles.
- **Satisfação:** O sistema deve ser agradável de se usar, e que os usuários gostem de usá-lo.

Segundo a ISO (2018), usabilidade indica a extensão na qual um sistema, produto ou serviço, pode ser usado por usuários específicos para alcançar objetivos específicos com eficácia, eficiência e satisfação em um contexto de uso específico.

Segundo Barbosa e Silva (2010), o aumento da qualidade de uso apresenta vários benefícios, por exemplo: aumentar a produtividade dos usuários; reduzir o número e a gravidade de erros cometidos pelos usuários; reduzir o custo de treinamento; reduzir custos com suporte técnico e aumentar as vendas e fidelidade dos clientes.

Entendendo a importância da qualidade de uso, Nielsen (2020) definiu dez princípios gerais para o *design* de interações e os chamou heurísticas de usabilidade. Elas ajudam na construção de interfaces com melhor usabilidade. Cada uma dessas heurísticas é apresentada a seguir:

- 1. **Visibilidade do estado do sistema** O sistema deve sempre manter o usuário informado do que está acontecendo, por meio de *feedbacks* apropriados, dentro de um período de tempo razoável. Nenhuma consequência deve ser tomada sem que o usuário seja informado. Tudo isso, aumenta a confiança do usuário com o sistema.
- 2. **Correspondência entre o sistema e o mundo real** O sistema deve falar a linguagem do usuário. Deve-se evitar o uso de jargões e termos internos, para a adoção de palavras, frases e conceitos mais familiares ao usuário, fazendo com que as informações sejam dispostas de maneira mais natural e lógica.
- 3. **Controle do usuário e liberdade** O usuário pode realizar ações por acidente, o sistema deve permitir que o usuário possa cancelar ou refazer a ação sem precisar passar por um longo processo. Isso faz com que o usuário tenha uma sensação de segurança e mais confiança no sistema.
- 4. **Constância e padrões** O sistema deve se manter consistente e padronizado, para que o usuário não se questione, durante o uso, se palavras, situações ou ações diferentes significam a mesma coisa. Além disso, utilizar padrões já estabelecidos na indústria facilitam a interação do usuário com o sistema.
- 5. **Prevenção a erros** O design do sistema deve ser feito pensando em prevenção de erros, eliminando condições que são propensas ao erro e mostrando aos usuários a opção de confirmação, antes de executar uma ação importante.
- 6. **Reconhecimento ao invés de memorização** O sistema deve minimizar o uso da memória do usuário, tornando visíveis ações, opções e elementos, permitindo que o usuário reconheça as informações, sem precisar recordá-las.
- 7. **Flexibilidade e eficiência de uso** O sistema pode permitir a utilização de atalhos para que usuários mais experientes consigam ter um interação mais rápida

com o sistema. Além disso, o sistema pode ser flexível, permitindo que os usuários possam customizar sua interação com o sistema.

- 8. **Estética e design minimalista** O design deve ser simples e não deve mostrar informações irrelevantes ou raramente necessárias, fazendo com que o usuário foque no que é mais importante.
- 9. **Ajude o usuário a reconhecer, diagnosticar e recuperar-se de erros** O sistema deve mostrar mensagens de erro utilizando uma linguagem simples, indicando com precisão qual é o problema e sugerir uma solução. As mensagens de erros também podem ser apresentadas com elementos visuais, que ajudarão o usuário a reconhecê-las.
- 10. **Ajuda e documentação** O ideal é que o sistema não precise de nenhuma explicação, porém, pode ser necessário, em alguns casos, fornecer documentação para ajudar o usuário a concluir suas tarefas. Essa documentação deve ser fácil de pesquisar e deve ser focada nas tarefas que o usuário pode realizar no sistema.

#### 2.2.2.1 Testes de usabilidade

Os testes de usabilidade avaliam o grau com o qual os usuários podem interagir com o sistema e o grau com que o sistema dirige as ações do usuário, com o objetivo de identificar o quanto a interface facilita a vida do usuário (PRESSMAN; MAXIM, 2016).

Os testes de usabilidade são realizados pelos usuários e podem acontecer em diferentes níveis, como o teste de um item específico da interface do sistema, uma página completa ou todo o sistema.

Pressman e Maxim (2016) sugerem as seguintes categorias a serem abordadas em um teste de usabilidade:

- **Interatividade** Os mecanismos de interação são fáceis de se entender e usar?
- **Layout** Os itens da interface estão dispostos de maneira que é fácil encontrá-los?
- **Clareza** Os textos são bem escritos e fáceis de serem entendidos? As representações gráficas são fáceis de entender?
- **Estética** Os usuários se sentem confortáveis com a interface do sistema?
- **Características da tela** O sistema é responsivo a diferentes tamanhos de telas?
- **Sensibilidade ao tempo** O sistema pode ser utilizado em tempo oportuno?
- **Personalização** O sistema se adapta às necessidades específicas de diferentes usuários?

• **Acessibilidade** - O sistema é acessível a pessoas com necessidades especiais?

Os testes de usabilidade são importantes para entender como o usuário interage com o sistema, encontrar possíveis problemas e dificuldades de utilização. Com o resultado dos testes e identificação dos pontos de melhorias, é possível incrementar a interface para que ela forneça uma melhor usabilidade para o usuário.

#### 2.3 Desenvolvimento de software

O desenvolvimento de software é um conjunto de atividades dedicadas ao processo de criação, projeto, implantação e suporte de software. Estas atividades mudam de acordo com o modelo de processo escolhido para a execução do desenvolvimento do software.

Pressman e Maxim (2016) definem cinco atividades de um processo de desenvolvimento de software genérico, que pode ser visto na Figura 1.

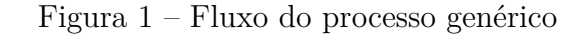

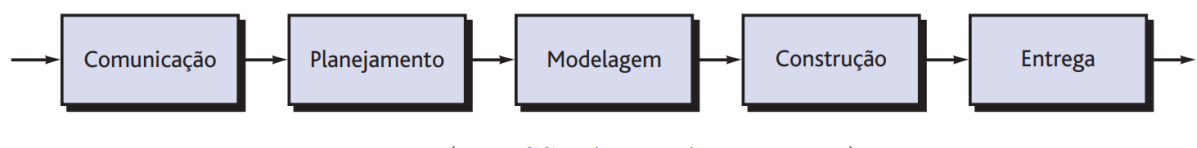

Fonte: (PRESSMAN; MAXIM, 2016)

#### 2.3.1 Comunicação

A fase de comunicação é destinada ao alinhamento entre o time de desenvolvimento e o cliente para entendimento dos objetivos e necessidades do software a ser desenvolvido. A intenção é entender os objetivos dos envolvidos para o projeto e reunir requisitos que ajudem a definir os recursos e as funções do software (PRESSMAN; MAXIM, 2016).

Os requisitos de software são declarações de serviços que o sistema deve fornecer, de como o sistema deve reagir a entradas específicas e de como o sistema deve se comportar em determinadas situações (SOMMERVILLE, 2011).

Em alguns casos, entender esses requisitos não é uma tarefa fácil, por isso, algumas técnicas e métodos são utilizadas para tentar ajudar com essa tarefa. Um desses métodos é o *Lean Inception*, que é um *workshop* colaborativo que ajuda um grupo de pessoas a desenvolver um produto mínimo viável (MVP), conforme detalhamento apresentado na Subseção 3.2.1.

#### 2.3.2 Planejamento

Após a fase de comunicação, tem início a fase de planejamento, na qual são identificados os recursos, a avaliação dos principais riscos, é definido um cronograma e é estabelecida uma base para as fases seguintes.

O mapa – denominado plano de projeto de software – define o trabalho de engenharia de software, descrevendo as tarefas técnicas a serem conduzidas, os riscos prováveis, os recursos que serão necessários, os produtos resultantes a ser produzidos e um cronograma de trabalho (PRESSMAN; MAXIM, 2016).

#### 2.3.3 Modelagem

Na fase de modelagem são construídos modelos para representar o sistema de software. Esses modelos são usados para descrever o sistema para os desenvolvedores e, após o desenvolvimento, servirá como documentação da estrutura e operações do sistema.

Cria-se um "esboço" para que se possa ter uma ideia do todo – qual será o seu aspecto em termos de arquitetura, como as partes constituintes se encaixarão e várias outras características. Se necessário, refina-se o esboço com mais detalhes, numa tentativa de compreender melhor o problema e como resolvê-lo (PRESSMAN; MAXIM, 2016).

#### 2.3.4 Construção

Nesta fase o software é desenvolvido, o desenvolvimento deve seguir o que foi definido nos requisitos e modelos produzidos nas fases anteriores.

Esta fase pode ser apoiada por uma metodologia de desenvolvimento de software, elas são importantes para ajudar no desenvolvimento, podendo diminuir o tempo de desenvolvimento e/ou gerar um software de maior qualidade. O *Scrum* (Subseção 2.5.1) e o *Kaban* (Subseção 2.5.3) são metodologias largamente utilizadas para desenvolvimento de software.

Essa atividade combina geração de código (manual ou automatizada) e testes necessários para revelar erros na codificação (PRESSMAN; MAXIM, 2016).

Nessa fase, esses testes são realizados com o propósito de saber se o software produzido atende as necessidades, além de medir a qualidade do software.

#### 2.3.5 Entrega

Nesta fase, o software desenvolvido é entregue para o cliente, que irá validar o software e verificar se ele atende aos requisitos levantados nas fases anteriores. Além disso, o cliente e os usuários irão sugerir melhorias e *feedbacks* do funcionamento do software.

O software (como uma entidade completa ou como um incremento parcialmente concluído) é entregue ao cliente, que avalia o produto entregue e fornece *feedback*, baseado na avaliação (PRESSMAN; MAXIM, 2016)

#### 2.4 Qualidade de software

Segundo Pressman e Maxim (2016), qualidade de software é uma gestão de qualidade efetiva aplicada de modo a criar um produto útil, que forneça um valor possível de medir para os usuários.

Uma maneira de se medir a qualidade do software é por meio da ISO/IEC 25010, que define modelos de avaliação da qualidade de software e sistemas. Ela faz parte da série *Systems and software Quality Requirements and Evaluation* (SQuaRE) de normas internacionais e aborda sistema e modelos de qualidade de software.

A norma define um modelo de qualidade em uso, que relaciona o resultado de interações de um produto usado em um contexto particular, e um modelo de qualidade de produto que relaciona propriedades estatísticas do *software* e propriedades dinâmicas do sistema computacional (ISO, 2013).

O modelo de qualidade do produto, apresentado na Figura 2, categoriza a qualidade de produto de *software* em oito características.

Figura 2 – Características do modelo de qualidade de produto de software

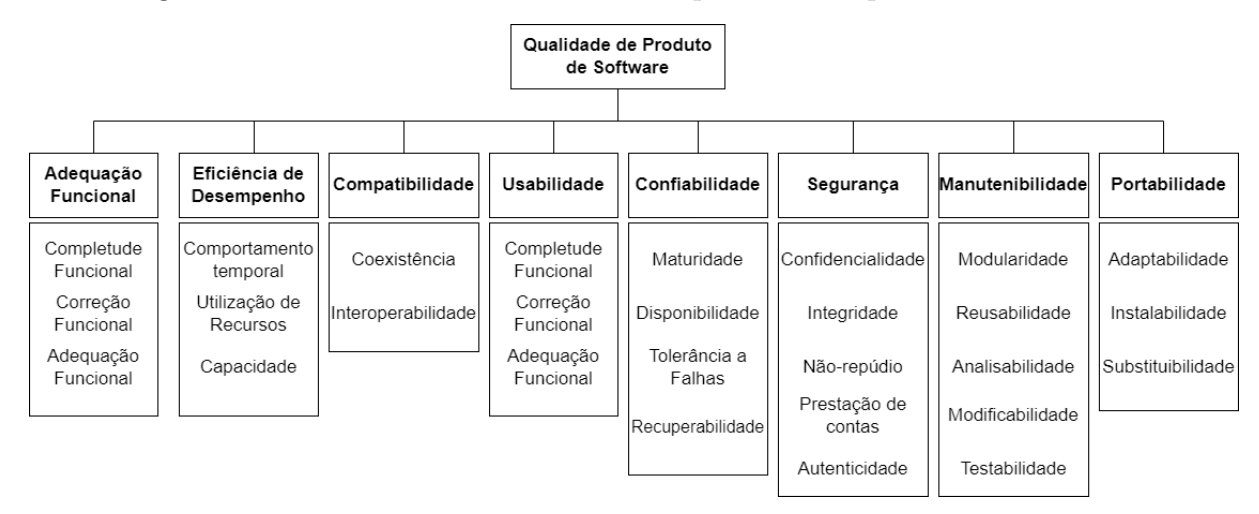

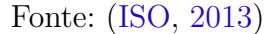

Dentre as características categorizadas, existe a **usabilidade**, que é grau que o sistema pode ser usado pelos usuários para atingir seus objetivos com eficácia, eficiência e satisfação (ISO, 2013).

O modelo de qualidade em uso, na Figura 3, define cinco características relacionadas aos resultados da interação com o sistema (ISO, 2013).

Nesse contexto, qualidade em uso é o grau em que um produto ou sistema pode ser usado por usuários específicos para atender às suas necessidades específicas com eficácia, eficiência, satisfação, liberdade de riscos e cobertura de contexto (ISO, 2013).

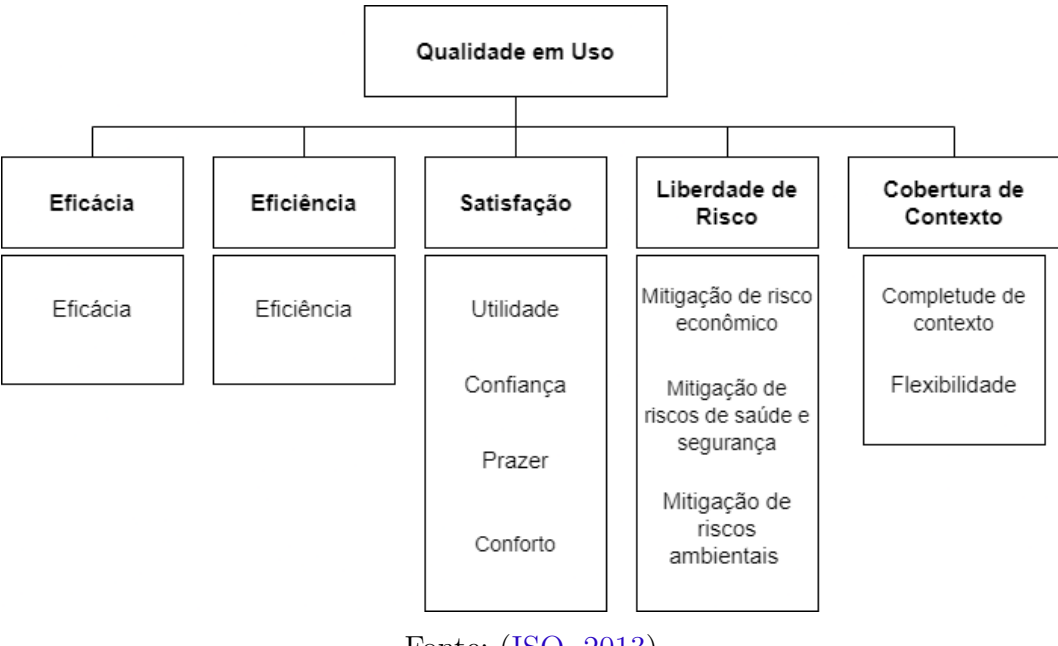

Figura 3 – Características do modelo de qualidade em uso

Fonte: (ISO, 2013)

O modelo de qualidade em uso é importante para que se possa medir a usabilidade do produto de software, tendo como os principais critérios: eficácia, segurança, produtividade, eficiência e satisfação.

#### 2.5 Metodologias de desenvolvimento de software

Nesta seção são mostradas as metodologias de software utilizadas para a elaboração e construção da ferramenta *web* do IA-QVT. Essas metodologias são utilizadas em diferentes fases do desenvolvimento de software (Seção 2.3), como pode ser visto na Figura 4.

Figura 4 – Aplicação das metodologias nas fases do desenvolvimento do software

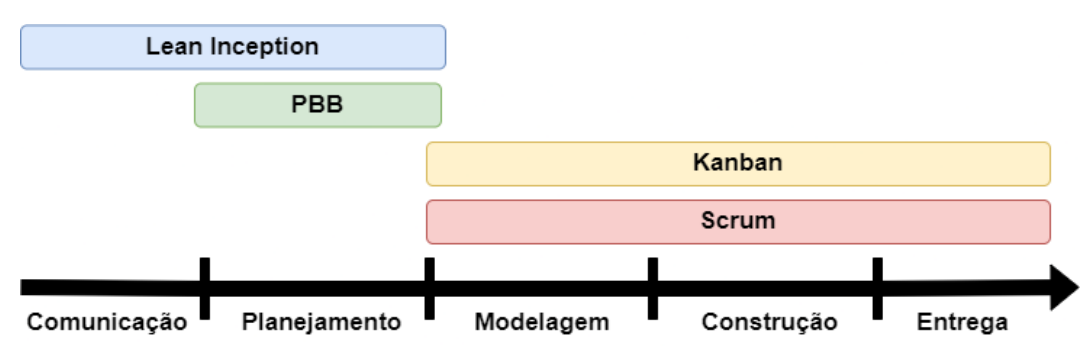

Fonte: autoria própria

#### 2.5.1 Scrum

O *Scrum* é um *framework* que ajuda pessoas, equipes e organizações a gerar valor por meio de soluções adaptativas para problemas complexos (SCHWABER; SUTHER-LAND, 2020). Funciona de maneira cíclica, no qual esse ciclo tem um tempo definido de acordo com a necessidade da cada projeto, esses ciclos são chamados de *sprints*. O time é dividido por papéis, no qual cada papel tem uma responsabilidade no decorrer da *sprint* e nos eventos do *Scrum*. De acordo com Schwaber e Sutherland (2020), o *Scrum* possui três papéis, sendo eles:

- **Developers**: são os responsáveis por realizar o trabalho. Podem ser pessoas de diferentes áreas.
- **Product Owner**: é o responsável por garantir que o time entregue o máximo de valor e priorizar o que deve ser feito em cada *sprint*.
- **Scrum Master**: é o responsável por ajudar no entendimento de todos do time e da organização sobre a teoria e prática do *Scrum*.

O *Scrum* é dividido em eventos, esses eventos são denominados *sprints*, elas representam o período de tempo para o desenvolvimento do trabalho e caracteriza uma interação no ciclo do *framework*. Durante a *sprint*, acontecem reuniões diárias para atualizar o time sobre o andamento das tarefas, essas reuniões são chamadas de *daily*. Ao final da *sprint*, acontece a *sprint review* e a *sprint restropective*, que são eventos no qual são revistas as tarefas produzidas durante a *sprint* e são sugeridas melhorias para a qualidade e eficiência do time.

De acordo com Schwaber e Sutherland (2020), nos eventos realizados pelo Scrum, são gerados dois artefatos: o *product backlog* e a *sprint backlog*. O *product backlog* lista o que precisa ser feito para se chegar ao objetivo. Já a *sprint backlog*, lista as tarefas do *backlog* que foram priorizadas para serem feitas. Um time *Scrum* é composto por um *Scrum Master*, um *Product Owner* e os desenvolvedores, tendo no máximo dez pessoas.

#### 2.5.2 Lean Inception

Lean Inception é um *workshop* colaborativo para alinhar um time/grupo de pessoas sobre um MVP (produto minimo viável) (CAROLI, 2017). O *Lean Inception* utiliza técnicas do *Lean Startup e Design Thinking*, que surgiu como uma maneira de deixar as *Inceptions* (primeira fase do RUP) menores. Durante o *workshop* são utilizadas técnicas pra se ter uma melhor visão do produto, definir as personas, funcionalidades e no fim sair com um canvas MVP.

#### 2.5.3 Kanban

O método *Kanban* foi introduzido na indústria da manufatura japonesa na década de 1950. Na fabricação é usado como um sistema de agendamento. Trata-se de um mecanismo de controle de fluxo para produção just-in-time. No desenvolvimento de software, ajuda as equipes a visualizar o fluxo de trabalho, limitar o trabalho em andamento em cada estágio do fluxo de trabalho e medir o tempo de ciclo. Nesse método é utilizado um quadro que fornece visibilidade ao processo de software, uma vez que mostra o trabalho atribuído de cada desenvolvedor, comunica claramente as prioridades e destaca os gargalos (AHMAD; MARKKULA; OIVO, 2013).

Um quadro *Kanban* é dividido em colunas, no qual cada coluna representa um estado da tarefa, o modelo mais comum utiliza as colunas *To do* (Para fazer), *Doing* (Fazendo) e *Done* (Feito) e as tarefas são reapresentadas pelos cartões. Porém, o *Kanban* pode se adaptar a diferentes contextos, sendo bastante flexível e, atualmente, tem sido muito utilizado em ferramentas digitais.

#### 2.5.4 Product Backlog Building

O PBB - *Product Backlog Build* é um método para criação do *product backlog* de maneira colaborativa, fazendo com que o *backlog* fique mais claro para todo o time e mais alinhado com o valor de negócio do cliente (CAROLI, 2019). O PBB é realizado por meio de uma dinâmica e utiliza o PBB canvas como ferramenta para facilitar o processo. O PBB canvas é dividido em seis partes:

- *Product Name*: identificar o produto que será construído.
- *Problems*: identificar e compreender os problemas.
- *Expectations*: identificar o estado final desejado. Importante para todos alinharem as expectativas.
- **Personas**: identificar os papéis, usuários e responsáveis pelo produto.
- *Features*: identificar as funcionalidades de cada persona no produto.
- **PBIs**: Escrever os *Product backlog items* (Itens do backlog do produto)

#### 2.5.5 Histórias de Usuário

Uma história de usuário é uma descrição informal em linguagem natural dos requisitos de um sistema de software. Elas são escritas a partir da perspectiva de um usuário final ou usuário de um sistema e podem ser registrados em cartões de índice, notas *Post-it* ou digitalmente em software de gerenciamento de projetos (DIMITRIJEVIć; JOVANO-VIć; DEVEDžIć, 2015)

Segundo Cohn (2004), uma história de usuário descreve a funcionalidade que será valiosa para um usuário ou comprador de um sistema ou software. As histórias de usuários são compostas por três aspectos:

- uma descrição escrita da história usada para planejamento e como lembrete.
- conversas sobre a história que servem para detalhar a história.
- testes que transmitem e documentam detalhes e que podem ser usados para determinar quando uma história está completa.

Quando uma história é muito grande, as vezes é chamada de épico. Os épicos podem ser divididos em duas ou mais histórias de tamanho menor (COHN, 2004).

### 3 Metodologia

A metodologia é composta por cinco etapas: planejamento, coleta e refinamento das características do produto de software, elaboração e validação da interface gráfica, desenvolvimento do produto de software e finalização do trabalho. A Figura 5 ilustra cada uma dessas etapas, mostrando o objetivo e a saída de cada uma.

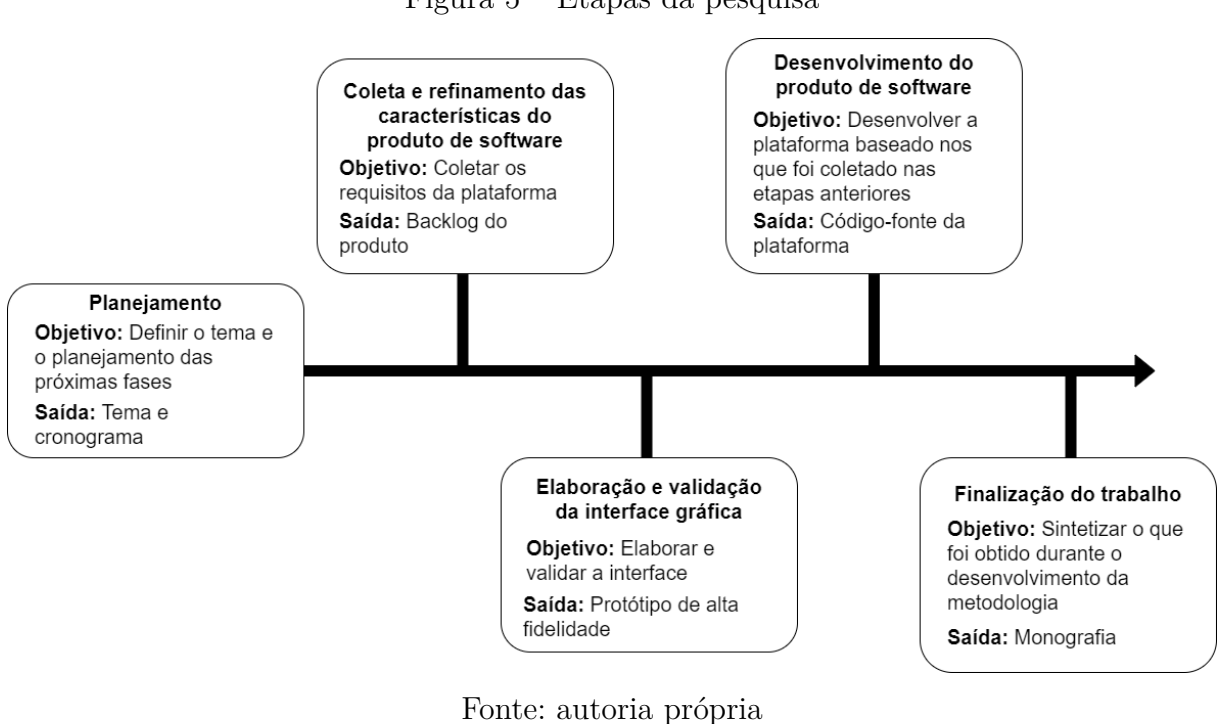

Figura 5 – Etapas da pesquisa

Cada uma das etapas serão melhor detalhadas nas próximas subseções.

#### 3.1 Planejamento

Nesta etapa foi definido o tema, a importância do tema e como ele pode ajudar a vida das pessoas. Estudos sobre qualidade de vida no trabalho e interação humanocomputador também fizeram parte dessa etapa, assim como o planejamento das próximas etapas.

A Figura 6 apresenta o cronograma de atividades, que foi elaborado durante o planejamento do TCC 1.

| <b>Início</b> | <b>Fim</b> | <b>Atividade</b>                                 | <b>Semana</b> |   |   |   |   |   |   |   |   |                  |    |                 |    |    |    |    |
|---------------|------------|--------------------------------------------------|---------------|---|---|---|---|---|---|---|---|------------------|----|-----------------|----|----|----|----|
|               |            |                                                  |               | 2 | 3 | 4 | 5 | 6 | 7 | 8 | 9 | 10 <sup>10</sup> | 11 | 12 <sup>2</sup> | 13 | 14 | 15 | 16 |
| 16/01         | 22/01      | Definição do tema e<br>planejamento              |               |   |   |   |   |   |   |   |   |                  |    |                 |    |    |    |    |
| 23/01         | 26/02      | Coleta das características -<br>Lean Inception   |               |   |   |   |   |   |   |   |   |                  |    |                 |    |    |    |    |
| 27/02         |            | $12/03$ Refinamento das<br>características - PBB |               |   |   |   |   |   |   |   |   |                  |    |                 |    |    |    |    |
| 23/01         |            | 16/04 Revisão bibliográfica                      |               |   |   |   |   |   |   |   |   |                  |    |                 |    |    |    |    |
| 23/01         |            | 30/04 Escrita do TCC                             |               |   |   |   |   |   |   |   |   |                  |    |                 |    |    |    |    |
| 27/03         | 23/04      | Elaboração da interface                          |               |   |   |   |   |   |   |   |   |                  |    |                 |    |    |    |    |
| 10/04         | 23/04      | Validação da interface                           |               |   |   |   |   |   |   |   |   |                  |    |                 |    |    |    |    |
| 17/04         |            | 30/04 Revisão do TCC                             |               |   |   |   |   |   |   |   |   |                  |    |                 |    |    |    |    |
| 01/05         |            | 07/01 Apresentação do trabalho                   |               |   |   |   |   |   |   |   |   |                  |    |                 |    |    |    |    |

Figura 6 – Cronograma TCC 1

Fonte: autoria própria

A Figura 7 representa o cronograma do TCC2, tendo como o principal foco, o desenvolvimento da ferramenta do IA-QVT.

| Início | <b>Fim</b> | <b>Atividade</b>                                                   | Semana |              |  |  |   |   |  |   |   |    |    |    |    |  |       |    |
|--------|------------|--------------------------------------------------------------------|--------|--------------|--|--|---|---|--|---|---|----|----|----|----|--|-------|----|
|        |            |                                                                    |        | $\mathbf{2}$ |  |  | 5 | 6 |  | 8 | 9 | 10 | 11 | 12 | 13 |  | 14 15 | 16 |
| 06/06  | 12/06      | Definição das tecnologias para<br>desenvolvimento da<br>ferramenta |        |              |  |  |   |   |  |   |   |    |    |    |    |  |       |    |
| 13/06  | 19/06      | Configuração do ambiente de<br>desenvolvimento                     |        |              |  |  |   |   |  |   |   |    |    |    |    |  |       |    |
| 20/06  | 03/09      | Desenvolvimento da<br>ferramenta                                   |        |              |  |  |   |   |  |   |   |    |    |    |    |  |       |    |
| 08/08  | 03/09      | Testes de usabilidade e<br>acessibilidade                          |        |              |  |  |   |   |  |   |   |    |    |    |    |  |       |    |
| 19/07  | 25/09      | Escrita do TCC 2                                                   |        |              |  |  |   |   |  |   |   |    |    |    |    |  |       |    |
| 05/09  | 25/09      | Revisão do TCC 2                                                   |        |              |  |  |   |   |  |   |   |    |    |    |    |  |       |    |
| 26/09  | 30/09      | Apresentação do trabalho                                           |        |              |  |  |   |   |  |   |   |    |    |    |    |  |       |    |

Figura 7 – Cronograma TCC 2

Fonte: autoria própria

#### 3.2 Coleta e refinamento das características do produto de software

O foco desta etapa foi entender e refinar as características e necessidades do produto. A primeira etapa teve como foco entender e alinhar a visão de produto entre o time e o dono do produto (*product owner*), para isso, foi utilizado o *Lean Inception* (Subseção 2.5.2), pois como ele é um *workshop* colaborativo, foi possível alinhar a visão do produto entre todos os envolvidos e ao final das dinâmicas sair com um canvas MVP.

A segunda etapa foi destinada ao refinamento das características coletadas na etapa anterior, para isso foi utilizado o PBB (Subseção 2.5.4), que ajudou na elaboração das histórias de usuário e do *backlog* do produto.
## 3.2.1 Lean Inception

Neste tópico está descrito como foram realizadas as dinâmicas do *workshop* do *Lean Inception* e seus respectivos objetivos. As dinâmicas foram realizadas seguindo o fluxograma da Figura 8.

Figura 8 – Fluxograma Lean Inception

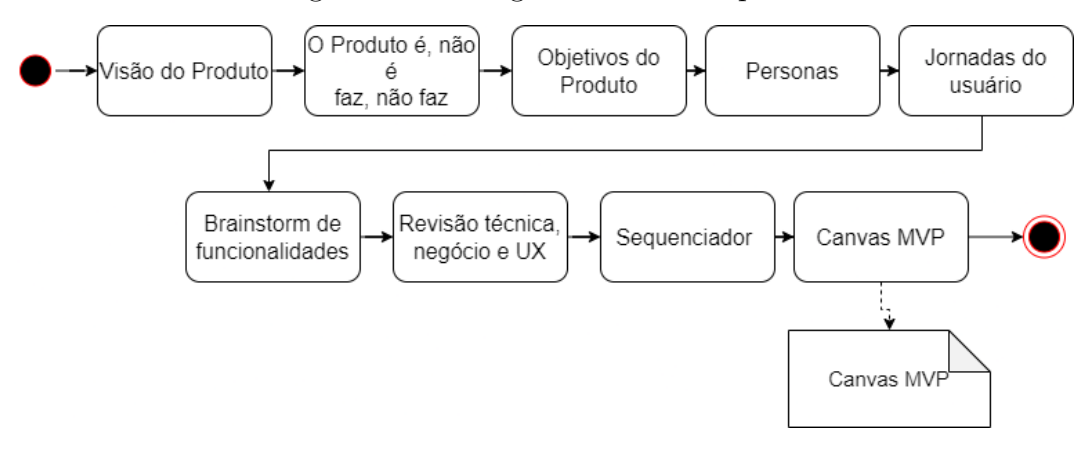

Fonte: autoria própria

Os artefatos gerados durante as dinâmicas do *Lean Inception* podem ser vistos no Apêndice A.

#### 3.2.1.1 Cronograma

Os encontros para o levantamento dos requisitos e a realização do *Lean Inception* foram realizados de maneira remota e precisaram ocorrer de maneira segmentada, devido à disponibilidade de agenda da equipe envolvida. Na Tabela 1 é possível ver as datas em que as dinâmicas foram realizadas.

| <b>Etapas</b>                           |   |   |   | $23/01 - 29/01$   $30/01 - 05/02$   $06/02 - 12/02$   $13/02 - 19/02$   $20/02 - 26/02$ |             |
|-----------------------------------------|---|---|---|-----------------------------------------------------------------------------------------|-------------|
| Visão do Produto                        | x |   |   |                                                                                         |             |
| O Produto                               | Х |   |   |                                                                                         |             |
| Objetivos do Produto                    | х |   |   |                                                                                         |             |
| Personas                                |   | x | X |                                                                                         |             |
| Jornada do Usuário                      |   |   | x |                                                                                         |             |
| <i>Brainstorming</i> de funcionalidades |   |   | X | X                                                                                       |             |
| Revisão técnica, de negócio e UX        |   |   |   | x                                                                                       | $\mathbf v$ |
| Sequenciador                            |   |   |   | X                                                                                       |             |
| Canvas MVP                              |   |   |   |                                                                                         |             |

Tabela 1 – Cronograma de execução das dinâmicas do Lean Inception

#### Fonte: autoria própria

Na primeira etapa, a visão do produto, o time se dividiu com o objetivo de preencher lacunas em uma frase, que definia a visão do produto. Com o preenchimento das lacunas dessa frase foram definidos o público-alvo, problema a ser resolvido, o nome do produto, a categoria, a concorrência e os benefícios e razões para adquiri-lo. Após terminarem de preencher a frase, o time se reuniu para, de forma colaborativa, definir uma visão de produto única, baseada nos resultados obtidos pela divisão dos grupos. Ao final dessa etapa, a visão do produto foi alinhada com todo o time.

Em seguida, na etapa "o produto é - não é - faz - não faz", o time foi dividido novamente, a fim de definir a visão de cada grupo sobre o que o produto é e o que ele faz. Para isso, os grupos tiveram que preencher um quadro dividido em quatro partes, dizendo o que o produto é, não é, faz e não faz.

Na etapa "objetivos do produto", cada participante do time teve que dizer o que entende como o objetivo para o negócio. Para isso, cada um resumiu o produto em três objetivos para o negócio e escreveram esse objetivos em cartões. Após isso, os participantes compartilharam o que escreveram e os cartões foram agrupados por similaridade em diferentes *clusters*, que depois foram nomeados de acordo com a categoria dos cartões agrupados nele. Esta etapa auxiliou no levantamento e esclarecimento dos objetivos do produto.

Na etapa "personas", cada participante ficou responsável por caracterizar uma persona, essa persona representa um usuário do produto. Para isso, cada participante preencheu um quadro dividido em quatro partes: persona, perfil, comportamento e necessidade. Como resultado, foram identificados e caracterizados os usuários, seus produtos e objetivos.

Na etapa "jornada do usuário", cada participante escreveu uma jornada para a pesona criada na dinâmica anterior, tendo como objetivo realizar alguma tarefa no sistema. Nessa etapa, a equipe começou a identificar as características funcionais do sistema.

Na etapa "*brainstorming* de funcionalidades", cada participante escreveu três ou mais funcionalidades que acredita que o sistema deveria ter. Após isso, todos compartilharam as funcionalidades que escreveram, para que elas fossem debatidas em grupo e depois elas foram separadas por *clusters* de acordo com sua categoria.

Na etapa "revisão técnica, de negócio e UX", o time se reuniu para definir o nível de esforço, negócio e UX dos cartões da dinâmica anterior. O esforço era representado pela letra "E" e variou de um a três, onde um "E" representava pouco esforço e três "E"s representava muito esforço. Essa lógica também foi utilizada para medir o negócio, que foi representado por "\$" e UX que foi representado por "<3". Essa etapa foi muito importante pra ajudar na próxima etapa, sequenciador, que ajudou o time na priorização dos cartões no sequenciador.

Na etapa "sequenciador", o time montou o sequenciador, baseado nos valores de esforço, valor de negócio, UX e conhecimento e dificuldade do time para desenvolver a funcionalidade. Os cartões foram organizados em ondas, respeitando a sequência lógica das funcionalidades, sendo que uma funcionalidade que depende de outra não pode ser realizada antes da funcionalidade da qual ela é dependente, e com divisão do esforço, evitando ao máximo ultrapassar oito de esforço total em uma única onda. Além da organização em ondas, foram definidos os marcos do MVP e incremento, simbolizando até qual funcionalidade seria alcançado o MVP e seus incrementos.

Após o sequenciador, foi feito o canvas MVP, que é um quadro para ajudar a equipe alinhar e definir a estratégia do MVP. No canvas foram definidas coisas como: as personas, jornadas, proposta do MVP, funcionalidades, custo e cronograma, os resultados esperados e as métricas para validar as hipóteses do negócio.

## 3.2.2 Product Backlog Building

O *Product Backlog Building* foi realizado após o *Lean Inception*, sendo possível reaproveitar muito do que foi feito durante o *Lean Inception*, como o nome do produto, as personas e algumas *features*.

O PBB canvas é dividido em seis partes, a dinâmica consistiu na discussão e preenchimento do canvas. As etapas foram realizadas da seguinte maneira:

- *Product Name* Definição do nome do produto do software. Foi utilizado o nome definido previamente no *Lean Inception*.
- *Problems* Definição e discussão dos problemas a serem resolvidos.
- *Expectations* Definição e discussão das expectativas em relação ao produto de software a ser desenvolvido e alinhamento das expectativas com os problemas definidos na etapa anterior.
- **Personas** Definição das personas. Foram utilizadas as personas definidas no *Lean Inception*, mas foi feita uma generalização das personas em: gestor, administrador e respondente.
- *Features* Definição e discussão das *features*. As *features* levantadas durante o *Lean Incption* foram reaproveitadas, rediscutidas e evoluídas, além disso, foram relacionadas aos problemas e expectativas definidos nas etapas anteriores.
- *Product Backlog Items* Criação dos PBIs.

Os artefatos gerados durante a dinâmica do PBB podem ser encontrados no Apêndice B.

Após finalizado o PBB, foi construído o *backlog* do produto utilizando os PBIs como base para escrever as histórias de usuário. O *backlog* pode ser encontrado na Seção 4.1.

A pontuação das histórias de usuário é utilizada para determinar o esforço para desenvolver cada história. Para pontuar as histórias de usuário, foi utilizada a sequência de Fibonacci como uma escala não-linear, isso faz com que não seja possível fazer regra de três para estimar a pontuação.

# 3.3 Elaboração e validação da interface gráfica

Esta etapa teve como objetivo elaborar e validar a interface do sistema e as interações do usuário, visando usabilidade e acessibilidade.

A interface foi desenvolvida de maneira cíclica e incremental, após construídas as telas, elas passaram por um processo de avaliação, que foi avaliado se ela atende as necessidades do sistema e a padrões de usabilidade e acessibilidade. No caso de detecção de pontos de melhorias a serem feitos, a interface voltou para a fase de elaboração, para que as melhorias fossem feitas, e depois a interface voltasse a ser avaliada.

A Figura 9 representa um fluxograma demonstrando o processo de elaboração e validação da interface.

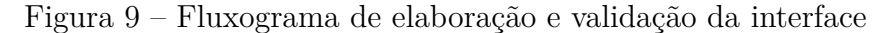

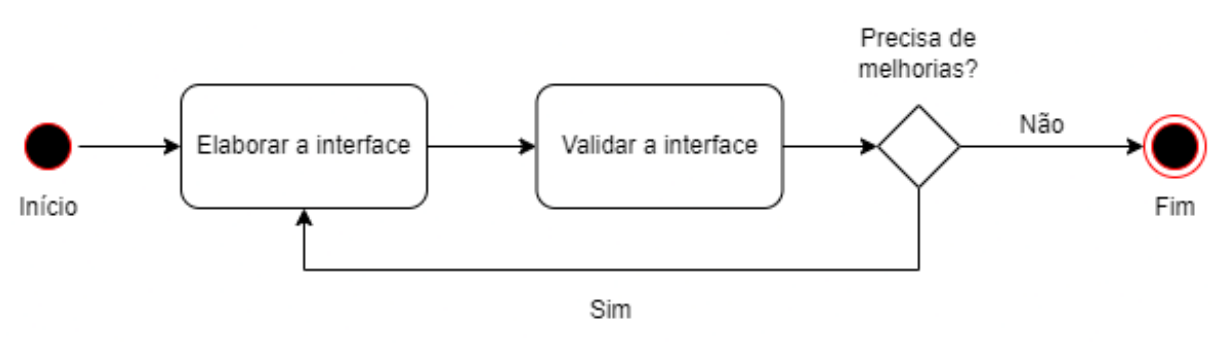

Fonte: autoria própria

## 3.3.1 Prototipação

Nesta etapa desenvolveu-se um protótipo de alta fidelidade da plataforma para atender as características do produto de software, coletadas anteriormente, de modo acessível e fácil de usar. Para a construção da interface utilizou-se a ferramenta de prototipação e edição gráfica, Figma<sup>1</sup>.

O protótipo foi desenvolvido seguindo padrões de usabilidade, como as heurísticas de Nielsen (2020) (Subseção 2.2.2), para garantir uma maior usabilidade. Além disso, a interface também foi construída pensando em aspectos de acessibilidade, para que possa ser utilizada pela maior quantidade de pessoas possível.

<sup>&</sup>lt;sup>1</sup> Veja mais sobre a ferramenta em:  $\langle \text{https://www.fierna.com/}\rangle$ 

## 3.3.2 Validação

O processo de validação acontece para garantir que o protótipo desenvolvido atende as características coletadas do produto de software, é fácil de usar e é acessível para pessoas com limitações. Esse processo é realizado juntamente com o dono do produto para que ele verifique se o protótipo feito atendeu aos requisitos levantados da ferramenta.

Na primeira etapa do trabalho, o TCC1, aconteceu uma interação de validação, na qual foi validado o fluxo do questionário com o dono do produto. Outras validações aconteceram na segunda etapa do trabalho (TCC2) e estão documentadas na Seção 5.4.

## 3.4 Desenvolvimento do produto de software

Nesta etapa, o foco foi desenvolver os itens do *backlog* do produto, que foram elaborados na etapa de coleta dos requisitos. O desenvolvimento também segue a interface que foi elaborada e validada na etapa anterior.

Para o desenvolvimento do sistema, foi utilizada a metodologia de desenvolvimento *Scrum*, com o auxílio do *Kanban*, para uma melhor organização e acompanhamento do que está sendo feito. A escolha do *Scrum* foi feita por ele funcionar de maneira cíclica e incremental, sendo possível fazer pequenas entregas ao fim de cada *sprint*, que podem ser melhoradas com os *feedbacks* gerados durantes os eventos da metodologia, e por ser bastante adaptável.

No *Scrum* as *sprints* tiveram o tamanho de duas semanas, no qual, ao fim de cada *sprint* foi feita a reunião de retrospectiva, para rever o que foi feito e pontos que podem ser melhorados, e a reunião de planejamento da próxima *sprint*, no qual foram definidos os itens do *backlog* a serem trabalhados nas *sprint*.

O *frontend* é a parte gráfica da ferramenta na qual o usuário interage, por isso foram utilizadas tecnologias atuais, capazes de proporcionar uma boa experiência para quem está utilizando o sistema.

As tecnologias escolhidas para o *frontend* foram o *Typescript* e o *React*. O *TypeScript* é uma linguagem de programação fortemente tipada que se baseia em *JavaScript*, oferecendo uma boa produtividade no desenvolvimento.

Já o *React* foi utilizado por ser uma biblioteca reativa (capaz de atualizar os dados da tela sem precisar recarregar a página), que proporciona uma ótima usabilidade para o usuário, além de ser uma das bibliotecas de interface mais populares atualmente.

Já o *backend* é a parte do sistema que o usuário não tem contato direto, ele é responsável por processar e armazenar os dados do sistema.

Para a construção dos microsserviços foi utilizado o *framework Django REST*, que

é escrito na linguagem *Python* e para armazenamento dos dados, foi utilizado o banco de dados PostgreSQL, sendo um banco de dados para cada microsserviço.

# 3.5 Finalização do trabalho

O objetivo desta etapa é sintetizar os resultados que foram produzidos durante a metodologia, explicar se os objetivos foram atendidos ou não, esclarecer a razão dos resultados e realizar a escrita e apresentação do trabalho.

# 4 Coleta e refinamento das características do produto de software

Neste capítulo estão descritas as características do produto de software a ser desenvolvido, as quais foram coletadas seguindo o que está descrito na Seção 3.2.

## 4.1 Backlog do produto

O *backlog* do produto foi construído a partir das dinâmicas realizadas no *Lean Incption* (Subseção 3.2.1) e PBB (Subseção 3.2.2). O *backlog* foi dividido entre os requisitos funcionais e os requisitos não funcionais, no qual os requisitos funcionais representam as necessidades, características ou funcionalidades do produto de software e os requisitos não funcionais representam qualidades e restrições que o produto de software deve atender.

Os artefatos gerados durante a aplicação do *Lean Inception* e PBB podem ser encontrados no Apêndice A e Apêndice B.

### 4.1.1 Requisitos funcionais

Neste tópico estão as histórias de usuários (Subseção 2.5.5), separadas por seus respectivos épicos, dos requisitos funcionais coletados durante a fase de coleta e refinamento dos requisitos. A pontuação representa, numericamente, a dificuldade para o desenvolvimento da história de usuário.

Os requisitos funcionais estão divididos nos épicos de coleta e armazenamento de dados (Subseção 4.1.1.1), visualização de dados (Subseção 4.1.1.2), gestão (Subseção 4.1.1.3) e tratamento de dados (Subseção 4.1.1.4). As subseções seguintes detalham os épicos e suas respectivas histórias de usuários.

#### 4.1.1.1 Coleta e armazenamento de dados

No épico de coleta e armazenamento de dados estão todas as histórias de usuário referentes a aplicação da pesquisa, questionário e o armazenamento dos dados coletados.

A Tabela 2 apresenta as histórias de usuário e suas respectivas pontuações do épico de coleta e armazenamento de dados.

| ΙD              | História de Usuário                                              | Pontuação                   |
|-----------------|------------------------------------------------------------------|-----------------------------|
| HUI             | Eu, como gestor, desejo iniciar uma pesquisa sobre qualidade de  | 8                           |
|                 | vida no trabalho utilizando um formulário base                   |                             |
| HU2             | Eu, como gestor, desejo criar formulários customizados sobre     | 13                          |
|                 | qualidade de vida no trabalho                                    |                             |
| HU3             | Eu, como respondente, desejo responder o questionário sobre      | 3                           |
|                 | qualidade de vida no trabalho de maneira anônima                 |                             |
| HU4             | Eu, como respondente, desejo poder diminuir e aumentar o ta-     | $\mathcal{D}_{\mathcal{L}}$ |
|                 | manho das letras ao responder um questionário                    |                             |
| HU <sub>5</sub> | Eu, como respondente, desejo que a plataforma faça a leitura das | 3                           |
|                 | perguntas para mim                                               |                             |
| HU <sub>6</sub> | Eu, como respondente, desejo poder navegar pelo formulário uti-  |                             |
|                 | lizando somente o teclado                                        |                             |
| HU7             | Eu, como gestor, desejo saber quanto tempo o respondente levou   | 3                           |
|                 | para responder a pesquisa                                        |                             |
| HU8             | Eu, como gestor, desejo detectar inatividade do respondente e    | $\overline{5}$              |
|                 | finalizar sua sessão                                             |                             |

Tabela 2 – Requisitos Funcionais: coleta e armazenamento de dados

#### Fonte: autoria própria

## 4.1.1.2 Visualização de dados

O épico de visualização de dados tem as histórias referentes a visualização dos dados coletados pela pesquisa e geração de relatórios. A Tabela 3 apresenta as histórias de usuário referentes ao épico de visualização de dados.

| TD.              | História de Usuário                                               | Pontuação |
|------------------|-------------------------------------------------------------------|-----------|
| HU9              | Eu, como gestor, desejo visualizar os dados da pesquisa           |           |
| H <sub>U10</sub> | Eu, como gestor, desejo gerar relatórios intermediários dos for-  |           |
|                  | mulários respondidos durante a pesquisa                           |           |
| HU11             | Eu, como gestor, desejo poder exportar as respostas para o for-   |           |
|                  | mato excel e <i>iramuteq</i>                                      |           |
| HU12             | Eu, como gestor, desejo gerar gráficos com o resumo geral das     |           |
|                  | respostas de cada pergunta                                        |           |
| HU <sub>13</sub> | Eu, como gestor, desejo conseguir filtrar os dados das pesquisas  | 5         |
| HU <sub>14</sub> | Eu, como gestor, desejo permitir a geração de gráficos diferentes | 8         |
|                  | dos previamente definidos                                         |           |

Tabela 3 – Requisitos Funcionais: visualização de dados

#### 4.1.1.3 Gestão

O épico de gestão tem as histórias de usuário referentes a gestão das pesquisas e da plataforma. As histórias de usuário do épico de gestão podem ser vistas na Tabela 4.

| ID               | História de Usuário                                               | Pontuação |
|------------------|-------------------------------------------------------------------|-----------|
| H <sub>U15</sub> | Eu, como gestor, desejo inserir manualmente as informações do     | 2         |
|                  | grupo de trabalho                                                 |           |
| HU16             | Eu, como gestor, desejo enviar e-mail para o grupo de trabalho    | 5         |
|                  | para iniciar a pesquisa                                           |           |
| HU17             | Eu, como gestor, desejo enviar relatórios intermediários para o   | 8         |
|                  | grupo de trabalho com o andamento da pesquisa                     |           |
| HU18             | Eu, como gestor, desejo receber lembretes relacionados a tempo    | 8         |
|                  | e quantidade de respostas da pesquisa                             |           |
| HU19             | Eu, como administrador, desejo criar novas versões do formulário  | 13        |
|                  | sobre qualidade de vida                                           |           |
| HU20             | Eu, como gestor, desejo que a plataforma gere automaticamente     | 13        |
|                  | um relatório em formato de slide                                  |           |
| HU21             | Eu, como gestor, desejo fazer upload da lista com informações     | 5         |
|                  | do grupo de trabalho                                              |           |
| HU22             | Eu, como administrador, desejo criar usuários do tipo gestor      | 8         |
| HU23             | Eu, como administrador, desejo ver o registro do log de operações | 8         |
|                  | dos gestores                                                      |           |
| HU24             | Eu, como administrador, desejo criar usuários do tipo adminis-    | 8         |
|                  | trador                                                            |           |
| HU25             | Eu, como gestor e respondente, desejo preencher um termo de       | 1         |
|                  | compromisso sobre o uso do app                                    |           |

Tabela 4 – Requisitos Funcionais: gestão

Fonte: autoria própria

### 4.1.1.4 Tratamento de dados

O épico de tratamento de dados contêm as histórias de usuário sobre as estatísticas dos dados coletados e das técnicas aplicadas para validação dos dados. A Tabela 5 apresenta as histórias de usuário do épico de tratamento de dados.

Tabela 5 – Requisitos Funcionais: tratamento de dados

| ID   | História de Usuário                                                   | Pontuação |
|------|-----------------------------------------------------------------------|-----------|
| HU26 | Eu, como gestor, desejo poder aplicar diferentes técnicas estatís-    |           |
|      | ticas a cada questão                                                  |           |
|      | HU27 Eu, como gestor, desejo ver as estatísticas dos formulários res- |           |
|      | pondidos                                                              |           |
| HU28 | Eu, como gestor, desejo que a plataforma provenha análises es-        |           |
|      | tatísticas para detectar respostas inadequadas                        |           |

Fonte: autoria própria

## 4.1.2 Requisitos não funcionais

Neste tópico estão descritos os requisitos não funcionais. Eles foram divididos em três categorias: segurança, usabilidade e eficiência.

#### 4.1.2.1 Segurança

Neste tópico estão os requisitos não funcionais relacionados a segurança da aplicação e dados que trafegam por ela. A Tabela 6 apresenta os requisitos não funcionais relacionados a segurança.

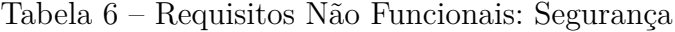

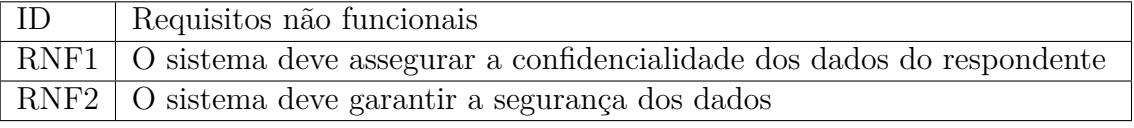

Fonte: autoria própria

### 4.1.2.2 Usabilidade

Neste tópico estão os requisitos não funcionais relacionados as interações do usuários e usabilidade. A Tabela 7 apresenta os requisitos não funcionais relacionados a usabilidade da aplicação.

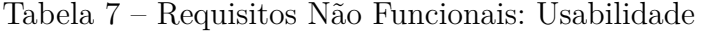

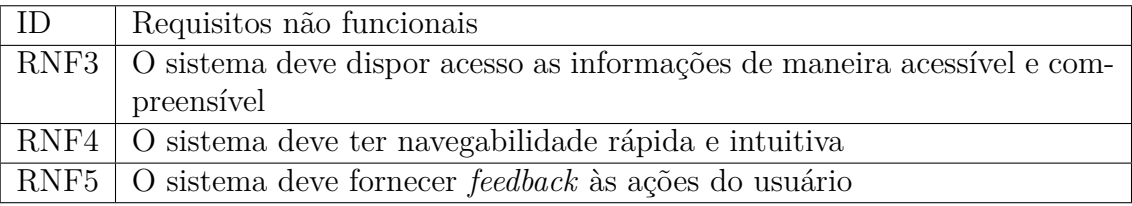

Fonte: autoria própria

#### 4.1.2.3 Eficiência

Neste tópico estão os requisitos não funcionais relacionas a eficiência da aplicação. A Tabela 8 apresenta os requisitos não funcionais relacionados a eficiência da aplicação.

Tabela 8 – Requisitos Não Funcionais: Eficiência

| Requisitos não funcionais                              |
|--------------------------------------------------------|
| RNF6   O sistema deve fornecer respostas em tempo real |

Fonte: autoria própria

# 4.2 MVP - Produto viável mínimo

Neste tópicos estão apresentados os requisitos funcionais que fazem parte do MVP. As funcionalidades que compõem o MVP foram definidas no *Lean Inception*, na dinâmica do sequenciador. A Tabela 9 representa as histórias de usuário que compõem o MVP.

| $\overline{HU1}$           | Eu, como gestor, desejo iniciar uma pesquisa sobre qualidade de vida no tra-<br>balho com um formulário base |
|----------------------------|----------------------------------------------------------------------------------------------------|
| HU2                        | Eu, como gestor, desejo criar formulários customizados sobre qualidade de vida                               |
|                            | no trabalho                                                                                                  |
| $\overline{HU}3$           | Eu, como respondente, desejo responder o questionário sobre qualidade de vida                                |
|                            | no trabalho de maneira anônima                                                                               |
| HU <sub>4</sub>            | Eu, como respondente, desejo poder diminuir e aumentar o tamanho das letras                                  |
|                            | ao responder um questionário                                                                                 |
| HU5                        | Eu, como respondente, desejo que a plataforma faça a leitura das perguntas                                   |
|                            | para mim                                                                                                    |
| H <sub>U6</sub>            | Eu, como respondente, desejo poder navegar pelo formulário utilizando so-                                    |
|                            | mente o teclado                                                                                              |
| HU7                        | Eu, como gestor, desejo saber quanto tempo o respondente levou para respon-                                  |
|                            | der a pesquisa                                                                                               |
| H <sub>U8</sub>            | Eu, como gestor, desejo detectar inatividade do respondente e finalizar sua                                  |
|                            | sessão                                                                                                    |
| $\overline{HU}9$           | Eu, como gestor, desejo visualizar os dados da pesquisa                                                      |
| $\overline{HU11}$          | Eu, como gestor, desejo gerar relatórios intermediários dos formulários respon-                              |
|                            | didos durante a pesquisa                                                                                     |
| ${\rm H} {\rm U} 12$       | Eu, como gestor, desejo poder exportar as respostas para o formato excel e                                   |
|                            | iramuteq                                                                                                    |
| ${\rm H} {\rm U} 13$       | Eu, como gestor, desejo gerar gráficos com o resumo geral das respostas de                                   |
|                            | cada pergunta                                                                                                |
| HU14                       | Eu, como gestor, desejo conseguir filtrar os dados das pesquisas                                             |
| HU15                       | Eu, como gestor, desejo inserir manualmente as informações do grupo de tra-                                  |
|                            | balho                                                                                                    |
| HU16                       | Eu, como gestor, desejo enviar email para o grupo de trabalho para iniciar a                                 |
|                            | pesquisa                                                                                                    |
| HUI7                       | Eu, como gestor, desejo enviar relatórios intermediários para o grupo de tra-                                |
|                            | balho com o andamento da pesquisa                                                                            |
| HU22                       | Eu, como administrador, desejo criar usuários do tipo gestor                                                 |
| $\overline{\mathrm{HU}}24$ | Eu, como administrador, desejo criar usuários do tipo administrador                                          |
| $\overline{HU}25$          | Eu, como gestor e respondente, desejo preencher um termo de compromisso                                      |
|                            | sobre o uso do app                                                                                           |
| $\overline{\mathrm{HU27}}$ | Eu, como gestor, desejo ver as estatísticas dos formulários respondidos                                      |

Tabela 9 – Histórias de usuário do MVP

Fonte: autoria própria

Para a definição das funcionalidades que fazem parte do MVP, foram considerados fatores como: valor de negócio, valor para o usuário e esforço do time para desenvolver a funcionalidade. Após a montagem do sequenciador, as funcionalidades foram refinadas durante o dinâmica do PBB e foram transformadas em histórias de usuário.

# 5 Elaboração e validação da interface gráfica

Neste capítulo estão apresentadas as telas do protótipo de alta fidelidade elaborado, descrição dos padrões de usabilidade e acessibilidade adotados e a validação do protótipo.

# 5.1 Interface gráfica

Este tópico visa mostrar as telas do protótipo em seus respectivos contextos, por isso, o tópico foi separado em três subtópicos que representam fluxos de atividades dentro da aplicação.

## 5.1.1 Questionário

Neste tópico estão as telas relacionadas ao fluxo do questionário<sup>1</sup>. O questionário é uma das partes mais importantes da aplicação, pois será a parte da plataforma que terá mais acessos e será utilizada por usuários de diferentes perfis.

A Figura 10 mostra a tela inicial da pesquisa, esta será a primeira página que o usuário respondente irá acessar ao responder o questionário sobre QVT, por isso, ela contém informações sobre o funcionamento da pesquisa.

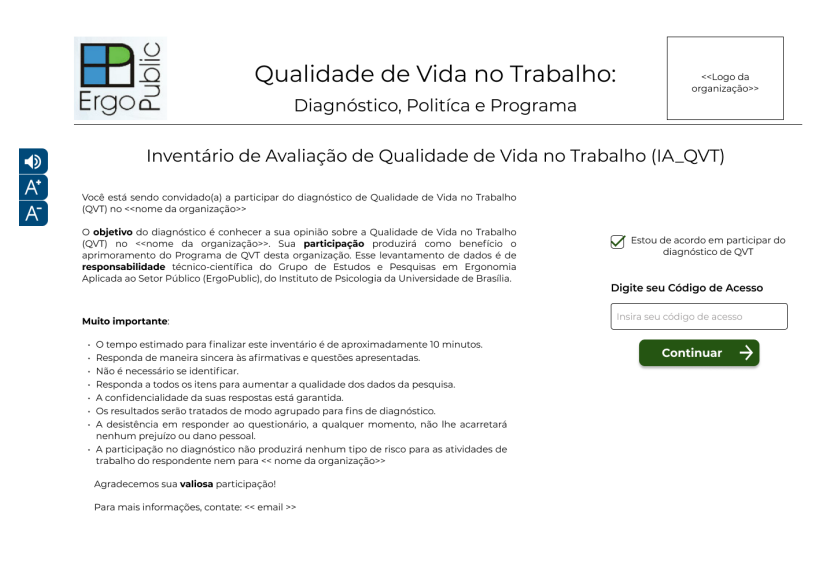

Figura 10 – Tela inicial da pesquisa

Fonte: autoria própria

<sup>&</sup>lt;sup>1</sup> Todas as telas relacionadas ao questionário podem ser visualizadas em:  $\langle \frac{https://www.figma.com/}{https://www.figma.com/}{\rangle}$ file/wg5ZNza76BEX8oRdIVh7FC/IA-QVT?node-id=0%3A1>

A tela possui algumas marcações no texto, como "«nome da organização»" e "«email»", são informações que serão mostradas dinamicamente, baseado nos valores que o gestor inserir ao iniciar uma nova pesquisa. Além disso, o campo de texto e o botão de continuar só serão mostrados após o usuário marcar a caixa de seleção, confirmando que deseja participar da pesquisa.

A Figura 11 mostra a primeira tela que o usuário respondente terá acesso após inserir a chave de acesso e concordar em participar da pesquisa. A tela contém as questões fechadas, no qual o usuário deve selecionar o valor de zero à dez, dizendo se concorda ou discorda da afirmação. Além disso, a tela também tem uma barra de progresso, para que o usuário consiga acompanhar o seu progresso durante toda a pesquisa e um texto com marcação informando em qual fase da pesquisa ele se encontra, esta cor será diferente para cada uma das fases da pesquisa.

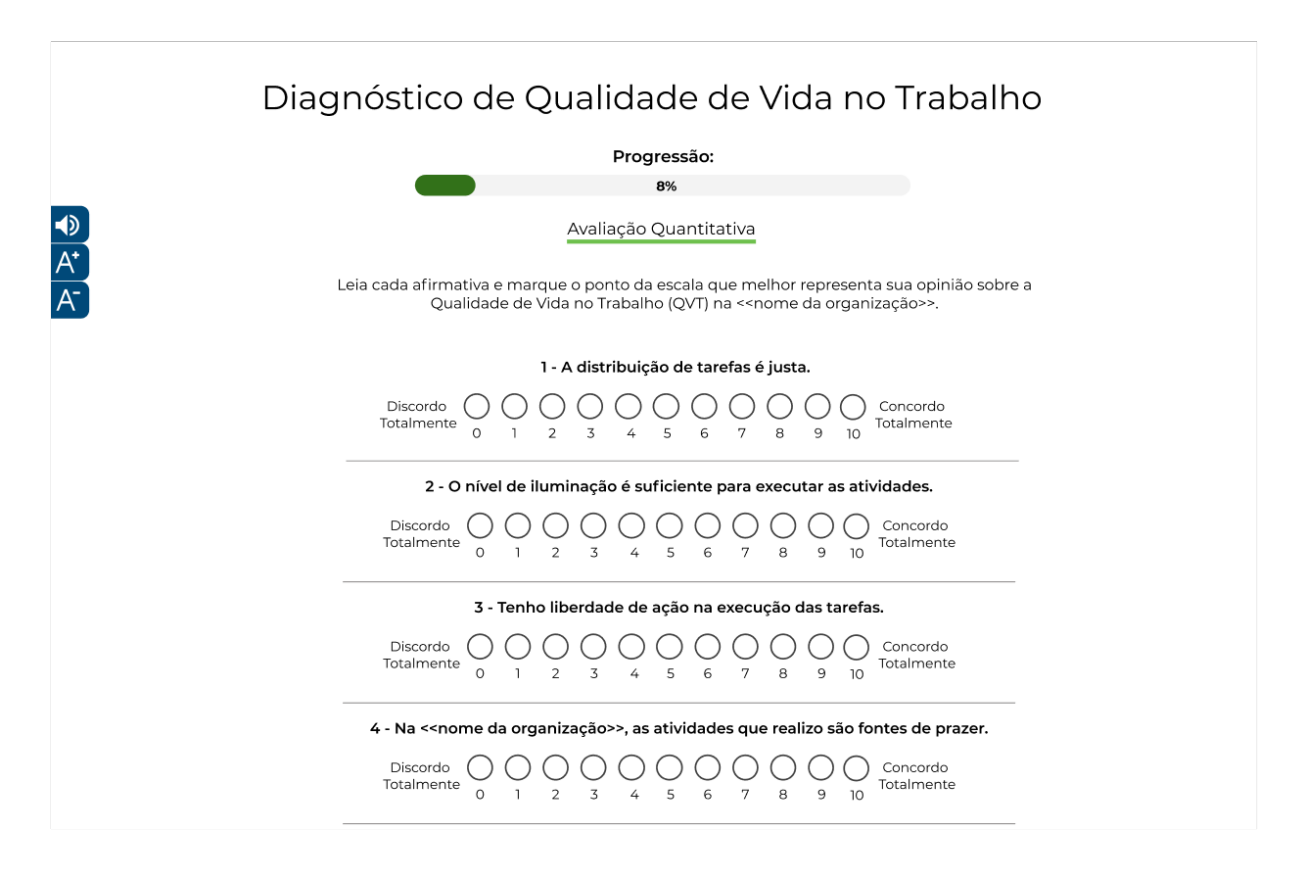

Figura 11 – Tela da pesquisa: questões fechadas

Fonte: autoria própria

A Figura 12 representa a tela correspondente as questões abertas da pesquisa. O design da tela será repetido nas outras questões abertas, com um campo de texto para que o usuário possa inserir sua resposta e dois botões, um para avançar para a próxima questão e outro para retornar para a questão anterior. No campo de texto, no canto inferior direito, possui um contador de caracteres, para que o respondente não ultrapasse o número máximo de caracteres permitidos.

## Figura 12 – Tela da pesquisa: questões abertas

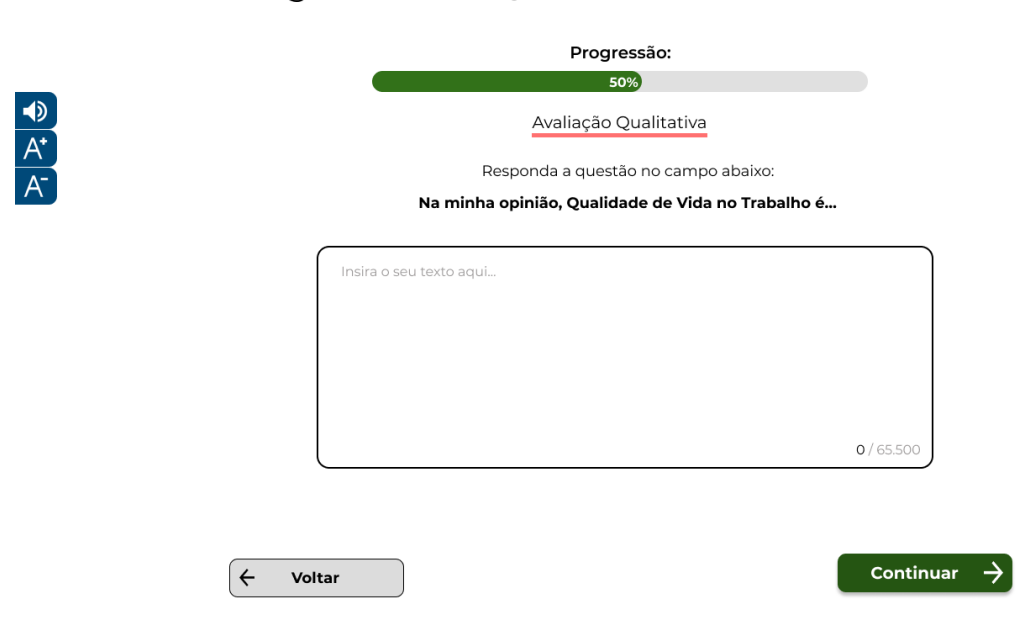

Diagnóstico de Qualidade de Vida no Trabalho

Fonte: autoria própria

A Figura 13 representa a tela relacionada a coleta de dados do perfil do respondente, é a última página da pesquisa. O usuário não precisa se identificar e todos os dados são confidenciais.

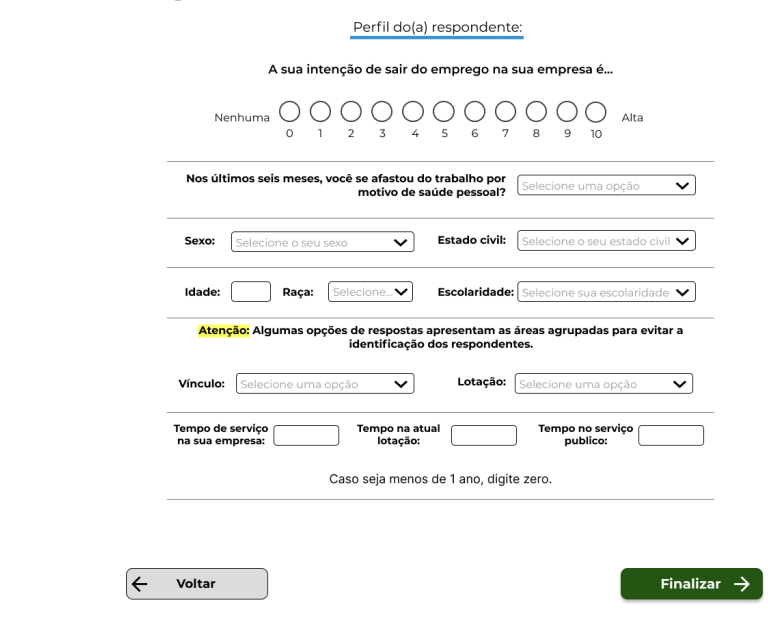

## Figura 13 – Tela da pesquisa: perfil do respondente

Diagnóstico de Qualidade de Vida no Trabalho

Fonte: autoria própria

A Figura 14 reapresenta a tela de agradecimento, ela será mostrada após o respondente terminar de responder a pesquisa. O texto de agradecimento que será mostrado nesta tela, será definido pelo gestor ao iniciar uma nova pesquisa.

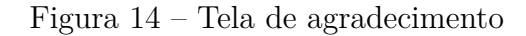

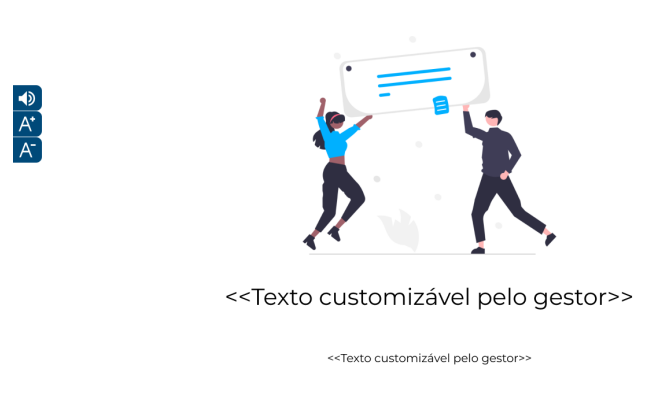

 $\frac{1}{A}$ 

## 5.1.2 Gestão

Neste tópico estão as telas relacionadas ao fluxo de gestão<sup>2</sup>. Neste fluxo o gestor poderá ver os dados das pesquisas, iniciar novas pesquisas, encerrar pesquisas em andamento e editar o formulário base das pesquisas.

A Figura 15 representa a tela de *login* da aplicação, ela que faz o controle de acesso para que somente gestores e administradores tenham acesso.

Figura 15 – Tela de login

Qualidade de Vida no Trabalho: Diagnóstico, Politíca e Programa

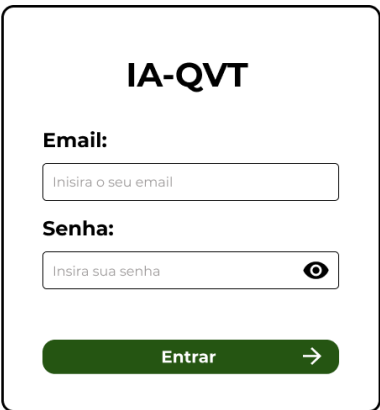

Fonte: autoria própria

A Figura 16 representa o *dashbaord* do gestor, que é uma tela em que o gestor consegue ter acesso rápido a diversas funcionalidades da ferramenta.

<sup>&</sup>lt;sup>2</sup> Todas as telas de gestão podem ser visualizadas em: <https://www.figma.com/file/ wg5ZNza76BEX8oRdIVh7FC/IA-QVT?node-id=52%3A42>

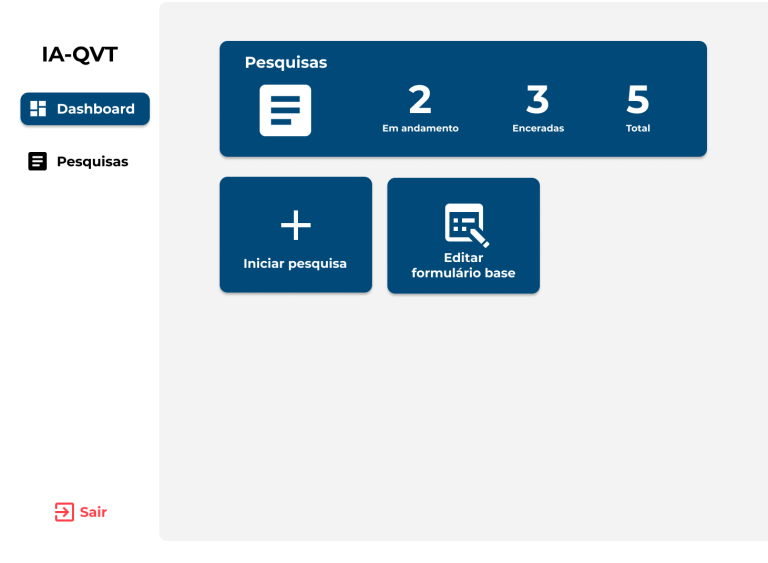

Figura 16 – Dashboard do gestor

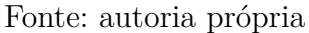

A Figura 17 mostra a tela de listar pesquisas, nela é possível ver todas as pesquisas em andamento ou enceradas. Ao clicar em um item da lista, o usuário será redirecionado para a página com detalhes da pesquisa.

Figura 17 – Tela de listar pesquisas

| <b>IA-QVT</b>    | Pesquisas                                              |                     |                | <b>Iniciar Pesquisa</b><br>$\pm$ |  |  |
|------------------|--------------------------------------------------------|---------------------|----------------|----------------------------------|--|--|
| Dashboard        | Nome                                                   | <b>Status</b>       | Data de início | Data do fim                      |  |  |
| <b>Pesquisas</b> | Pesquisa qualidade de vida - FUB                       | <b>Em Andamento</b> | 01/04/2022     | 01/05/2022                       |  |  |
|                  | Pesquisa qualidade de vida - CNPQ                      | <b>Em Andamento</b> | 01/03/2022     | 01/04/2022                       |  |  |
|                  | Pesquisa qualidade de vida - TJDFT                     | <b>Encerada</b>     | 01/02/2022     | 01/03/2022                       |  |  |
|                  | Pesquisa qualidade de vida - SF                        | <b>Encerada</b>     | 01/11/2021     | 01/12/2021                       |  |  |
|                  | Pesquisa qualidade de vida - Ministério da<br>Econômia | <b>Encerada</b>     | 01/05/2021     | 01/06/2021                       |  |  |
|                  |                                                        |                     |                |                                  |  |  |
|                  |                                                        |                     |                |                                  |  |  |
|                  |                                                        |                     |                |                                  |  |  |
|                  |                                                        |                     |                |                                  |  |  |
| <b>Sair</b>      |                                                        |                     |                |                                  |  |  |

#### Fonte: autoria própria

A Figura 18 representa a tela de detalhe da pesquisa, nela é possível ver as informações da pesquisa, como: nome, data de início, data do fim e descrição. Na tela também é possível ver um relatório de cada questão, como o número de respostas para cada opção e um gráfico de barras para representar os valores.

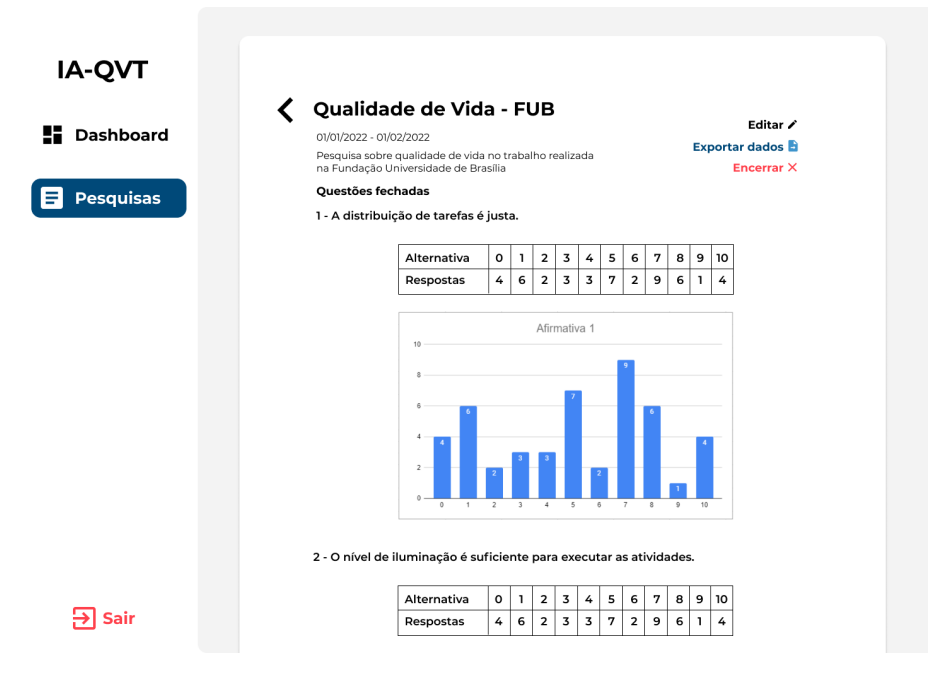

Figura 18 – Tela de detalhes da pesquisa

Fonte: autoria própria

Por esta tela também é possível editar as informações da pesquisa, encerrar a pesquisa e exportar os dados da pesquisa para CSV e TXT.

A Figura 19 mostra a tela de edição do formulário base para a aplicação da pesquisa, nela é possível editar, remover e alterar a ordem das questões.

| <b>Dashboard</b> | Questões fechadas:                                                    | Adicionar + |     |
|------------------|-----------------------------------------------------------------------|-------------|-----|
|                  | 1 - A distribuição de tarefas é justa.                                |             |     |
| <b>Pesquisas</b> | 2 - O nível de iluminação é suficiente para executar as atividades.   |             |     |
|                  | 3 - Tenho liberdade de ação na execução das tarefas.                  |             |     |
|                  | 4 - Na minha empresa, as atividades que realizo são fontes de prazer. |             | ∕ ∏ |
|                  | 5 - Há confiança entre os colegas.                                    |             |     |
|                  | 6 - Tenho trabalho no limite da minha capacidade.                     |             |     |
|                  | 7 - Na minha empresa, recebo incentivos da minha chefia.              | ∕           |     |
|                  | 8 - O espaço físico é satisfatório.                                   |             |     |
|                  | 9 - A sociedade reconhece a importância do meu trabalho.              |             | ∕ ≡ |
|                  | 10 - O posto de trabalho é adequado para realização das tarefas.      |             |     |
|                  | <b>Ouestões abertas:</b>                                              |             |     |
|                  | Na minha opinião, Qualidade de Vida no Trabalho é                     |             |     |
|                  | Na minha opinião, Qualidade de Vida no Trabalho é                     |             |     |

Figura 19 – Tela de edição do formulário base

Fonte: autoria própria

inserir as informações da pesquisa, inclusive as informações que serão mostradas dinamicamente nas páginas do questionário, como na Figura 10 e na Figura 14.

Nesta tela também será possível adicionar as informações do grupo de trabalho manualmente ou importando os dados. Como o conteúdo desta tela pode ser muito extenso, o menu lateral fica fixo e somente o conteúdo vai fazer a rolagem, que é o mesmo padrão adotado nas demais páginas da ferramenta.

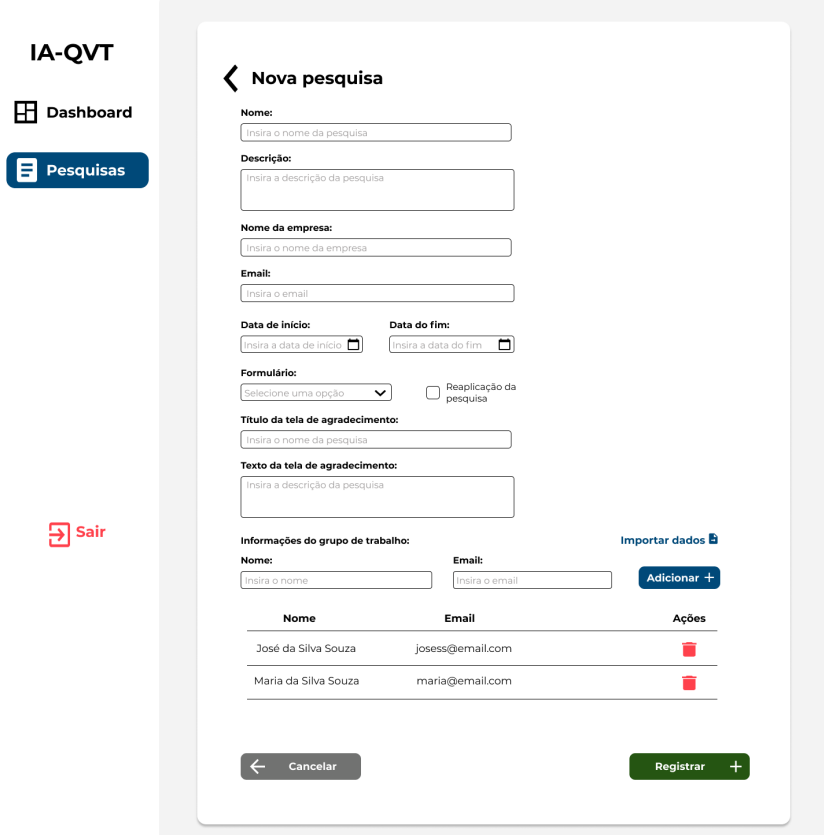

Figura 20 – Tela para iniciar uma nova pesquisa

Fonte: autoria própria

## 5.1.3 Administração

Neste tópico estão as telas relacionadas ao fluxo do administrador<sup>3</sup>, o fluxo do administrador é muito semelhante ao do gestor, com a diferença que ele consegue gerenciar os usuários, podendo editar, remover e adicionar novos usuários.

A Figura 21 representa o *dashboard* do administrador, a tela é muito semelhante a do gestor, porém com a adição do menu de usuários e o atalho para adicionar novos usuários.

<sup>&</sup>lt;sup>3</sup> Todas as telas de administração podem ser visualizadas em:<https://www.figma.com/file/ wg5ZNza76BEX8oRdIVh7FC/IA-QVT?node-id=52%3A42>

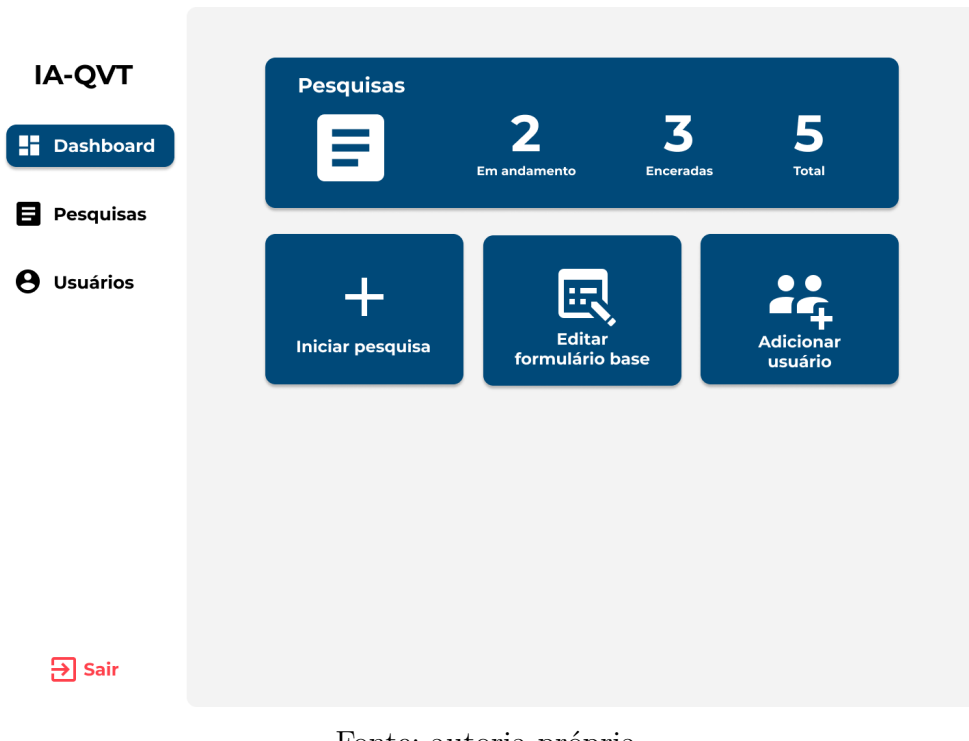

Figura 21 – Dashboard do administrador

Fonte: autoria própria

A Figura 22 representa a tela da lista de usuários, por ela o administrador consegue ver todos os usuários com acesso a ferramenta, é possível também fazer edições e remover usuários.

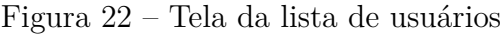

| IA-QVT                  | <b>Usuários</b>      |                  | Novo usuário $+$ |
|-------------------------|----------------------|------------------|------------------|
| $\mathbf \Pi$ Dashboard | Nome                 | Email            | Ações            |
| Pesquisas               | José da Silva Souza  | josess@email.com | ╱▐               |
|                         | Maria da Silva Souza | maria@email.com  | ╱▐               |
| <b>Usuários</b>         | Pedro da Silva Souza | pedro@email.com  | ╱▐               |
|                         |                      |                  |                  |
|                         |                      |                  |                  |
|                         |                      |                  |                  |
|                         |                      |                  |                  |
|                         |                      |                  |                  |
|                         |                      |                  |                  |
|                         |                      |                  |                  |

Fonte: autoria própria

A Figura 23 mostra a tela para cadastro de novos usuários. Após feito o cadastro, o usuário cadastrado deve receber as credenciais para acesso no seu email.

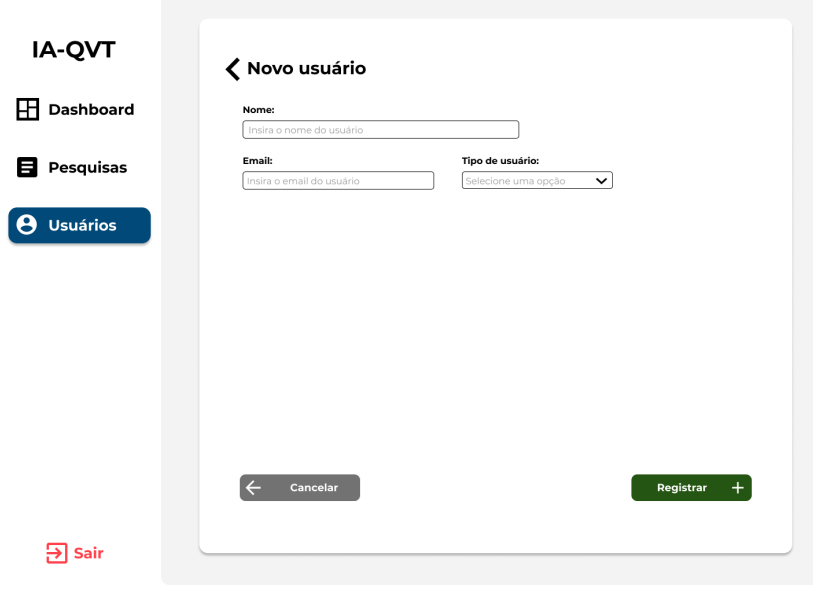

Figura 23 – Tela de cadastro de usuário

Fonte: autoria própria

A Figura 24 representa a tela de edição dos dados do usuário, ela utiliza o mesmo padrão da tela de criação, porém já vem com os dados preenchidos para que as mudanças sejam realizadas.

Figura 24 – Tela de edição do usuário

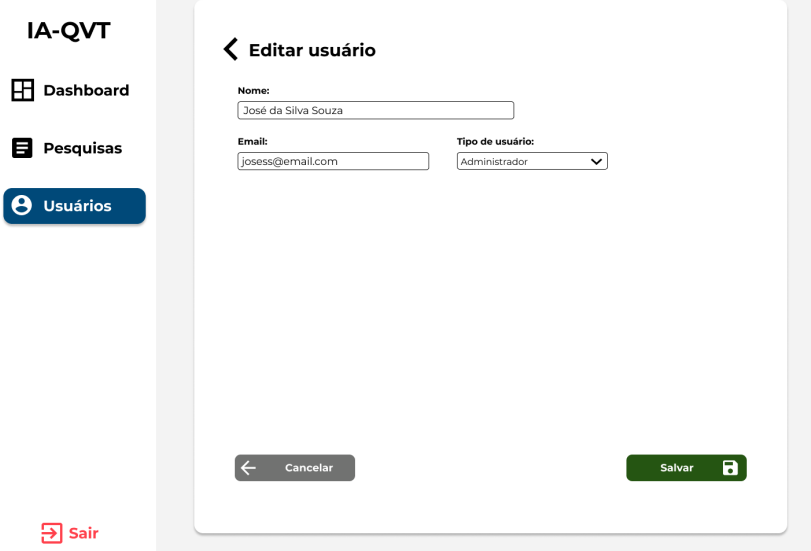

Fonte: autoria própria

## 5.1.4 Alertas

Neste tópico estão as telas que representam as caixas de alerta $^4$ , elas são utilizadas para confirmar alguma ação que o usuário tenha feito ou alertar sobre algum erro que tenha ocorrido.

A Figura 25 representa uma modal de alerta. Esta modal será exibida caso o respondente tente avançar para a próxima página do formulário com questões em branco.

Figura 25 – Alerta de questão em branco

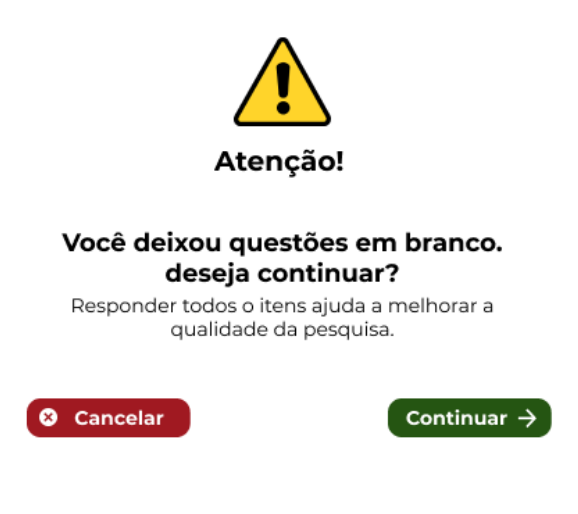

Fonte: autoria própria

A Figura 26 representa uma modal de alerta para confirmar alguma ação do usuário, o exemplo da Figura 26 é a confirmação de uma ação para remover um usuário.

Figura 26 – Alerta de remover usuário

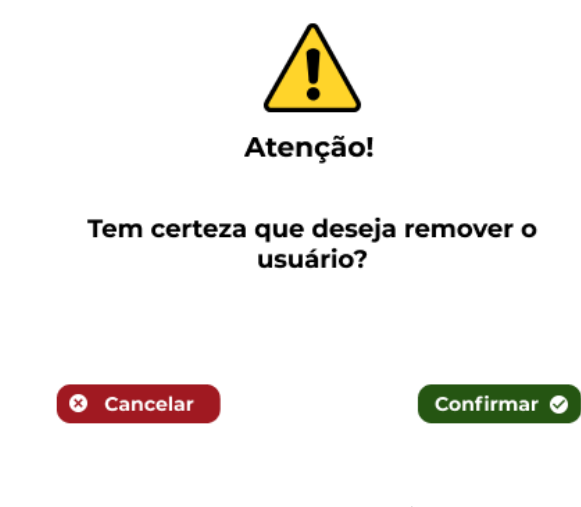

Fonte: autoria própria

<sup>&</sup>lt;sup>4</sup> As telas de alerta podem ser visualizas em: <https://www.figma.com/file/ wg5ZNza76BEX8oRdIVh7FC/IA-QVT?node-id=234%3A91>

Esse padrão será mantido para confirmar outros tipos de ações que cause grande impacto na aplicação, como por exemplo: encerrar uma pesquisa ou remover uma questão do formulário base.

A Figura 27 representa uma modal de alerta de erro, ela será mostrada sempre que algum erro ocorrer na ferramenta, a descrição irá mudar de acordo com o erro ocorrido. No exemplo da Figura 27 representa um erro ocorrido ao iniciar uma nova pesquisa.

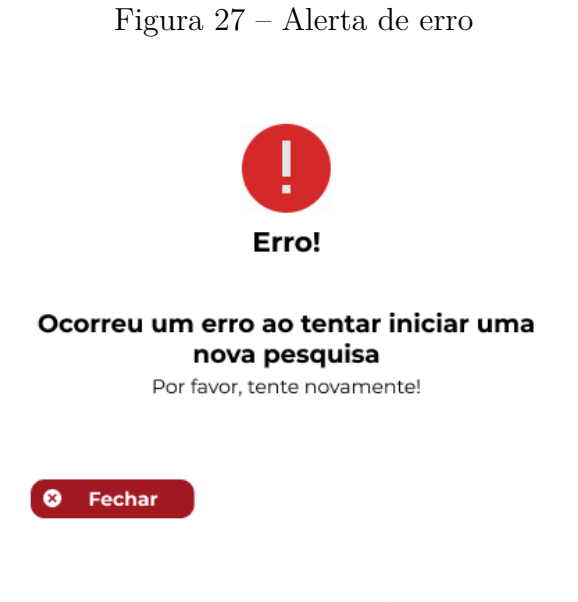

Fonte: autoria própria

## 5.2 Diretrizes de usabilidade

Neste tópico são propostas algumas diretrizes para o desenvolvimento de software, considerando características de usabilidades esperadas para o software. Essas diretrizes estão propostas aqui, mas precisam ser validadas com os representantes do usuário. A Seção 5.2.1 mostra as heurísticas de usabilidade selecionadas para serem aplicadas durante o desenvolvimento do software.

## 5.2.1 Aplicação das heurísticas de usabilidade

As heurísticas de usabilidade (Subseção 2.2.2) foram desenvolvida por Nielsen (2012), com o objetivo de ajudar a construir interfaces de melhor usabilidade, por isso, as heurísticas foram utilizadas para guiar o desenvolvimento da interface.

## 5.2.1.1 Visibilidade do estado do sistema

A ferramenta manterá o usuário informado do seu progresso, por meio da barra de progresso (Figura 28), que será atualizada a cada questão respondida pelo usuário. Além disso, ele poderá saber em qual etapa da pesquisa se encontra pelos marcadores (Figura 29), que utilizam cores diferentes para facilitar o entendimento.

A Figura 28 mostra a barra de progresso, por ela o respondente poderá acompanhar o progresso durante o andamento do questionário.

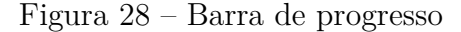

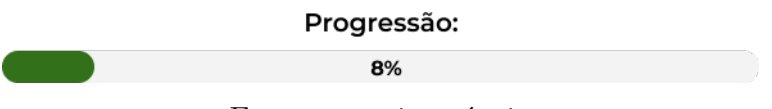

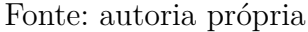

A Figura 29 mostra os marcadores de etapa, ela será utilizada para mostrar em qual etapa do questionário o respondente se encontra.

> Figura 29 – Marcadores de etapa Avaliação Quantitativa Avaliação Qualitativa Perfil do(a) respondente: Fonte: autoria própria

#### 5.2.1.2 Correspondência entre o sistema e o mundo real

A linguagem da ferramenta é simples e é feita a utilização de ícones para representar uma ação, como a lixeira para remover algo, o lápis para editar, a seta para voltar ou avançar de página. São representações que associam as ações na ferramenta com coisas do mundo real.

#### 5.2.1.3 Controle do usuário e liberdade

O respondente será livre para navegar entre as páginas do questionário, seja pra revisar algo que marcou ou respondeu em uma questão anterior, ou para responder depois alguma questão.

#### 5.2.1.4 Constância e padrões

A ferramenta adota alguns padrões para facilitar o uso e entendimento do respondente:

- Todos os botões possuem um ícone para facilitar o reconhecimento e entendimento.
- As cores dos botões são padronizadas: verde para continuar, cinza para voltar e vermelho para cancelar.
- Botões para continuar sempre ao lado direito da tela, enquanto os botões para voltar ou cancelar, ao lado esquerdo.
- Todos os campos de texto e seleção possuem um texto de *placeholder* ou *label*.
- Uso da cor vermelha em botões, links e ícones que executem alguma ação de maior impacto, como: remover um usuário ou encerrar uma pesquisa.

#### 5.2.1.5 Prevenção a erros

A ferramenta, na tentativa de prevenir erros, irá mostrar caixas de alerta para alertar o respondente de possíveis ações que ele tenha feito de maneira indesejada ou algum erro que tenha ocorrido. Alguns dos casos no qual as caixas de alertas serão mostradas são:

- Ao tentar ir para a próxima página do questionário com alguma questão em branco.
- Ao tentar remover algo.
- Ao tentar encerrar uma pesquisa.
- Ao tentar tentar sair da ferramenta.
- Ocorrer algum erro ao tentar executar uma ação.

Alguns exemplos de caixas de alerta podem ser encontrados na Subseção 5.1.4

#### 5.2.1.6 Reconhecimento ao invés de memorização

A disposição dos componentes utilizados na ferramenta é muito similar a padrões utilizados no mercado, com por exemplo, o posicionamento dos botões. Além disso, o questionário é bem simples e objetivo, sem muito o que o usuário precise decorar para utilizá-lo.

#### 5.2.1.7 Flexibilidade e eficiência de uso

A ferramenta contará com teclas de atalho, para que o usuário consiga responder e navegar pela ferramenta somente com o uso do teclado.

#### 5.2.1.8 Estética e design minimalista

A estética da ferramenta é minimalista, dando um maior foco no questionário, sem elementos desnecessários, para que o usuário foque no que é mais importante.

#### 5.2.1.9 Ajude o usuário a reconhecer, diagnosticar e recuperar-se de erros

O usuário será informado dos erros por meio das caixas de alerta (Subseção 5.1.4). A caixa de alerta terá a informação do erro ocorrido e uma sugestão de próximo passo a se fazer.

#### 5.2.1.10 Ajuda e documentação

A ferramenta não possui manual, mas dúvidas sobre o seu funcionamento ou sobre a pesquisa poderão ser tiradas com os aplicadores da pesquisa por email.

## 5.2.2 Cores

As cores também tem um papel importante na usabilidade da ferramenta, devido a possibilidade de chamar atenção do usuário, facilitar a memorização e as influências emocionais que ela pode causar no usuário.

A Figura 30 representa a paleta de cores utilizada na interface. As cores principais foram utilizadas principalmente em botões e componentes maiores da interface. As cores secundárias foram utilizadas para dar destaque a componentes menores.

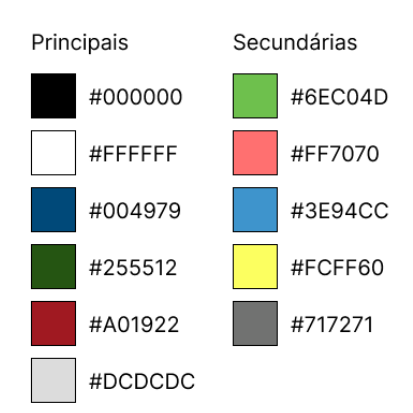

Figura 30 – Paleta de cores

Fonte: autoria própria

A escolha da cor branca para o fundo foi feita para dar o máximo de contraste com os textos na cor preta. A cor vermelha foi utilizada em ocasiões na qual se quer chamar a atenção do usuário e para simbolizar "sinal vemelho" ou perigo, já cor verde foi utilizada para representar a ação de ir, o "sinal verde". O azul foi utilizado por ser uma cor fria e não chamar muita atenção, assim como o cinza.

# 5.3 Acessibilidade

Para a construção das telas, foram adotados padrões de acessibilidade para que pessoas com necessidades especiais também consigam participar da pesquisa sobre qualidade de vida no trabalho (QVT).

A Figura 31 reapresenta o menu de acessibilidade, ele estará em todas as páginas do questionário, como pode ser visto na Subseção 5.1.1.

O menu possui as seguintes funcionalidades: acionar o narrador, para que seja lido todo o conteúdo textual da tela e a descrição das imagens, e aumentar e diminuir o tamanho da letra do questionário. Estas funcionalidades são importantes, pois ela possibilitará com que pessoas com algum tipo de limitação visual também consigam responder o questionário.

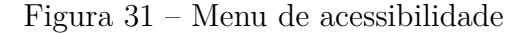

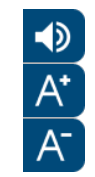

Fonte: autoria própria

O questionário contará também com navegação pelo teclado, no qual o respondente poderá navegar e executar ações por atalhos no teclado. Esta função é importante para tentar facilitar que o uso para pessoas com limitações físicas.

## 5.3.1 Cores

O contraste e as cores também são muito importantes para que usuários com limitações visuais consigam entender o conteúdo da página, por isso, as cores utilizadas nas páginas do questionário passaram pela verificação da ferramenta de checagem de contraste da WebAim, que segue o guia de recomendações de acessibilidade da WCAG.

Foi testado o contraste de todas as cores utilizadas no fluxo do questionário e que haviam alguma sobreposição, como a cor do fundo do botão com a cor do texto. O *WCAG Level AAA*, recomenda a relação de contraste de no mínimo 7:1 para textos normais e 4.5:1 para textos grandes, portanto foi definido que as cores utilizadas deveriam ter no mínimo 7:1 de relação de contraste.

A Figura 32 mostra os resultados obtidos para medir a relação de contraste entre as cores de fundo e cores do primeiro plano.

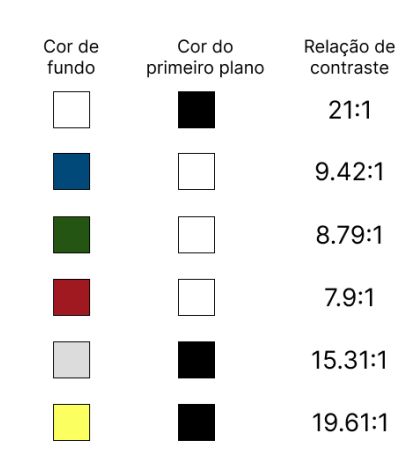

Figura 32 – Teste de contraste das cores

Fonte: autoria própria

## 5.4 Validação

Este tópico visa mostrar o resultado das iterações para a validação do protótipo da interface. O fluxo do respondente já foi validado com o dono do produto, na primeira iteração e, posteriormente, foram validados os demais fluxos.

## 5.4.1 Primeira iteração da validação da interface

O foco principal desta validação foi no fluxo do questionário, que é crucial para a aplicação. As telas, antes das correções e melhorias, podem ser vistas pelo link <https: //www.figma.com/file/wg5ZNza76BEX8oRdIVh7FC/IA-QVT?node-id=145%3A92>

Os problemas encontrados na tela inicial (Figura 10) e as sugestões de melhorias foram:

| Descrição                                                                           | Status    |
|-------------------------------------------------------------------------------------|-----------|
| Adicionar e-mail para mais informações                                              | Realizada |
| Dar destaque a algumas palavras no texto                                            | Realizada |
| Padronizar a localização dos botões                                                 | Realizada |
| Padronizar as cores dos botões com o fundo amarelo e o texto preto.   Não realizada |           |

Tabela 10 – Tabela de melhorias da tela inicial do questionário

Fonte: autoria própria

A sugestão dos botões amarelos acabou não sendo atendida, pois o amarelo chamava muita atenção na página, tirando o foco do que realmente importa, que nessa tela são as orientações sobre a pesquisa, além da cor verde ser uma cor fria, que chama menos

atenção, a cor passa a sensação de "sinal verde" que faz bastante sentido no contexto da página.

Os problemas encontrados e sugestões de melhoria na página de perguntas fechadas (Figura 11) foram:

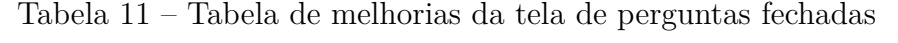

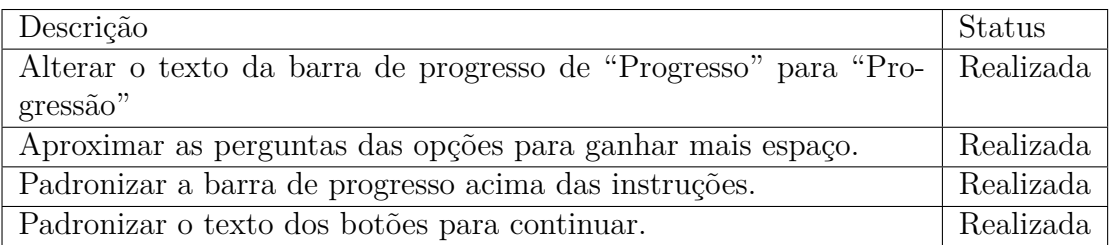

Fonte: autoria própria

Os problemas encontrados e sugestões de melhoria na página de pergunta abertas (Figura 12) foram:

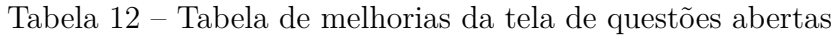

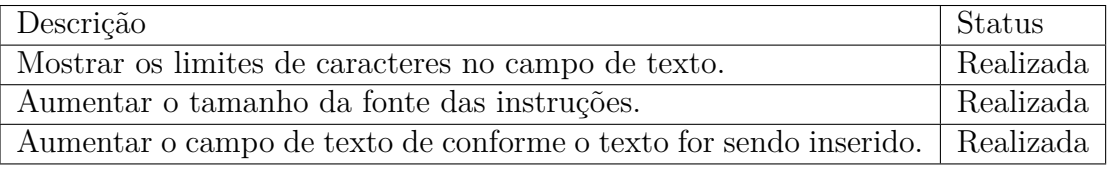

Fonte: autoria própria

Os problemas encontrados e sugestões de melhoria na tela de perfil do respondente (Figura 13) foram:

Tabela 13 – Tabela de melhorias da tela de perfil do respondente

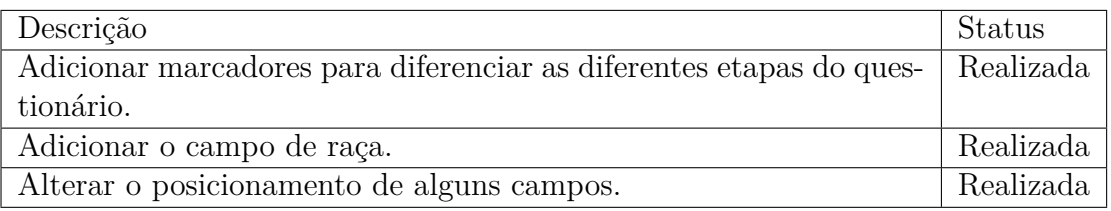

Fonte: autoria própria

Os problemas encontrados e sugestões de melhoria na tela de agradecimento (Figura 14) foram:

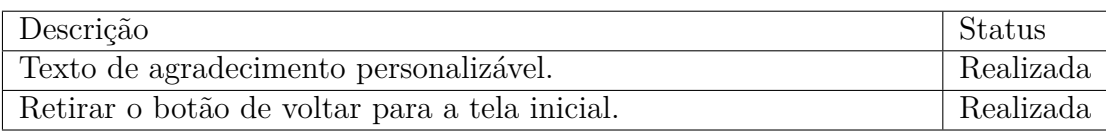

Tabela 14 – Tabela de melhorias da tela de agradecimento

Fonte: autoria própria

## 5.4.2 Segunda iteração da validação da interface

O objetivo da segunda validação foi validar detalhes visuais que não foram validados anteriormente.

Pedidos de mudança/melhorias no fluxo do questionário:

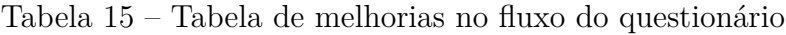

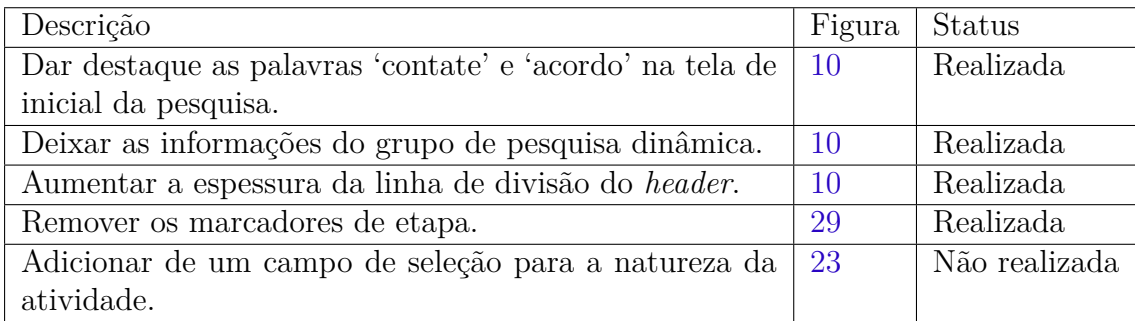

Fonte: autoria própria

## 5.4.3 Terceira iteração da validação da interface

Por questões de implementação e melhorias na usabilidade, foi necessário realizar uma mudança no menu de acessibilidade, onde o botão, que seria a leitura do conteúdo textual da página, sairia do menu e ficaria localizado em cada uma das questões. Para isso, foi realizado uma nova iteração para validar a nova disposição do botão de leitura.

# 6 Desenvolvimento do produto de software

Neste capítulo é apresentado o planejamento e desenvolvimento da ferramenta do IA-QVT, tal como os testes de acessibilidade e usabilidade que foram realizados.

# 6.1 Planejamento

O planejamento do desenvolvimento realizado tendo como base o artefato do sequenciador (Figura 74), que foi desenvolvido durante a fase do *Lean Inception* (Subseção 3.2.1), com o objetivo de desenvolver o MVP do IA-QVT.

Na definição das ondas do sequenciador são levados em conta diversos fatores, como: o esforço, o valor de negócio, o valor para o usuário, o conhecimento e dificuldade do time para desenvolver a funcionalidade e a distribuição das atividades. Todos esse fatores ajudaram no desenvolvimento do cronograma da *sprint* da Figura 33.

| <b>Atividade</b>                                | <b>História Relacionada</b> |                                                                                                    | <b>Sprint</b> |                |   |   |   |
|-------------------------------------------------|-----------------------------|----------------------------------------------------------------------------------------------------|---------------|----------------|---|---|---|
|                                                 |                             |                                                                                                    |               | $\overline{2}$ | 3 | 4 | 5 |
| Configurar o ambiente de<br>desenvolvimento     |                             |                                                                                                    |               |                |   |   |   |
| Criar o formulário                              | HU <sub>1</sub>             | Eu, como gestor, desejo que exista um formulário base para que a<br>metodologia possa ser aplicada                                                                                                   |               |                |   |   |   |
| Alterar o tamanho da fonte                      | HU <sub>4</sub>             | Eu, como respondente, desejo poder alterar o tamanho da fonte para<br>conseguir realizar a leitura de certas perguntas, se necessário                                                                |               |                |   |   |   |
| Realizar a leitura das<br>perguntas             | HU <sub>5</sub>             | Eu, como respondente, desejo que exista um botão para a leitura de<br>cada questão do formulário para caso haja algum respondente que<br>possua dificuldades ou impedimentos para realizar a leitura |               |                |   |   |   |
| Criar o termo de<br>compromisso e uso           | <b>HU25</b>                 | Eu, como administrador, desejo que exista um termo de compromisso<br>para que respondentes e gestores saibam como se portar durante a<br>utilização da plataforma                                    |               |                |   |   |   |
| Customizar os formulários                       | HU <sub>2</sub>             | Eu, como gestor, desejo poder customizar os formulários para poder<br>incluir ou retirar perguntas em aplicações específicas da metodologia.                                                         |               |                |   |   |   |
| <b>Exportar os dados</b>                        | <b>HU12</b>                 | Eu, como gestor, desejo poder exportar os dados nos formatos excel,<br>csv e txt para poder analisar as respostas em plataformas diferentes.                                                         |               |                |   |   |   |
| Navegar pelo formulário<br>utilizando o teclado | HU <sub>6</sub>             | Eu, como respondente, desejo poder navegar pelo formulário utilizando<br>apenas o teclado para, se necessário, possibilitar as respostas                                                             |               |                |   |   |   |
| Gerar gráficos base para<br>cada pergunta       | <b>HU13</b>                 | Eu, como gestor, desejo que sejam gerados gráficos base para cada<br>pergunta pois são necessários para a visualização das respostas                                                                 |               |                |   |   |   |
| Aplicar técnicas estatísticas                   | <b>HU26</b>                 | Eu, como gestor, desejo que sejam aplicadas técnicas estatísticas para<br>ajudar durante a análise dos dados                                                                                         |               |                |   |   |   |
| Prover acesso ao<br>questionário                | HU <sub>3</sub>             | Eu, como gestor, desejo prover acesso ao questionário para<br>participantes e aplicar a metodologia                                                                                                  |               |                |   |   |   |
| Criar usuários do tipo<br>administrador         | <b>HU24</b>                 | Eu, como administrador, desejo poder criar novos usuários do tipo<br>administrador para facilitar a administração da plataforma                                                                      |               |                |   |   |   |
| Inserir manualmente as<br>informações do GT     | <b>HU15</b>                 | Eu, como gestor, desejo entrar manualmente com as informações do GT<br>para que eles possam repassar informações aos respondentes                                                                    |               |                |   |   |   |
| Gravar o tempo de reposta                       | HU7                         | Eu, como gestor, desejo que o tempo de resposta de cada respondente<br>seja gravado para analisar posteriormente                                                                                     |               |                |   |   |   |
| Enviar email para o grupo de<br>trabalho        | <b>HU16</b>                 | Eu, como gestor, desejo que sejam enviados emails para o GT para que<br>eles possam repassar informações dos gestores para os respondentes                                                           |               |                |   |   |   |
| Filtrar dados                                   | <b>HU14</b>                 | Eu, como gestor, desejo poder pesquisar por diferentes aplicações<br>utilizando filtros para conseguir visualizar os dados coletados                                                                 |               |                |   |   |   |
| Gerar relatórios<br>intermediários              | <b>HU17</b>                 | Eu, como gestor, desejo que o sistema gere relatórios intermediários<br>para facilitar o acompanhamento da aplicação da metodologia                                                                  |               |                |   |   |   |
| Detectar inatividade                            | HU8                         | Eu, como gestor, desejo que exista um mecanismo de detecção de<br>inatividade para que o usuário seja desconectado após um certo tempo<br>sem responder as questões do formulário                    |               |                |   |   |   |

Figura 33 – Cronograma da *sprint*

Fonte: autoria própria

O cronograma tem a atividade a ser realizada, na maioria dos casos, uma história de usuário relacionada e uma *sprint* para a realização da atividade. As *sprints* tiveram o tamanho de duas semanas e representam uma onda do sequenciador.

## 6.2 Arquitetura

Neste tópico é apresentado a arquitetura de software definida para a ferramenta do IA-QVT.

A partir das definição dos requisitos levantados e do escopo inicial, foi definido o modelo de arquitetura de microsserviços. Este modelo foi escolhido pois facilita a escalabilidade e agiliza o desenvolvimento.

A Figura 34 representa a arquitetura definida e como os componentes se comunicam.

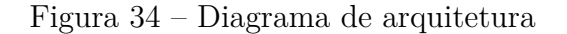

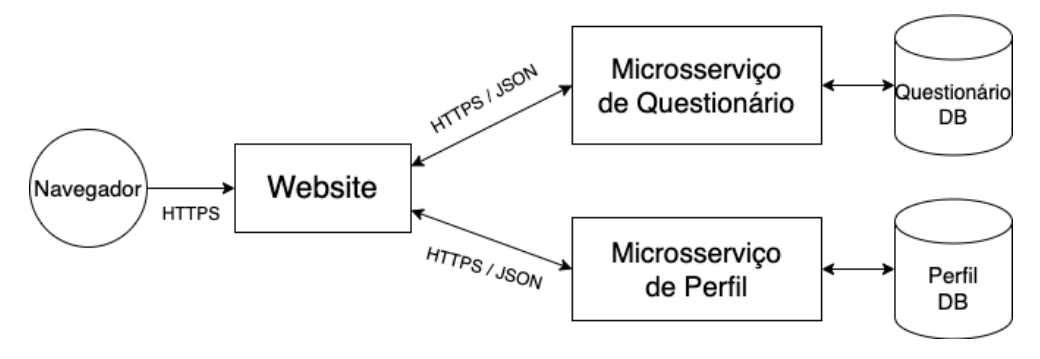

Fonte: autoria própria

A arquitetura ficou definida como um microsserviço de questionário e um de perfil, no qual cada um tem um banco de dados próprio. O microsserviço de questionário processa os dados relacionados as pesquisas e o formulário, enquanto o de perfil processa os dados relacionados ao perfil do usuário e suas permissões.

Esses microsserviços processam os dados do *frontend* da ferramenta, que está simbolizado como o '*Website*' no diagrama (Figura 34). A comunicação é feita através do protocolo HTTP e os dados são enviados/recebidos no formato JSON, seguindo o padrão REST.

O *Website* deve ser acessado através de um navegador de *internet*, ele é responsável por renderizar o conteúdo proveniente dos microsserviços.

## 6.2.1 Visão de implementação

Neste tópico são apresentados os diagramas de pacotes dos serviços definidos no Diagrama de Arquitetura (Figura 34), explicando cada módulo e pacote definido.

A Figura 35 representa o diagrama de pacotes do *frontend* da aplicação.

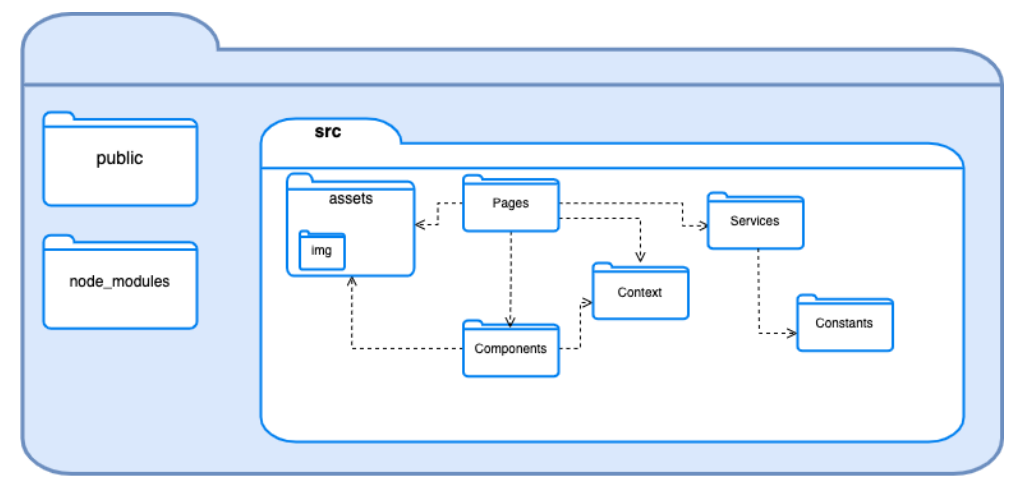

Figura 35 – Diagrama de pacotes do frontend

Fonte: autoria própria

A seguir, estão listados os módulos definidos na Figura 35, com uma breve explicação:

- **public** Contém os arquivos estáticos necessários para o funcionamento do sistema.
- **node\_modules** Possui os arquivos resultantes da instalação das dependências do sistema.
- **src** Contém o código fonte do sistema.
	- **– Pages** Possui os arquivos referentes as páginas do sistema.
	- **– Components** Possui os componentes que são utilizados na construção das páginas.
	- **– Context** Contém o arquivo referente ao estado global do sistema.
	- **– Services** Possui os arquivos responsáveis pelas requisições do sistema.
	- **– Constants** Possui um arquivo com constantes necessárias para o funcionamento do sistema.
	- **– assets** Contém os arquivos estáticos que são utilizados em todo o sistema, como imagens e arquivos de estilos de fonte.

A Figura 36 representa o diagrama de pacotes dos microsserviços. Ambas as APIs construídas possuem a mesma estrutura de módulos, já que elas mantêm o padrão definido pelo *Django REST*.

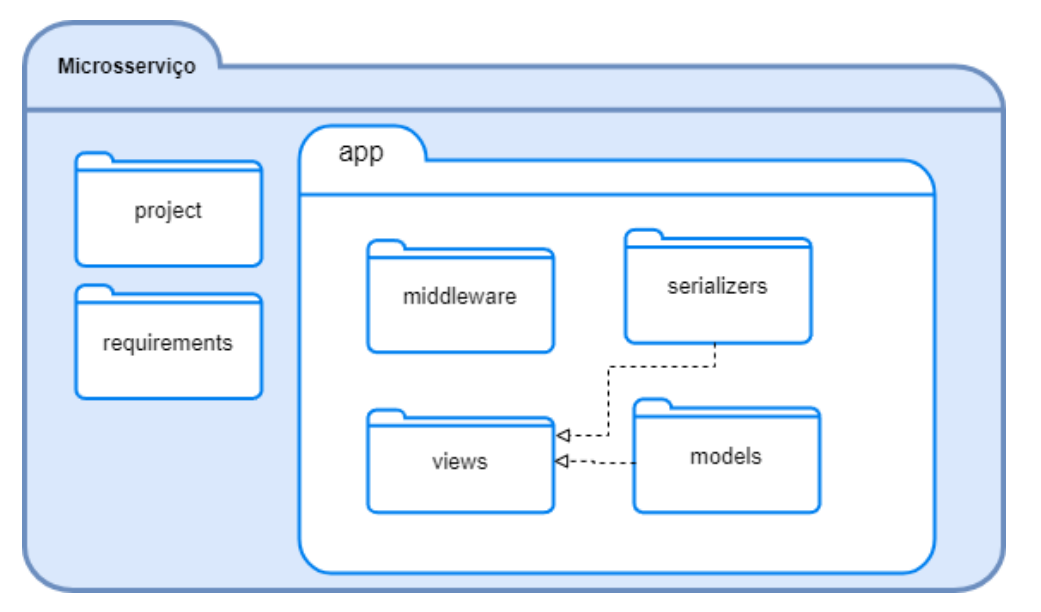

Figura 36 – Diagrama de pacotes dos microsserviços

Fonte: autoria própria

A seguir, estão listados os módulos definidos na Figura 36, com uma breve explicação:

- **project** Pasta que contém os arquivos de configurações do projeto.
- **requirements** Pasta que contém as dependências necessárias para o funcionamento do projeto.
- **app** A pasta que contém os arquivos principais do projeto.
	- **– models** Arquivo que contém os modelos do app, que representam os campos e comportamentos essenciais dos dados armazenados.
	- **– views** Contém as *views* do app, que contém a lógica necessária para coletar ou retornar os dados armazenados.
	- **– serializers** Contém as estruturas de serialização, que convertem os modelos do Django para outros formatos.
	- **– middleware** Contém a logica de validação de usuários e *tokens*.

# 6.3 Solução

Nesta subseção são apresentadas as principais telas desenvolvidas da ferramenta do IA-QVT. As figuras representam o desenvolvimento das telas elaboradas e validadas anteriormente.
#### 6.3.1 Questionário

Neste tópico estão as telas relacionadas ao fluxo do questionário, que é uma das partes mais importantes da aplicação, já que por elas, serão realizadas as coletas de dados sobre QVT e por onde a maior parte dos usuários terá contato com a ferramenta.

A Figura 37 representa a tela inicial da pesquisa, por ela o usuário entenderá melhor o objetivo da pesquisa e entenderá melhor sobre como participar. Também é possível notar o menu de acessibilidade, que fica fixo ao lado esquerdo da tela, na qual o usuário poderá aumentar ou diminuir o tamanho da letra dos textos, tornando o questionário mais acessível para pessoas com alguma limitação visual.

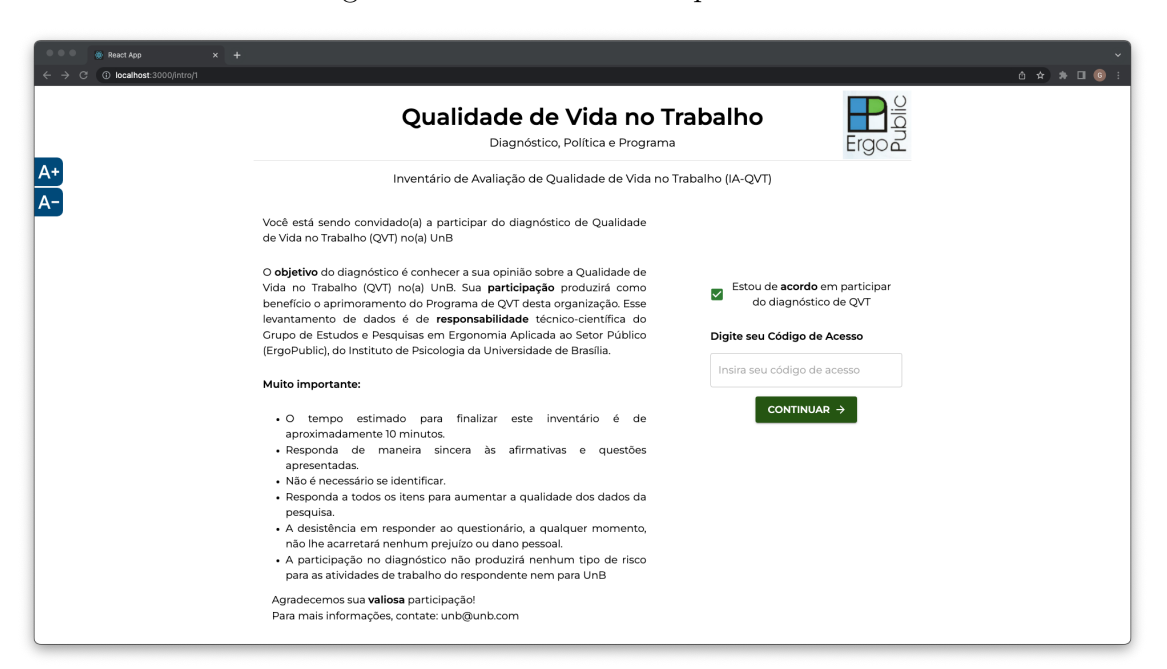

Figura 37 – Tela inicial do questionário

Fonte: autoria própria

Para acessar o questionário, o usuário deverá marcar que está de acordo em participar do diagnóstico sobre QVT, após isso o campo de texto para a inserção do código ficará visível. Inserindo um código válido, o usuário será redirecionado a página do questionário (Figura 38).

A Figura 38 representa uma das páginas do questionário que contêm questões fechadas, na qual ele tem pode marcar uma opção de zero a dez, representando se ele concorda ou discorda da afirmação. Todas as afirmativas possuem um botão com o ícone de som, que ao ser ativado, fará a leitura da afirmativa.

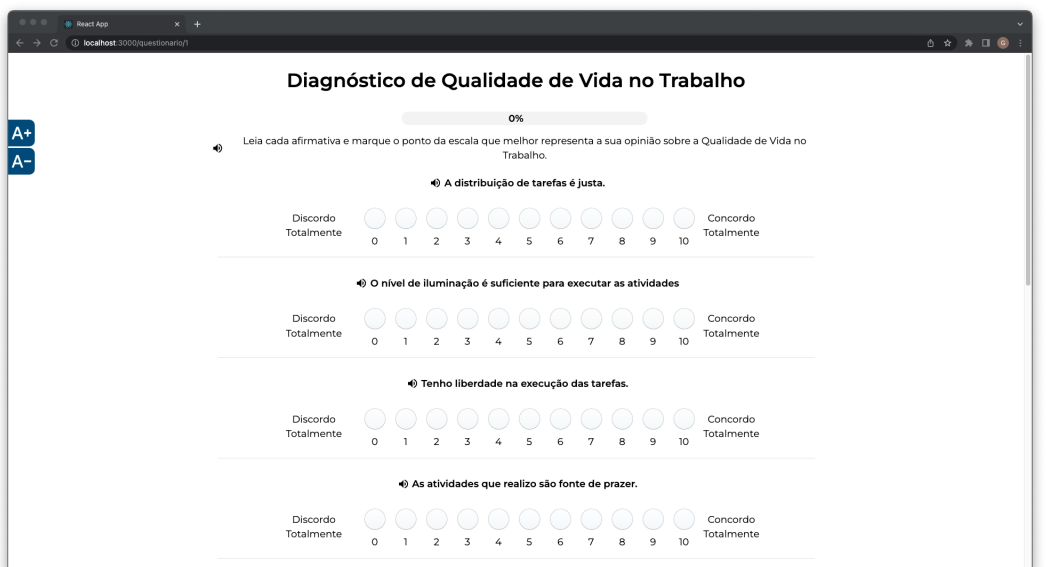

Figura 38 – Questionário - Questões fechadas

Fonte: autoria própria

Nas telas do questionário também está presente a barra de progresso, que acompanhará o usuário durante toda a sua jornada, para que ele consiga acompanhar o seu andamento durante a pesquisa.

A Figura 39 representa a tela das questões abertas do questionário, ela possui um campo de texto para que o usuário insira sua resposta e um contador de caracteres, para que ele não ultrapasse o máximo de caracteres permitidos.

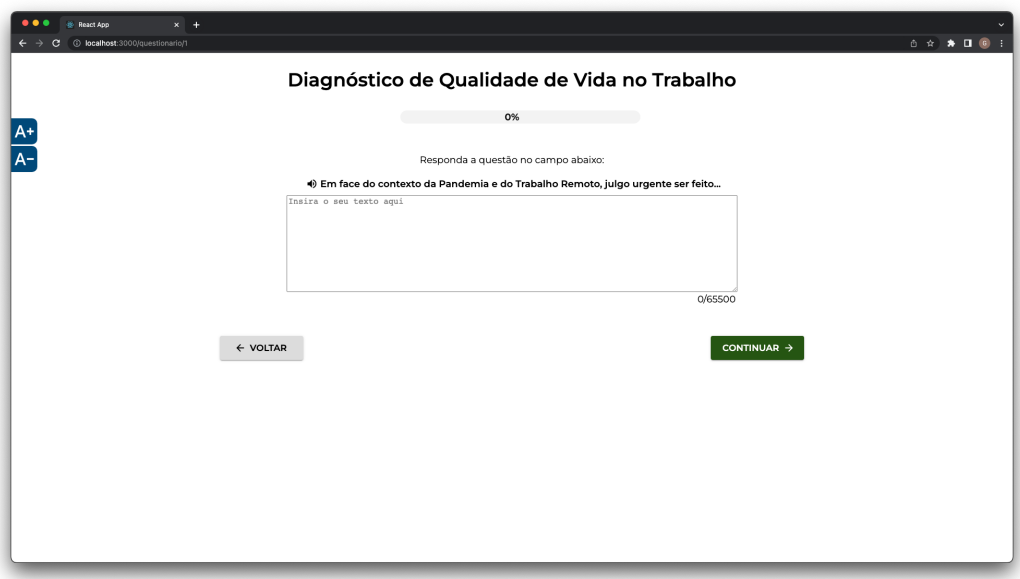

Figura 39 – Questionário - Questões abertas

Fonte: autoria própria

A Figura 40 representa a tela que contém uma questão do tipo sim ou não.

Figura 40 – Questionário - Sim ou não

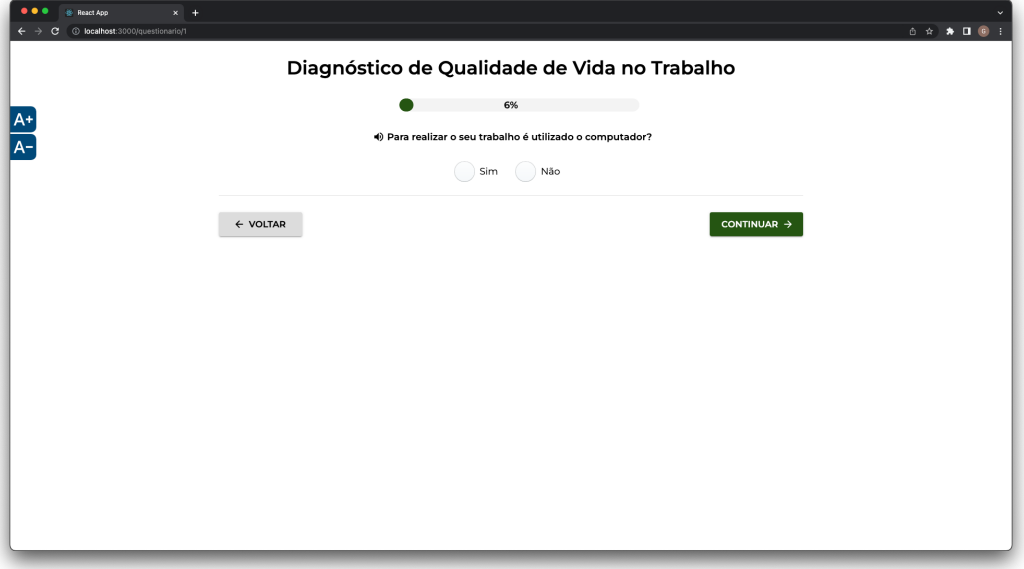

Fonte: autoria própria

A Figura 41 representa uma tela com questões relacionadas ao perfil do respondente, esse tela é composta por questões de vários tipo, como: múltipla escolha, numérica e de texto.

Figura 41 – Questionário - Perfil

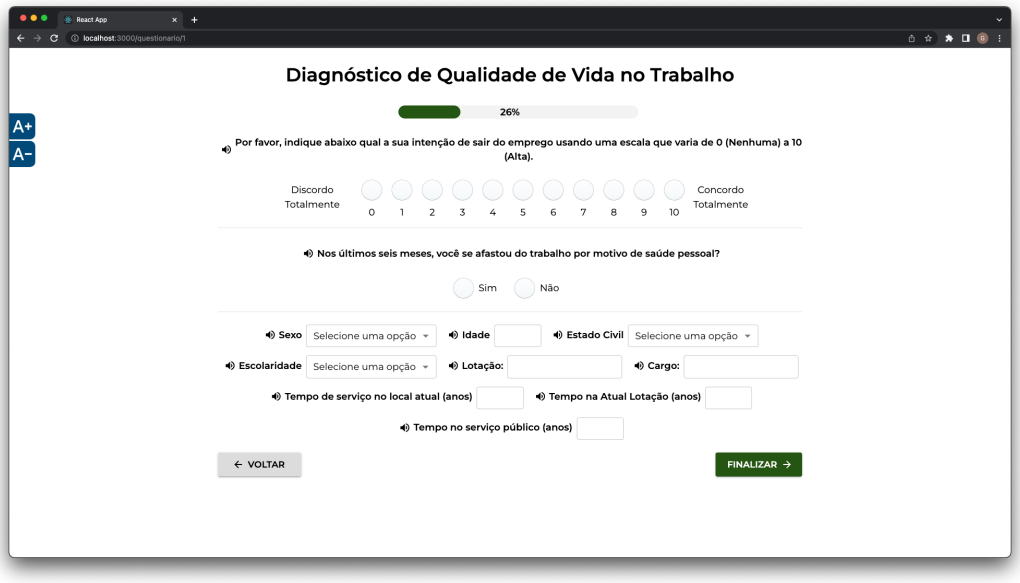

Fonte: autoria própria

Após finalizar a pesquisa, o usuário será redirecionado para uma tela de agradecimento (Figura 42) por ter participado da pesquisa.

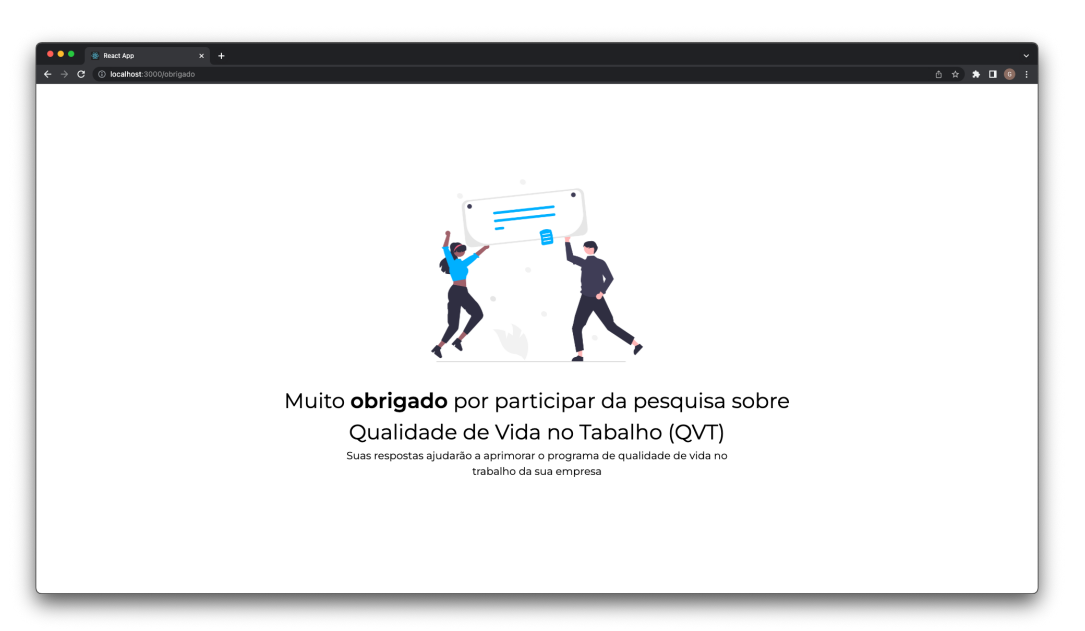

Figura 42 – Questionário - Agradecimentos

Fonte: autoria própria

#### 6.3.2 Gestão

Neste tópico estão as páginas desenvolvidas referente ao fluxo do gestor. Por esse fluxo que o usuário do tipo gestor consegue ver a listagem das pesquisas já criadas, iniciar novas pesquisas, editar pesquisas já existentes e editar o formulário base das pesquisas.

O fluxo do gestor se inicia pela tela de *login* (Figura 43), que é a tela na qual ele deve colocar suas credenciais para ter acesso a ferramenta. Somente usuários com o registro conseguem acessar a ferramenta.

Figura 43 – Tela de *Login*

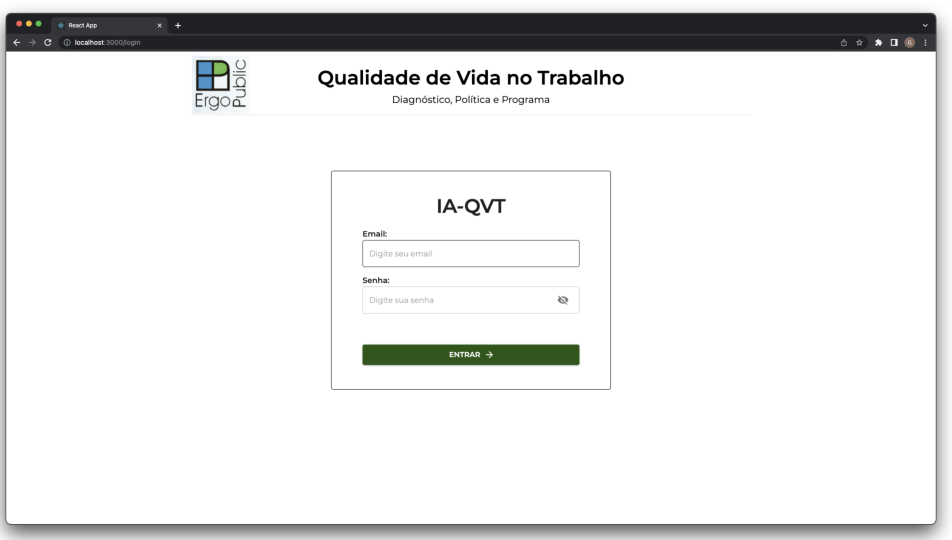

Fonte: autoria própria

Após ter feito o *login*, o usuário é redirecionado para a tela de *dashboard* (Figura 44), nesta tela o usuário terá acesso rápido as principais funcionalidades da ferramenta.

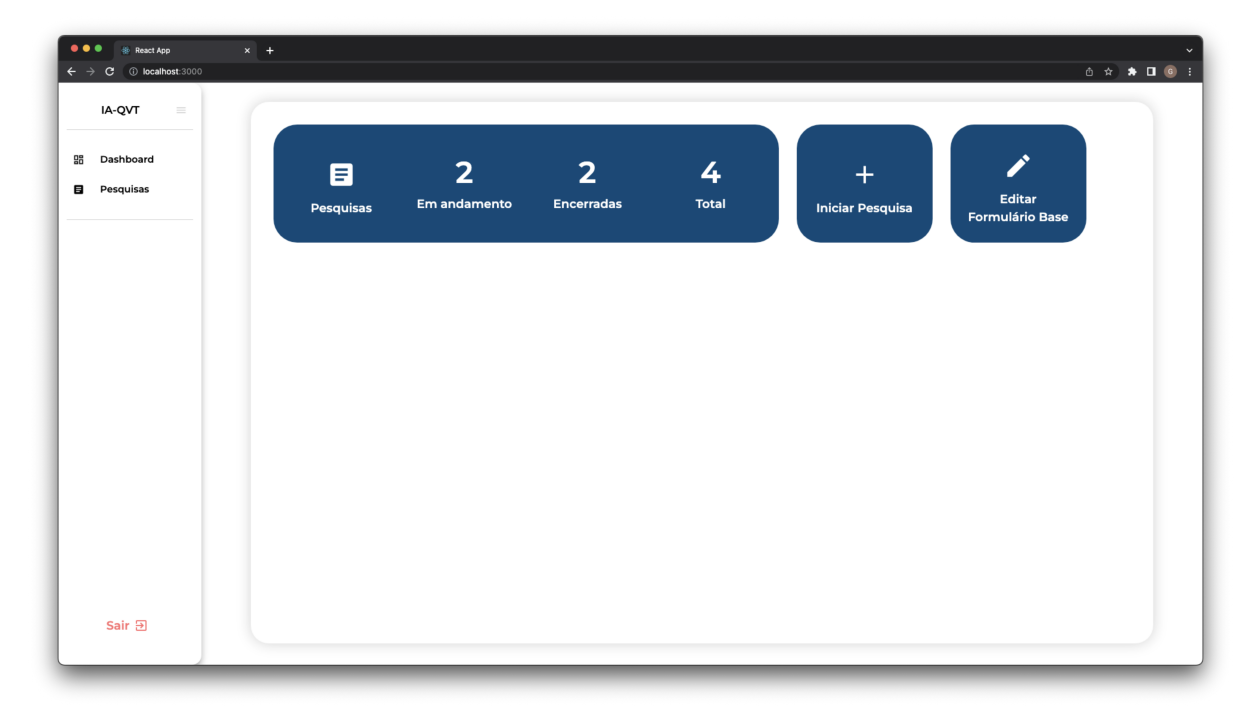

Figura 44 – Gestão: *Dashboard*

Fonte: autoria própria

Na Figura 44, é possível ver a tela referente a *dashboard* do IA-QVT, nela o usuário pode utilizar o menu lateral para conseguir acessar algumas da funcionalidades, ou utilizar os atalhos da *dashboard* para acessar diretamente as funcionalidades.

Ao acessar o menu lateral de pesquisas ou o atalho da *dashboard*, o usuário será redirecionado a tela com a listagens das pesquisas.

| IA-QVT<br>$\equiv$ |                                      |                     |                |                    |
|--------------------|--------------------------------------|---------------------|----------------|--------------------|
| Dashboard          | Pesquisas                            |                     |                | INICIAR PESQUISA + |
| Pesquisas          | Nome                                 | Status              | Data de Inicio | Data do Fim        |
|                    | Pesquisa na Universidade de Brasília | <b>Em Andamento</b> | 26/08/2022     | 28/09/2022         |
|                    | Pesquisa no STJ                      | Em Andamento        | 29/07/2022     | 05/09/2022         |
|                    | Pesquisa no TCU                      | Encerrada           | 29/07/2022     | 31/07/2022         |
|                    | Pesquisa na FUB                      | Encerrada           | 27/08/2022     | 04/09/2022         |
|                    |                                      |                     |                |                    |
|                    |                                      |                     |                |                    |
|                    |                                      |                     |                |                    |
|                    |                                      |                     |                |                    |
|                    |                                      |                     |                |                    |

Figura 45 – Gestão: Lista de pesquisas

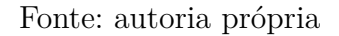

É possível ver na Figura 45 a tela de listagem de pesquisas, mostrando o seu nome, *status*, data de início e data do fim. As pesquisas possuem dois *status*: 'Em andamento' e 'Encerrada', após ela ser encerrada, não será mais possível respondê-la.

Ao clicar em uma das pesquisas listadas, o usuário será redirecionado a tela de detalhe da pesquisa, que pode ser vista na Figura 46.

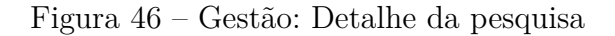

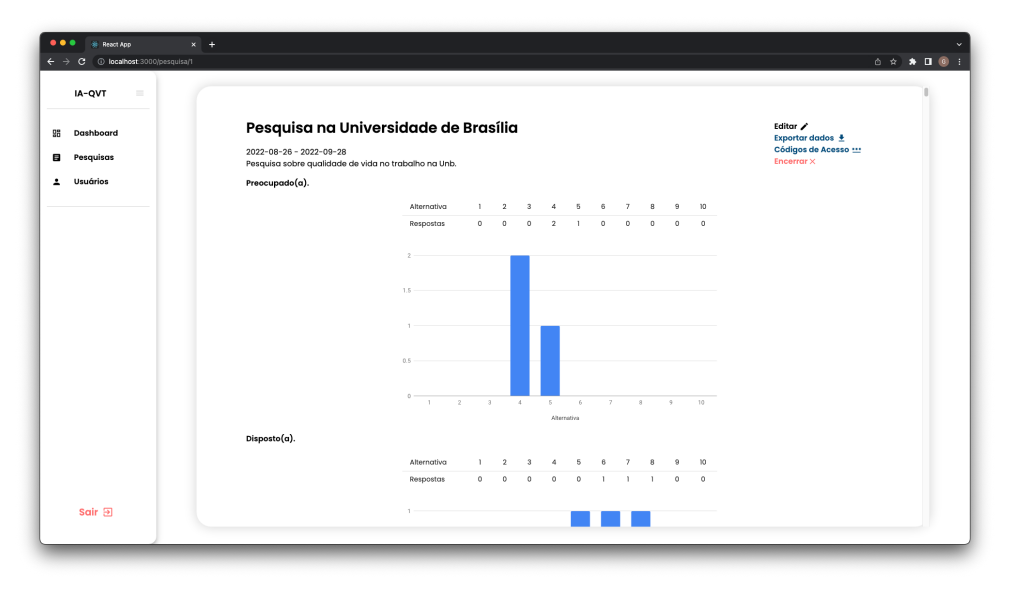

Fonte: autoria própria

Por esta tela, o usuário consegue ver as informações básicas sobre as pesquisas, como o nome, descrição, data de início e fim. Além disso, é possível ver também um relatório com as respostas dos questionário, onde é mostrado uma tabela com essas informações e gráfico plotando esses dados para cada uma das questões.

Na tela (Figura 46) o usuário também poderá acionar a tela de exportação de dados (Figura 47), geração de códigos de acesso (Figura 48) ou ir para a tela de edição da pesquisa (Figura 50).

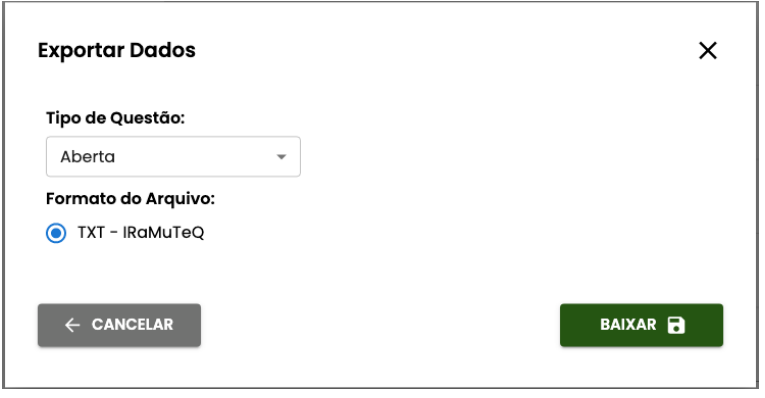

Figura 47 – Gestão: Tela de exportação de dados

Fonte: autoria própria

A Figura 47 mostra a tela de exportação de dados, por ela o usuário poderá exportar os dados das respostas para diferentes formatos de arquivos. As questões abertas podem ser exportadas no formato TXT, seguindo o padrão da ferramenta Iramuteq. Já as questões fechadas podem ser exportadas no formato CSV ou XLSX (Excel).

A Figura 48 representa a tela de geração de códigos de acesso para responder o questionário, por ela o gerente deverá colocar a quantidade de códigos deseja gerar, e será feito o *download* de um arquivo CSV, que pode ser aberto no Excel, com os códigos gerados.

Figura 48 – Gestão: Tela de geração de códigos de acesso

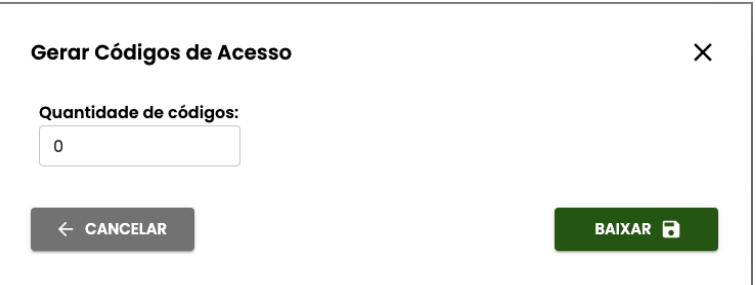

Fonte: autoria própria

A Figura 49 representa a tela para iniciar uma nova pesquisa, nesta tela o usuário deve fornecer as informações sobre a pesquisa, como: nome, descrição, nome da organiza-

ção, email, data de início e data de fim, formulário, informações da tela de agradecimento e as informações do grupo de trabalho para iniciar uma nova pesquisa.

Figura 49 – Gestão: Nova pesquisa

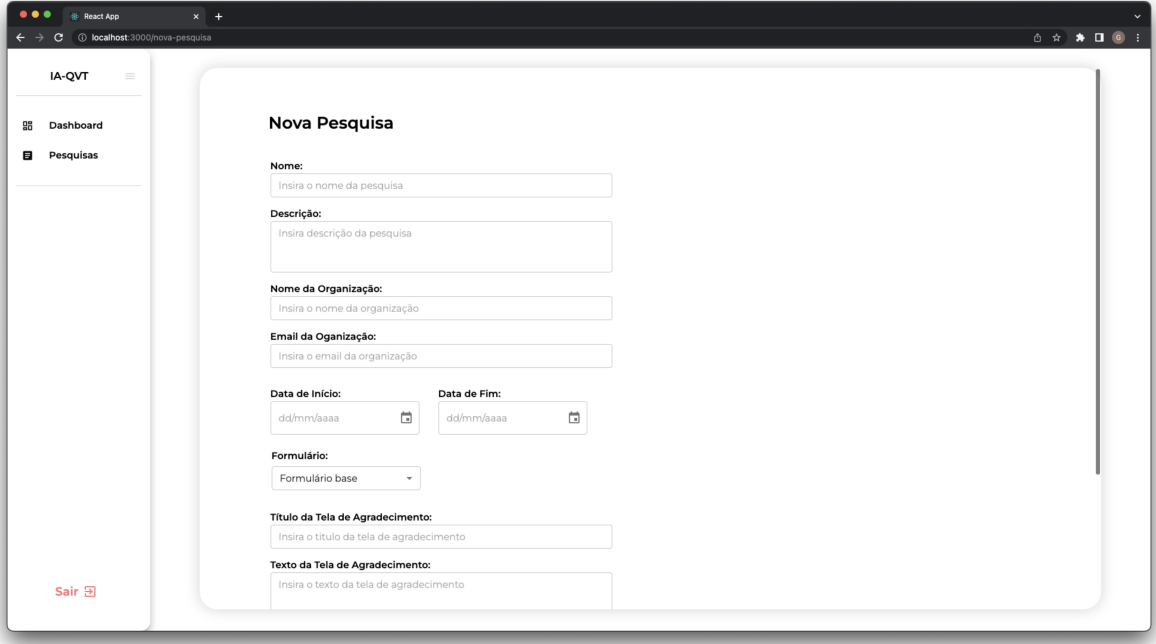

Fonte: autoria própria

A Figura 50 representa a tela de edição de uma pesquisa, ela é utilizada para realizar alguma alteração/atualização das informações sobre a pesquisa. Ela utiliza a mesma página da tela de iniciar uma nova pesquisa (Figura 49), porém ela já vem com as informações preenchidas.

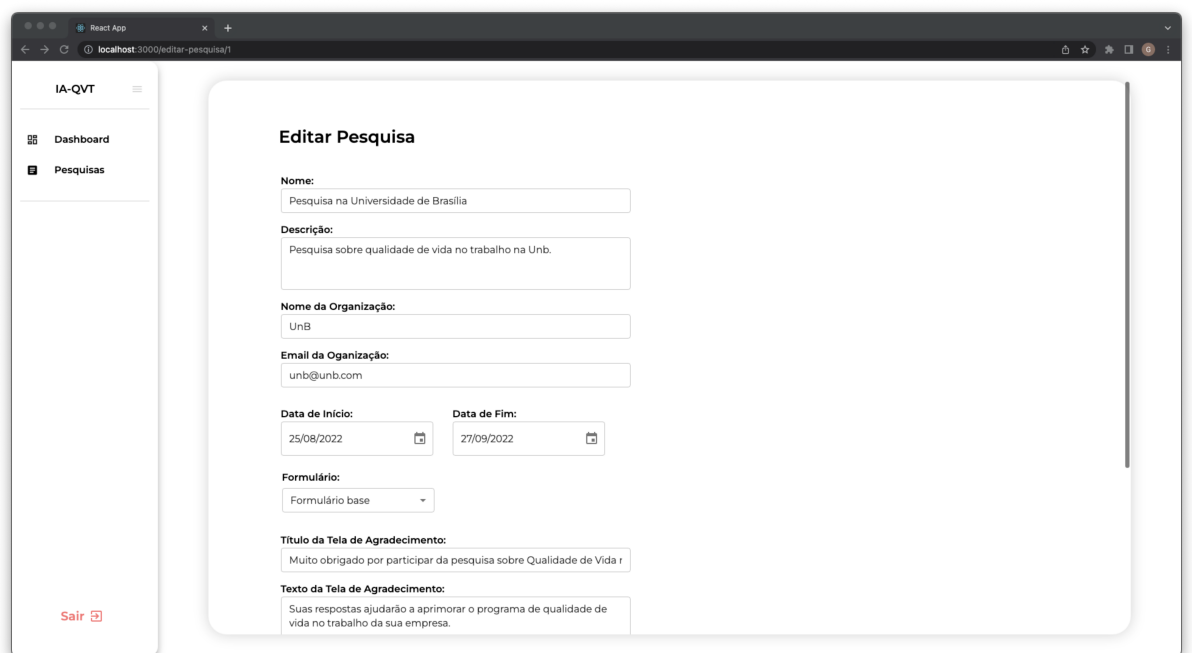

Figura 50 – Gestão: Editar pesquisa

Fonte: autoria própria

A Figura 51 representa a tela de edição do formulário base, por ela o usuário poderá fazer alterações ou adicionar novas questões ao formulário aplicado durante a pesquisa.

| 1 10 <b>localhost:</b> 3000/editar-formulario<br>C |                                                                                  | 6 ☆ ★ □ ◎ :         |
|----------------------------------------------------|----------------------------------------------------------------------------------|---------------------|
| IA-QVT<br>$\equiv$<br>Dashboard                    | <b>Editar Formulário Base</b><br>Versão 1                                        | ADICIONAR QUESTÃO + |
| Pesquisas                                          | Questões da página 1:                                                            |                     |
|                                                    | 1- A distribuição de tarefas é justa.                                            | ∕ ∏                 |
|                                                    | 2- O nível de iluminação é suficiente para executar as atividades                | ∕ ∎                 |
|                                                    | 3- Tenho liberdade na execução das tarefas.                                      | ∕∎                  |
|                                                    | 4- As atividades que realizo são fonte de prazer.                                | ∕∎                  |
|                                                    | 5- Há confiança entre os colegas.                                                | ∕ ∏                 |
|                                                    | 6- Tenho trabalhado no limite de minha capacidade.                               | ∕ ∏                 |
|                                                    | 7- Recebo incentivos de minha chefia.                                            | ∕ ∎                 |
|                                                    | 8- O espaço físico é satisfatório.                                               | ∕ ∎                 |
|                                                    | 9- A sociedade reconhece a importância do meu trabalho.                          | ∕ ∎                 |
|                                                    | 10- O posto de trabalho é adequado para realização de tarefas.                   | ∕ ∎                 |
|                                                    | Questões da página 2:                                                            |                     |
| Sair 日                                             | 1- Em face do contexto da Pandemia e do Trabalho Remoto, julgo urgente ser feito | ╱▐                  |

Figura 51 – Gestão: Editar Formulário base

Fonte: autoria própria

#### 6.3.3 Administração

Neste tópico estão as telas relacionadas ao fluxo do administrador. O administrador é o usuário com a maior permissão, portanto, ele consegue realizar todas as ações e visitar todas as páginas que um gestor, com a adição de que ele consegue adicionar, editar ou remover usuários.

A Figura 52 representa a tela com a lista de usuários, somente o usuário administrador tem acesso a ela e suas funcionalidades. Nela o administrador consegue ver todos os usuários que possuem acesso a ferramenta, adicionar novos usuários e editar ou excluir usuários já existentes.

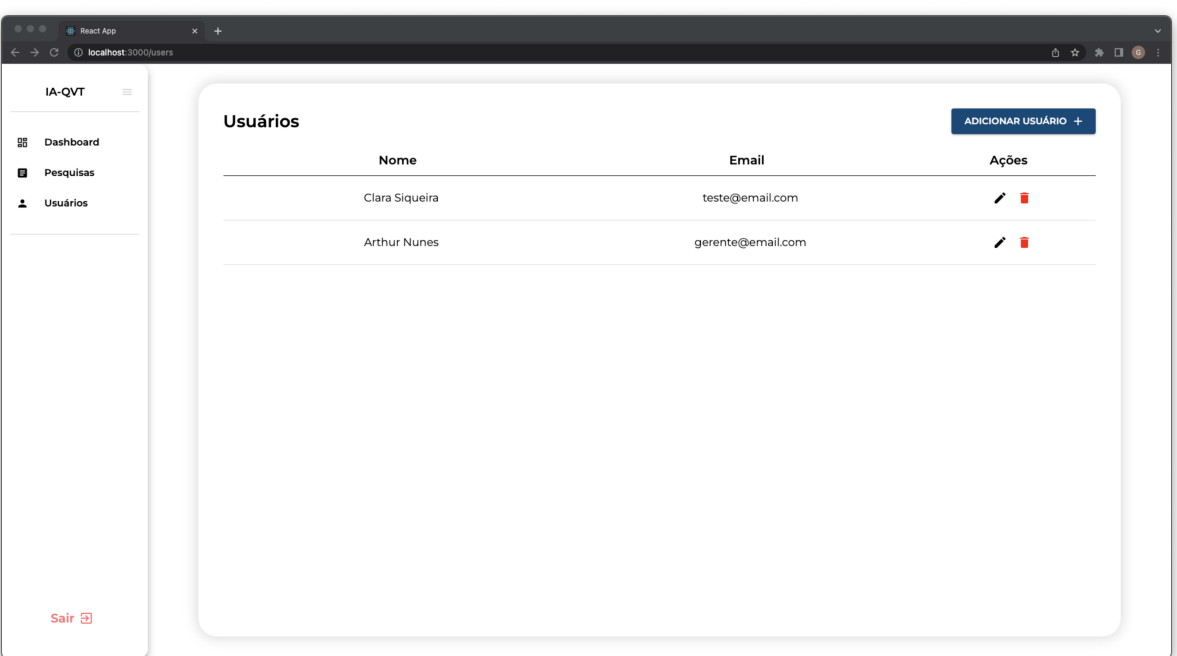

Figura 52 – Administração: Lista de usuários

#### Fonte: autoria própria

A Figura 53 mostra a tela de adicionar usuário, por ela o administrador pode dar acesso a novos usuários a ferramenta.

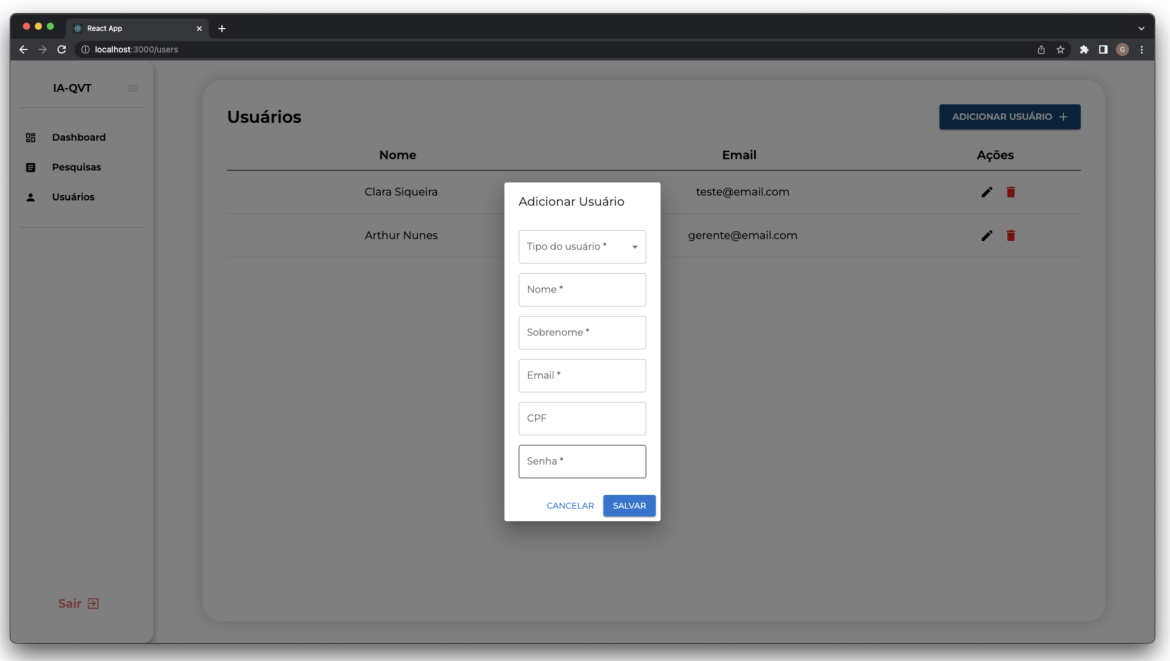

Figura 53 – Administração: Adicionar usuário

Fonte: autoria própria

A funcionalidade de editar usuário mostrará a mesma tela (Figura 53) com os campos já preenchidos.

#### 6.3.4 Alertas

A ferramenta do IA-QVT conta com alertas para indicar ao usuário que algo está acontecendo. Na versão do protótipo elas eram maiores e precisavam de interação do usuário para serem fechadas, isso mudou na versão desenvolvida, exceto para o alerta de questão em branco.

A Figura 54 representa o alerta de sucesso, ele será mostrado no canto superior direito, informando que determinada ação ocorreu como o esperado.

Figura 54 – Alerta de sucesso

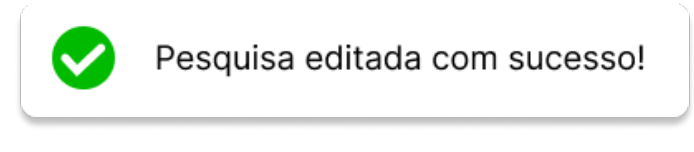

Fonte: autoria própria

A Figura 55 mostra o alerta de erro, ela também será mostrada no canto superior direito e informa que houve algum erro no sistema ou em alguma ação executada.

Figura 55 – Alerta de erro

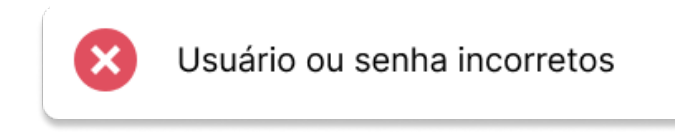

Fonte: autoria própria

A Figura 56 representa o alerta de questão em branco, que será mostrada toda vez que um usuário respondente deixar alguma questão em branco ao passar para a próxima página. O alerta não impede que o respondente avance de página com alguma questão em branco, mas serve para informar que responder todos as questões melhora a qualidade da pesquisa.

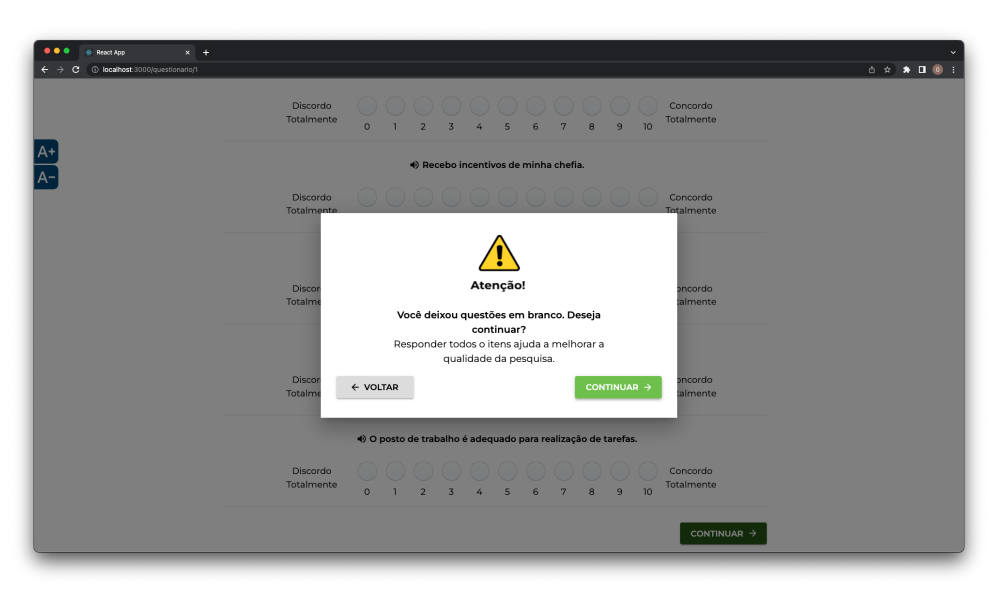

Figura 56 – Alerta de questão em branco

Fonte: autoria própria

#### 6.4 Acessibilidade

Esta seção visa mostrar padrões e recursos utilizados para garantir uma melhor acessibilidade a pessoas com necessidades especiais.

Um dos primeiros recursos de acessibilidade utilizados foi o teste de contraste das cores ainda na fase de elaboração da interface (Subseção 5.3.1), no qual todas as cores utilizadas no sistema passaram teste de contraste do WCAG (Figura 32), que recomenda contraste mínimo de 7:1 na relação de contraste entre a cor de fundo e cor do primeiro plano.

Nas telas do questionário (Subseção 6.3.1) foi implementado um menu lateral, com dois botões, onde é possível aumentar e diminuir o tamanho da fonte do questionário. É um recurso que pode ajudar pessoas com algum problema de visão. Além deste recurso, também foi implementada a funcionalidade que faz a leitura em áudio das questões do questionário.

Na tentativa de garantir que o usuário com alguma necessidade especial consiga ter maior acessibilidade no uso da ferramenta, no desenvolvimento, foram seguidas algumas diretrizes definidas pelo Governo Federal<sup>1</sup>, baseada nos padrões estabelecidos pela WC3. Esse padrões ajudam a melhorar o uso por usuários que necessitam utilizar alguma ferramenta do navegador ou do sistema operacional para fazer uso de paginas *web*.

<sup>1</sup> Acesse o cartilha de codificação do Governo Federal: <https://www.gov.br/governodigital/pt-br/ acessibilidade-digital/padroes-web-em-governo-eletronico>

# 7 Conclusão

Este projeto teve como objetivo desenvolver uma ferramenta focada em usabilidade e acessibilidade, para fazer a coleta e tratamento de dados sobre qualidade de vida no trabalho utilizando o IA-QVT.

O trabalho foi dividido em duas etapas, na qual a primeira etapa foi o TCC 1, que teve um maior foco em coletar e entender os requisitos do sistema (Capítulo 4) e elaborar a interface da ferramenta pensando em usabilidade e acessibilidade (Capítulo 5). A segunda etapa foi o TCC 2, que teve como o principal foco o desenvolvimento da ferramenta com o que foi levantado e elaborado na fase anterior.

Como resultado da primeira etapa, foram gerados os artefatos do *Lean Inception* e do PBB e, a partir deles, foi montado o *backlog* do produto (Seção 4.1) contendo todas as histórias de usuário da ferramenta. Com o *backlog* definido, foi feita a elaboração da interface da ferramenta do IA-QVT (Seção 5.1), tendo como foco a usabilidade e acessibilidade, que posteriormente passou por validação com o dono do produto (Seção 5.4).

Com o *backlog* definido e a interface validada, foi realizada a segunda etapa do trabalho, realizado o planejamento das *sprints* e, posteriormente, o desenvolvimento da ferramenta. Na fase final do desenvolvimento, a ferramenta foi apresentada para o cliente do produto.

Para atender as histórias de usuário referentes ao MVP da ferramenta do IA-QVT, foram desenvolvidas as funcionalidades de controle de acesso e níveis de perfil, onde somente usuários cadastrados ou com código de acesso podem acessar a ferramenta e só conseguem utilizar funcionalidades permitidas para o seu perfil. Também foram desenvolvidas funcionalidades para fazer a gestão dos usuários, podendo adicionar, editar ou remover usuários da ferramenta.

Para o questionário foram desenvolvidas funcionalidades para a sua aplicação, gestão e visualização de dados, sendo possível ver todas as pesquisas que estão em andamento ou já foram encerradas, iniciar novas pesquisas e editar o formulário base do questionário. Na parte de visualização de dados, é possível ver as as respostas obtidas de determinada pesquisa ou fazer a exportação dos dados para visualização em outras ferramentas.

Visando tornar a ferramenta mais acessível, foram implementadas funcionalidades com intuito proporcionar um melhor uso para pessoas com necessidades especiais. Para facilitar o uso de pessoas com dificuldades de movimento, o questionário foi desenvolvido de maneira que permite o usuário responder e navegar pelas páginas utilizando somente

o teclado. Também foram implementadas funcionalidades para usuários com dificuldades de visão, como o menu lateral que permite aumentar e diminuir o tamanha da fonte do questionário e o botão que realiza a leitura do cabeçalho e das questões do questionário.

As principais dificuldades para o desenvolvimento do trabalho foram coletar e entender os requisitos do sistema e o pouco tempo para desenvolver a ferramenta. A ferramenta possui muitas funcionalidades, no qual, algumas são um pouco mais complexas e como consequência da paralisação nas aulas causada pela COVID-19, os semestres tiveram tamanho reduzido, o que acabou causando essa dificuldade.

Em função do pouco tempo para desenvolver a ferramenta, ela foi construída até o marco do MVP da dinâmica do sequenciador do *Lean Inception*, recomenda-se o desenvolvimento das demais funcionalidades definidas como o incremento.

A Tabela 16 representa as histórias de usuário, não realizadas, referentes ao incremento do *Lean Inception*. A realização delas pode agregar bastante valor a ferramenta, para melhorar a análise dos resultados obtidos e facilitar a comunicação dos gestores/administradores com o grupo de trabalho.

| HU23 | Eu, como administrador, desejo ver o registro do <i>log</i> de operações dos  |
|------|-------------------------------------------------------------------------------|
|      | gestores                                                                      |
| HU18 | Eu, como gestor, desejo receber lembretes relacionados a tempo e quan-        |
|      | tidade de respostas da pesquisa                                               |
| HU19 | Eu, como admin, desejo criar novas versões do formulário sobre qualidade      |
|      | de vida                                                                       |
| HU28 | Eu, como gestor, desejo que a plataforma provenha análises estatísticas       |
|      | para detectar respostas inadequadas                                           |
| HU21 | Eu, como gestor, desejo que a plataforma gere automaticamente um re-          |
|      | latório em formato de slide                                                   |
| HU22 | Eu, como gestor, desejo fazer <i>upload</i> da lista com informações do grupo |
|      | de trabalho                                                                   |
| HU26 | Eu, como gestor, desejo poder aplicar diferentes técnicas estatísticas a      |
|      | cada questão                                                                  |
| HU14 | Eu, como gestor, desejo permitir a geração de gráficos diferentes dos         |
|      | previamente definidos                                                         |
| HU30 | Eu, como gestor, desejo enviar mensagem para o grupo de trabalho por          |
|      | meio de software de comunicação rápida                                        |

Tabela 16 – Histórias de usuários do incremento

Fonte: autoria própria

Por fim, sugere-se também a aplicação de testes de acessibilidade com usuários reais da ferramenta, devido a limitação de tempo, não foi possível realizar estes testes em tempo hábil. Os testes são importantes para entender melhor a necessidade destes usuários e aprimorar a acessibilidade da ferramenta.

# Referências

AHMAD, M. O.; MARKKULA, J.; OIVO, M. Kanban in software development: A systematic literature review. In: . [S.l.: s.n.], 2013. Citado na página 31.

BARBOSA, S.; SILVA, B. *Interação Humano-Computador*. Elsevier Brasil, 2010. ISBN 9788535211207. Disponível em: <https://books.google.com.br/books?id=qk0skwr\ \_cewC>. Citado 2 vezes nas páginas 22 e 24.

BARRETO, J. d. S.; JUNIOR, P. A. P.; BARBOZA, F. F. M. *Interface Humano-Computador.* Grupo A<sub>n</sub>, 2019. Disponível em: <https://integrada.minhabiblioteca.com. br/#/books/9788595027374/>. Citado na página 22.

CAROLI, P. *Lean inception*. 2017. Citado na página 30.

CAROLI, P. Scrum starts with pbb. 2019. Citado na página 31.

COHN, M. *User Stories Applied: For Agile Software Development*. Addison-Wesley, 2004. (Addison-Wesley signature series). ISBN 9780321205681. Disponível em: <https://books.google.com.br/books?id=SvIwuX4SVigC>. Citado na página 32.

DIMITRIJEVIć, S.; JOVANOVIć, J.; DEVEDžIć, V. A comparative study of software tools for user story management. *Information and Software Technology*, 2015. Citado na página 32.

FERREIRA, M. *Qualidade de vida no trabalho: uma abordagem centrada no olhar dos trabalhadores*. [S.l.]: Paralelo 15, 2017. Citado 2 vezes nas páginas 19 e 21.

HEWETT, T. T. et al. *ACM SIGCHI curricula for human-computer interaction*. [S.l.]: ACM, 1992. Citado na página 22.

ISO, I. O. for S. Iso / iec 25010 : 2011 systems and software engineering — systems and software quality requirements and evaluation ( $square$ ) — system and software quality models. In: . [S.l.: s.n.], 2013. Citado 2 vezes nas páginas 28 e 29.

ISO, I. O. for S. Nbriso9241-11: Ergonomia da interação humano-sistema. In: . [S.l.: s.n.], 2018. Citado 2 vezes nas páginas 22 e 24.

LIMONGI-FRANÇA, A. *Qualidade de vida no trabalho: conceitos e práticas nas empresas da sociedade pós-industrial*. Editora Atlas, 2003. ISBN 9788522433827. Disponível em: <https://books.google.com.br/books?id=hSFYAAAAYAAJ>. Citado na página 21.

NIELSEN, J. *Usability Engineering*. Elsevier Science, 1994. (Interactive Technologies). ISBN 9780125184069. Disponível em: <https://books.google.com.br/books?id= 95As2OF67f0C>. Citado na página 23.

NIELSEN, J. Usability 101: Introduction to usability. 2012. Disponível em: <https://www.nngroup.com/articles/usability-101-introduction-to-usability/>. Citado 2 vezes nas páginas 23 e 58.

NIELSEN, J. 10 usability heuristics for user interface design. 2020. Disponível em: <https://www.nngroup.com/articles/ten-usability-heuristics/>. Citado 2 vezes nas páginas 24 e 38.

OIT, O. I. do T. Gestão dos riscos psicossociais relacionados com o trabalho durante a pandemia da covid-19. 2021. Disponível em:  $\langle \text{https://www.ilo.org/global/topics/}$ safety-and-health-at-work/resources-library/publications/WCMS\_748638/lang--en/ index.htm>. Citado na página 19.

OMS, O. M. da S. *Burn-out an "occupational phenomenon": International Classification of Diseases.* [S.l.], 2019. Disponível em: <https://www.who.int/news/item/ 28-05-2019-burn-out-an-occupational-phenomenon-international-classification-of-diseases>. Citado na página 19.

PRESSMAN, R.; MAXIM, B. *Engenharia de Software - 8ª Edição*. [s.n.], 2016. ISBN 9788580555349. Disponível em: <https://books.google.com.br/books?id= wexzCwAAQBAJ>. Citado 4 vezes nas páginas 25, 26, 27 e 28.

SCHWABER, K.; SUTHERLAND, J. The scrum guide. p. 3–13, 2020. Citado na página 30.

SOMMERVILLE, I. *Engenharia de software*. Pearson Prentice Hall, 2011. ISBN 9788579361081. Disponível em: <https://books.google.com.br/books?id= H4u5ygAACAAJ>. Citado na página 26.

W3C. Web content accessibility guidelines (wcag) 2.1. 2018. Disponível em: <https://www.w3.org/TR/WCAG21/>. Citado na página 23.

Apêndices

# APÊNDICE A – Lean Inception

Este apêndice tem como objetivo documentar os artefatos gerados durante a aplicação do Lean Inception.

### A.1 Visão do Produto

Este tópico visa mostrar os artefatos gerados durante a dinâmica sobre visão do produto. O objetivo desta dinâmica era preencher as lacunas, para definir a visão de produto.

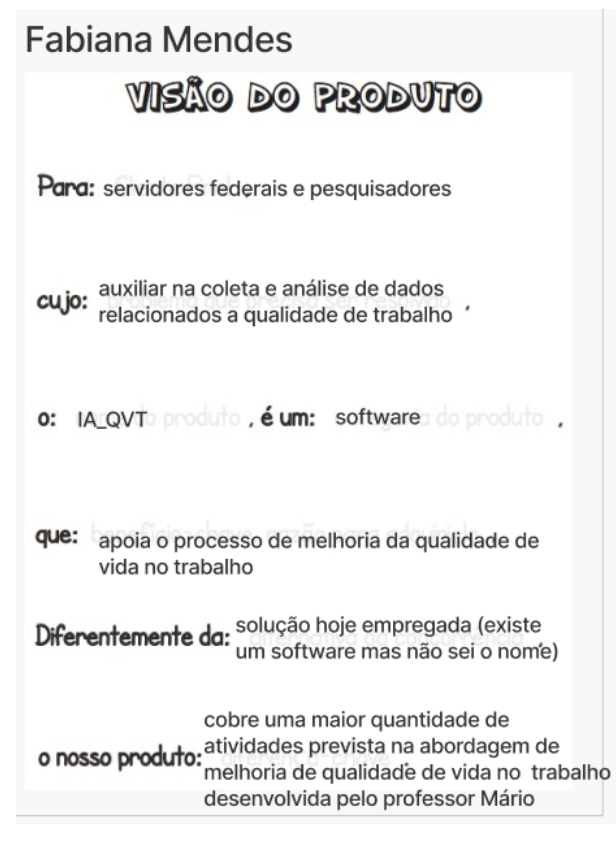

Figura 57 – Visão do Produto - Grupo 1

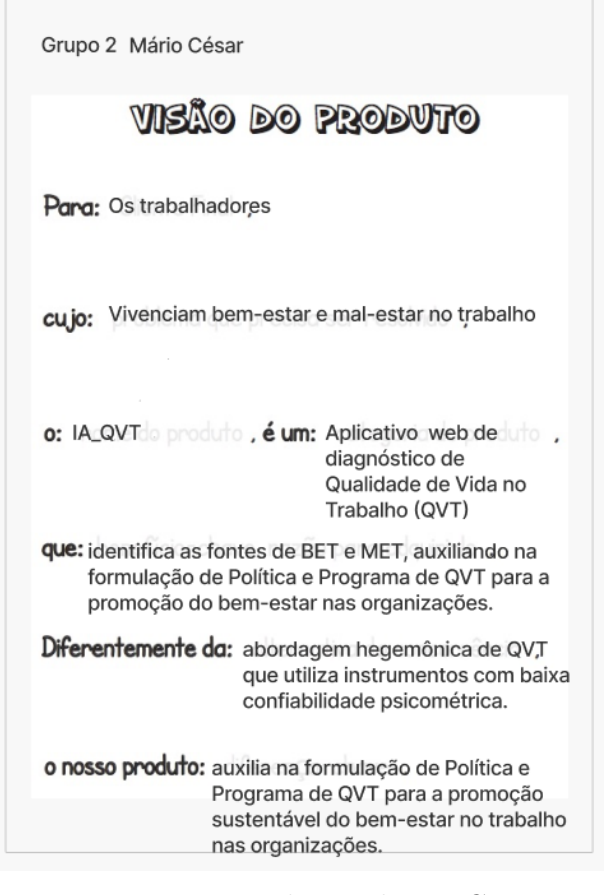

Figura 58 – Visão do Produto - Grupo 2

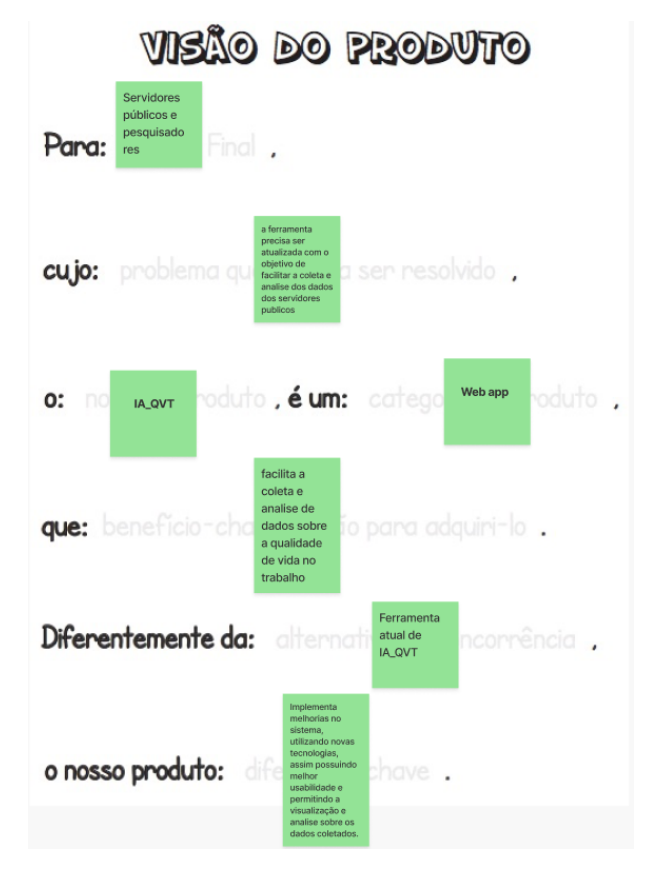

Figura 59 – Visão do Produto - Grupo 3

# A.2 O Produto É - Não é - Faz - Não faz

Este tópico visa mostrar os artefatos gerados na dinâmica sobre o produto é, não é, faz, não faz. Esta dinâmica tem como objetivo definir o que o produto faz e não faz.

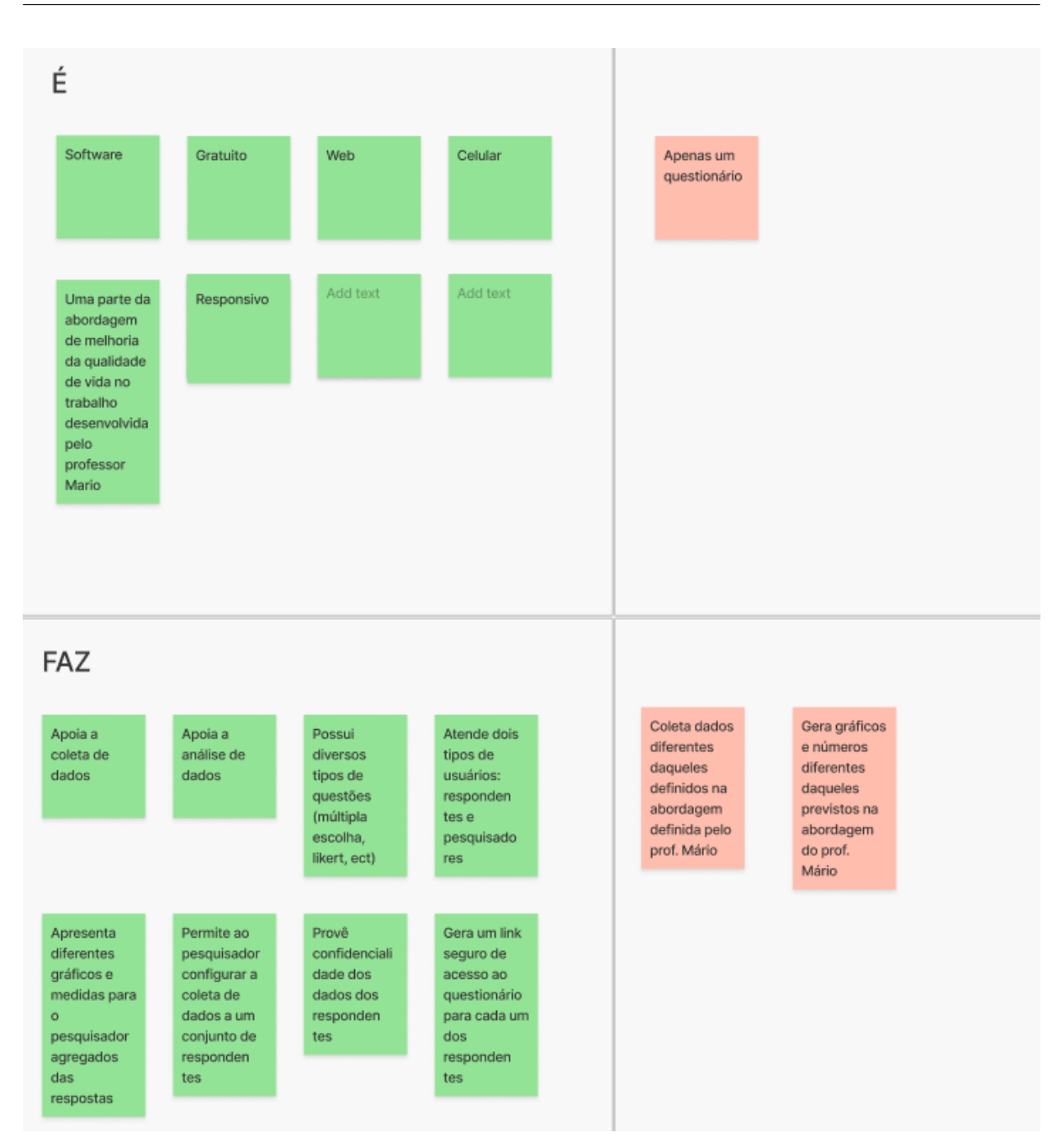

Figura 60 – O produto é, não é, faz, não faz - Grupo 1

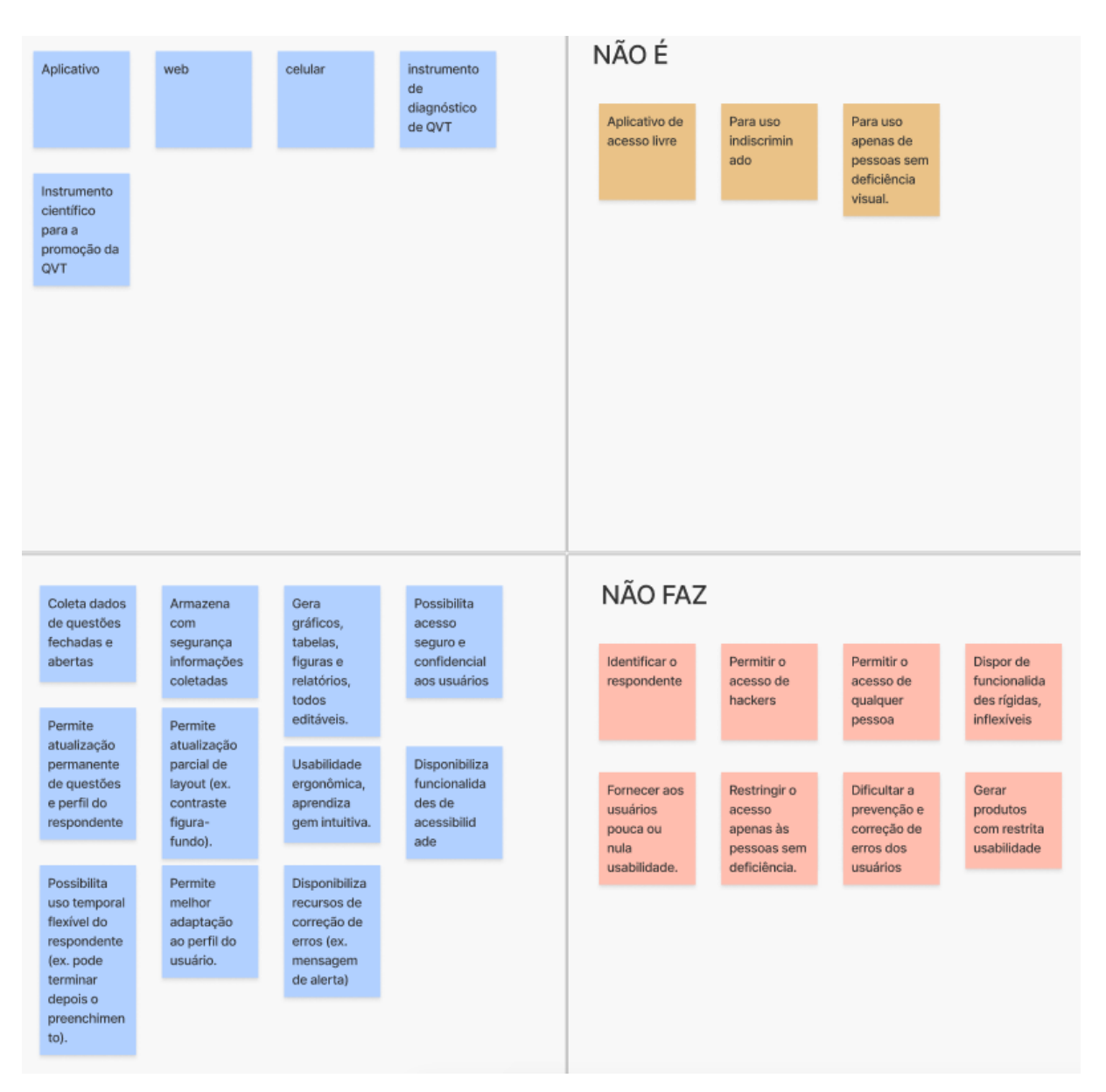

Figura 61 – O produto é, não é, faz, não faz - Grupo 2

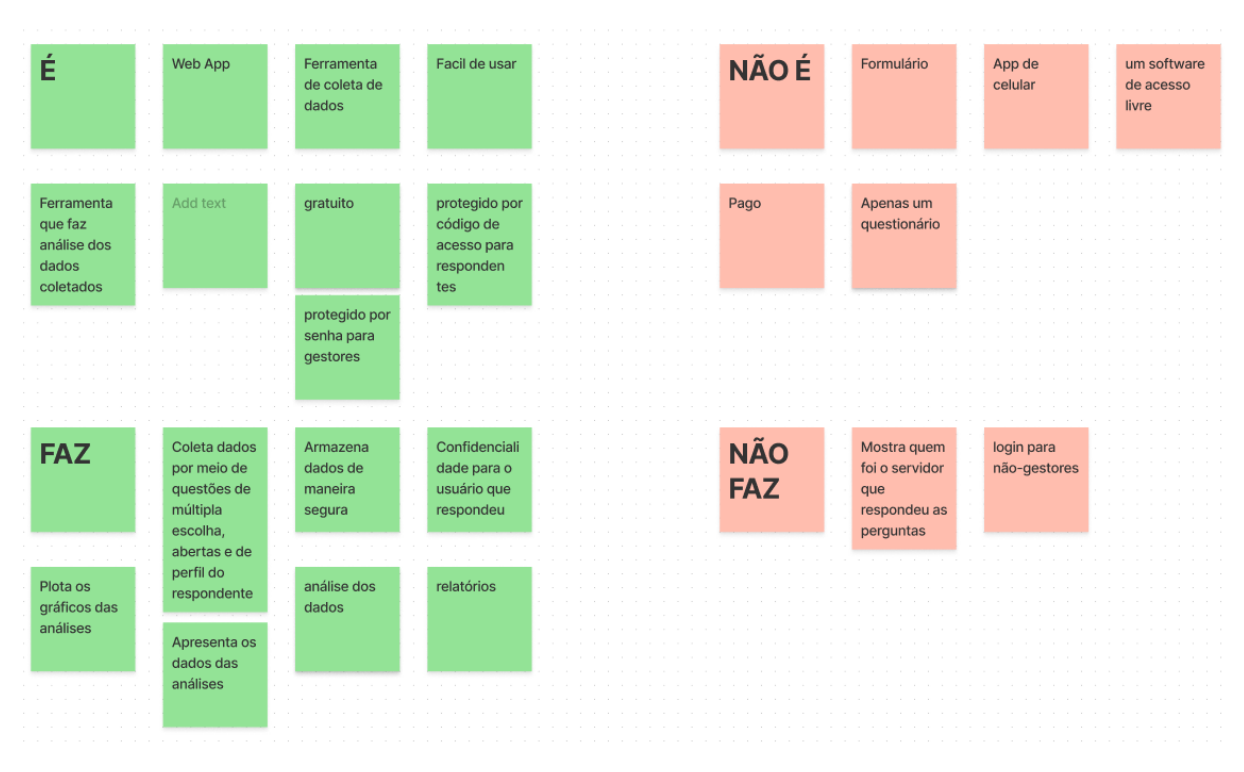

Figura 62 – O produto é, não é, faz, não faz - Grupo 3

## A.3 Objetivos do Negócio

Este tópico visa mostrar os artefatos gerados durante a dinâmica de definição dos objetivos do negócio.

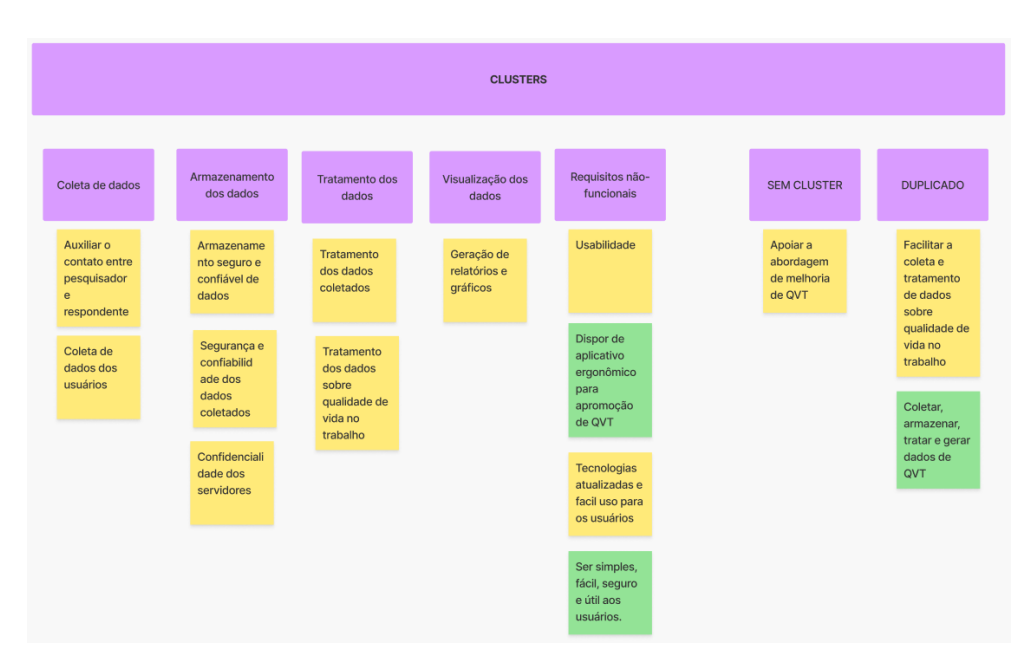

Figura 63 – Objetivos do Negócio

### A.4 Personas

Este tópico visa mostrar as personas desenvolvidas durante a dinâmica de personas. O objetivo desta dinâmica é traçar e entender o perfil de possíveis usuários.

| Gestor                                                                                                    |                                                                                                    |
|----------------------------------------------------------------------------------------------------|----------------------------------------------------------------------------------------------------|
| <b>PERSONA</b>                                                                                                   | <b>PERFIL</b>                                                                                                    |
|                                                                                                    | $\cdot$ 25 anos<br>Estudante de mestrado<br>Pouca experiência com coleta de dados<br>Solteiro<br>• Pressionado pelos prazos<br>OU                                                                                                    |
| Gestor                                                                                                    | $\cdot$ 30 anos<br>Candidato a doutor<br>Experiência com coleta de dados<br>· Solteiro<br>• Pressionado pelos prazos                                                                                                    |
| <b>COMPORTAMENTO</b>                                                                                             | <b>NECESSIDADES</b>                                                                                                    |
| • Ansioso<br>• Disciplinado<br>• Passa horas em frente o computador<br>· Possui algumas dificuldades financeiras | • Ferramentas que<br>· ajudem na gerência dos dados de<br>sua pesquisa<br>· ajudem na vizualização dos dados<br>de sua pesquisa<br>· ajudem a reduzir o tempo de<br>aprender conceitos necessários<br>para a condução de sua pesquisa<br>· agilizem os procedimentos<br>necessários para conduzir sua<br>pesquisa |

Figura 64 – Persona: gestor

| <b>PERSONA</b>                                                                                                    |                                                       |                                                            | PERFIL                                                |                                                          |                                                                  |                                                                    |
|----------------------------------------------------------------------------------------------------|-------------------------------------------------------|------------------------------------------------------------|-------------------------------------------------------|----------------------------------------------------------|------------------------------------------------------------------|--------------------------------------------------------------------|
| <b>SERVI</b><br><b>DORA</b><br><b>CONC</b>                                                                                      |                                                       |                                                            | 38 ANOS                                               | CASADA                                                   | Curso<br>Superior                                                | Técnica<br>Administrat<br>iva                                      |
| <b>URS</b><br><b>ADA</b>                                                                                                    |                                                       |                                                            | 5 anos de<br>tempo de<br>trabalho no<br>setor público | 11 anos de<br>trabalho no<br>órgão                       | 5 anos de<br>trabalho na<br>lotação atual                        | Gosta de<br>trabalhar no<br>órgão                                  |
|                                                                                                    |                                                       |                                                            | Usa a<br>informática                                  | Acha que o<br>trabalho dela<br>não é<br>valorizado       | Julga que o<br>trabalho dela<br>é importante<br>pra<br>sociedade | Gostar de<br>participar e<br>ser ouvida                            |
|                                                                                                    |                                                       |                                                            |                                                       |                                                          |                                                                  |                                                                    |
| <b>COMPORTAMENTO</b>                                                                                                    |                                                       |                                                            | <b>NECESSIDADES</b>                                   |                                                          |                                                                  |                                                                    |
| É<br>É pontual e<br>assídua com<br>responsável<br>com as<br>o trabalho.<br>tarefas lhes                                         | É<br>cooperativa<br>com os<br>colegas de              | Atende com<br>presteza as<br>demandas<br>de tarefas        | Ser<br>reconhecida/<br>valorizada                     | Mais e<br>melhor<br>suporte                              | Interface de<br>aplicativos<br>mais                              | Participar da<br>tomada de<br>decisão                              |
| atribuídas                                                                                                    | trabalho                                              |                                                            |                                                       | organizacio<br>nal                                       | amigáveis                                                        | gerencial                                                          |
| Busca<br>Reporta à<br>construir<br>chefia as<br>dificuldades<br>solucões<br>vivenciadas<br>criativas para<br>os problemas       | Busca opinar<br>sobre como<br>melhorar o<br>trabalho  | Elogia a<br>chefia e os<br>colegas<br>quando<br>necessário | Relações<br>mais<br>harmoniosas<br>com chefias        | Ter<br>alternativas<br>de<br>crescimento<br>profissional | Vivenciar<br>gestão do<br>trabalho<br>participativa              | Eliminar ou<br>mitigar as<br>fontes de<br>desgastes no<br>trabalho |
| Participa das<br>reuniões da<br><b>Busca</b><br>associação<br>atenuar o<br>de<br>custo de<br>servidores<br>tarefas<br>desgastan | Busca obter<br>suporte<br>material e<br>informacional | Trata bem os<br>usuários dos<br>serviços                   | Vivenciar<br>afetos<br>positivos no<br>trabalho       |                                                          | Melhores<br>condições de<br>trabalho                             |                                                                    |

Figura 65 – Persona: servidor

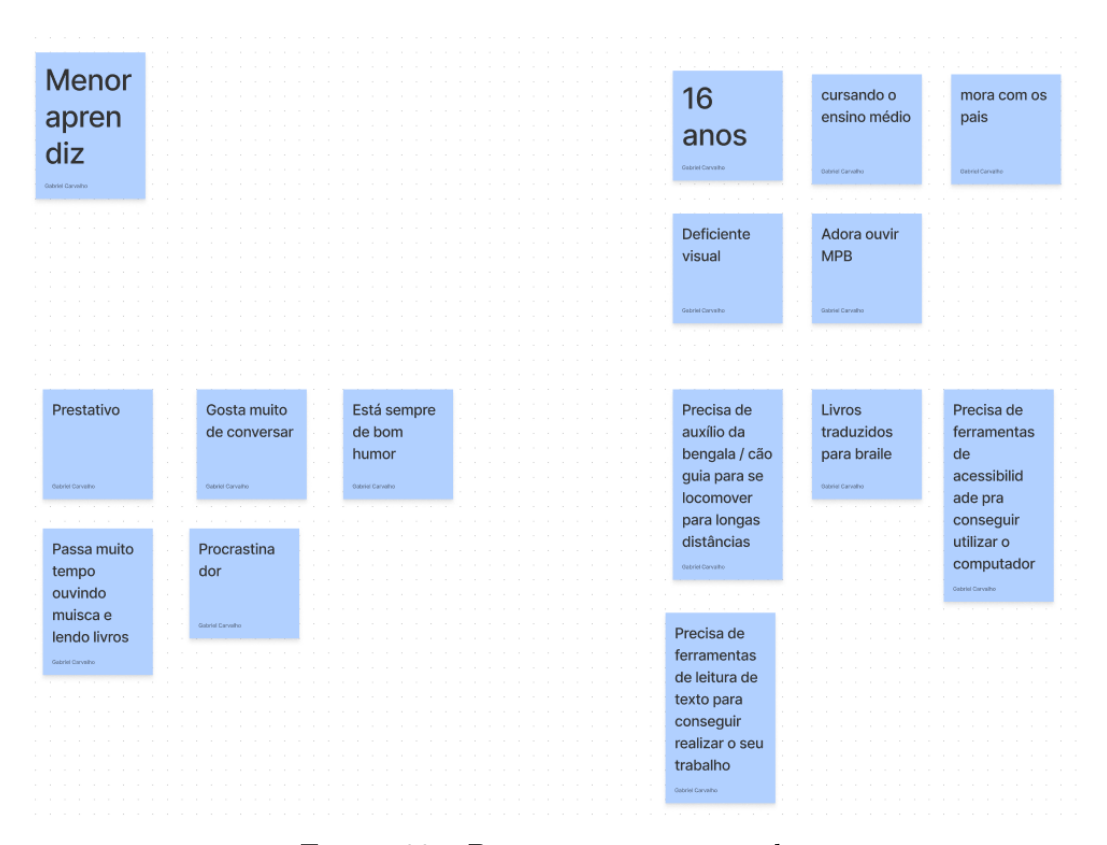

Figura 66 – Persona: menor aprendiz

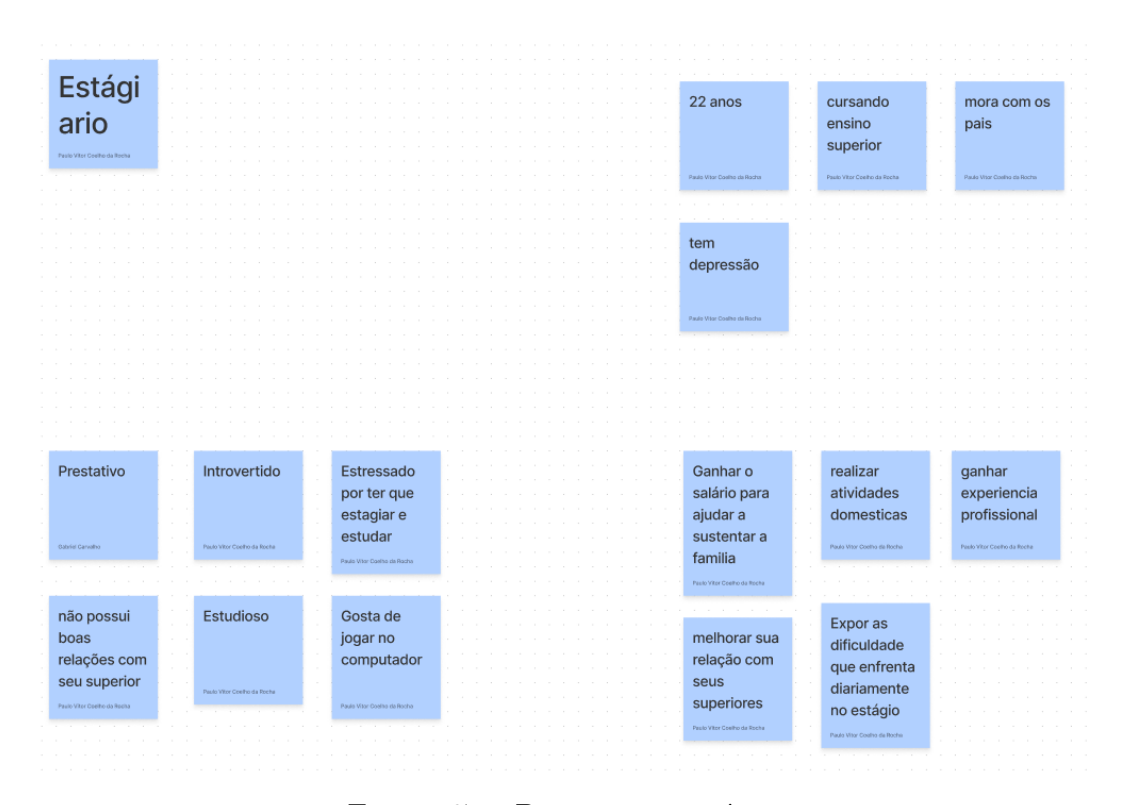

Figura 67 – Persona: estagiário

| <b>PERSONA</b>                                                                                                    | PERFIL                                                                                                    |
|----------------------------------------------------------------------------------------------------|----------------------------------------------------------------------------------------------------|
| <b>Terceirizado</b>                                                                                                    | Ensino Médio<br>Trabalha na<br>45<br>completo<br>parte de<br>anos<br>limpeza do<br>local                                                                                                    |
|                                                                                                    | Casado<br>Sente que<br>Não utiliza<br>trabalha<br>informática<br>muito mais<br>no trabalho<br>do que<br>diariamente<br>deveria                                                                                                    |
| <b>COMPORTAMENTO</b>                                                                                                    | <b>NECESSIDADES</b>                                                                                                    |
| Diligente,<br>Possui<br>Constanteme<br>sempre faz<br>algumas<br>nte cansado<br>dificuldades<br>na hora o<br>e com dores<br>financeiras<br>que pedem<br>por conta do<br>trabalho<br>Levemente<br>Não aceita<br>Gosta muito<br>irritadiço por<br>de conversar<br>ser<br>conta do<br>menosprez<br>cansaço<br>ado<br>constante | Aumento de<br>Melhorar a<br>Expor as<br>dificuldade<br>salário dadas<br>situação de<br>que enfrenta<br>trabalho,<br>as<br>diariamente<br>dificuldades<br>principalme<br>financeiras<br>no trabalho,<br>nte no que se<br>principalme<br>fala de troca<br>nte do que se<br>de<br>trata em<br>equipamen<br>relação ao<br>tos<br>cansaço e<br>problemas<br>físicos |

Figura 68 – Persona: terceirizado

## A.5 Jornada do Usuário

Este tópico visa mostrar os artefatos gerados durante a dinâmica sobre a jornada do usuário.

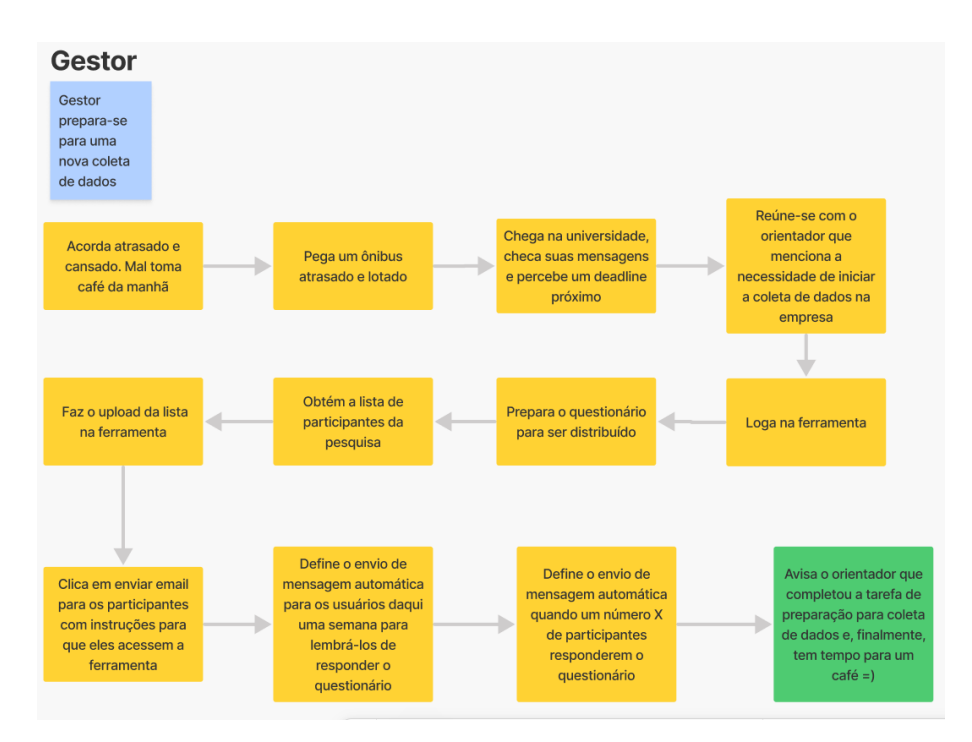

Figura 69 – Jornada do usuário: gestor

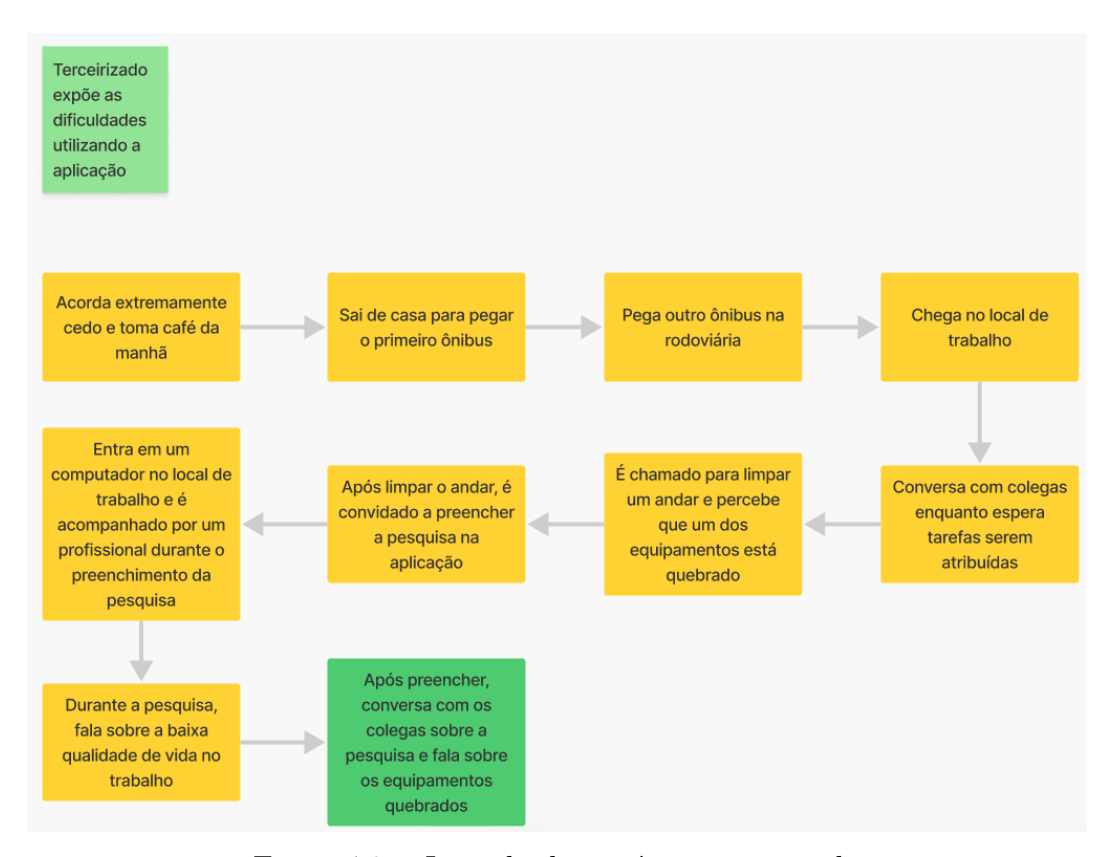

Figura 70 – Jornada do usuário: terceirizado

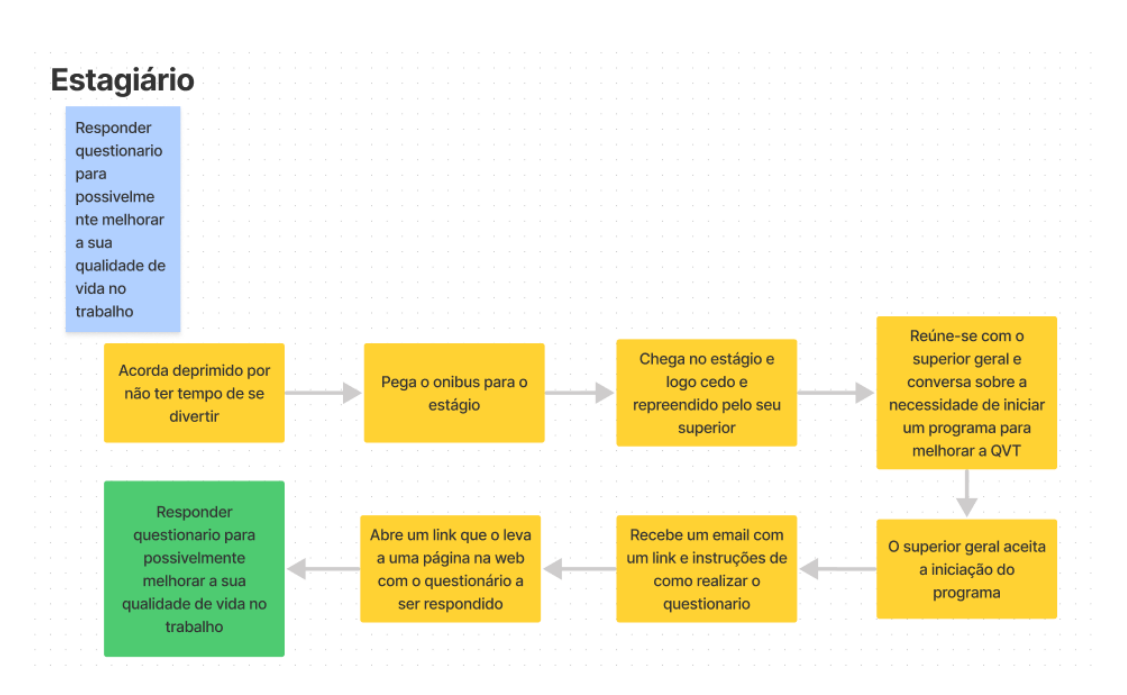

Figura 71 – Jornada do usuário: estagiário

### A.6 Brainstorming de Funcionalidades

Este tópico visa mostrar os artefatos gerados durante a dinâmica de *brainstorming* de funcionalidades.

|                          | <b>CLUSTERS</b>             |  |                          |  |                           |  |                        |  |                             |                  |  |                     |     |                        |                              |
|--------------------------|-----------------------------|--|--------------------------|--|---------------------------|--|------------------------|--|-----------------------------|------------------|--|---------------------|-----|------------------------|------------------------------|
|                          |                             |  |                          |  |                           |  |                        |  |                             |                  |  |                     |     |                        |                              |
|                          | Gestão do<br>aplicativo     |  | Coleta de dados          |  | Armazenamento<br>de dados |  | Tratamento de<br>dados |  | Visualização de<br>dados    |                  |  | <b>DUPLICADO</b>    |     | Usabilidade            | Requisitos Não<br>Funcionais |
| Registrar log            | Enviar                      |  | Mostrar                  |  |                           |  | Aplicar                |  | Gerar                       |                  |  | Plotar dados        |     |                        |                              |
|                          | mensagem                    |  | mensagem                 |  | Gravar o                  |  | automaticam            |  | automaticam                 | <b>EE \$\$\$</b> |  | em tipos            |     | Obter                  | Ter                          |
| operações                | para os                     |  | no final do              |  | tempo                     |  | ente técnicas          |  | ente                        | <3<3<3           |  | diferentes de       |     | feedback de            | segurança no                 |
| dos gestores             | membros do                  |  | envio das                |  | demandado                 |  | estatísticas           |  | <i>(gráficos</i>            | Gerar            |  | gráficos para       |     | ações                  | uso do app                   |
|                          | GT (email ou                |  | respostas                |  | por cada<br>respondente   |  | (previamente           |  | previamente                 | relatórios       |  | facilitar a         |     |                        |                              |
|                          | whatsapp)                   |  | para os                  |  | para                      |  | definidas)             |  | definidos)                  | textuais         |  | análise do          |     |                        |                              |
|                          |                             |  | participantes            |  | responder o               |  | para ajudar            |  | para                        | intermediá       |  | gestor              |     | Possibilitar           | Dispor de                    |
| EEE \$\$\$ <3<3<3        |                             |  |                          |  | questionário.             |  | na                     |  | visualizar o                | rios para o      |  |                     |     | que pessoas            | respostas em                 |
| Criar novas              | Customizar                  |  |                          |  | tempo para                |  | interpretação          |  | resumo das                  | GT               |  |                     |     | deficientes            | tempo real                   |
| versões de<br>formulário | formulário de               |  | Mecanismo                |  | questões                  |  | das                    |  | respostas a                 |                  |  | <b>Tratar dados</b> |     | acessem                |                              |
|                          | coleta de                   |  | para detectar            |  | abertas.                  |  | respostas a            |  | cada uma                    |                  |  | coletados           |     |                        |                              |
|                          | dados                       |  | inatividade              |  | Tempo para                |  | cada uma               |  | das                         |                  |  | nas                 |     |                        |                              |
|                          |                             |  | .<br>National            |  | questões                  |  | das                    |  | perguntas                   | Dispor de        |  | pesquisas           |     | Contar com             |                              |
| Criar termo              | Definir                     |  |                          |  | fechadas.                 |  | perguntas              |  |                             | recursos         |  | com técnicas        |     | navegabilid            |                              |
|                          | diferentes                  |  | botão para               |  |                           |  |                        |  | Permitir a                  | para gerar       |  | estatísticas        |     | ade simples,<br>poucos |                              |
| compromisso              | lembretes                   |  | realizar                 |  |                           |  | Permitir a             |  | geração de                  | resultados       |  |                     |     | cliques                |                              |
|                          |                             |  | leitura da               |  |                           |  | aplicação de           |  | outros                      |                  |  | Mostar, de          |     |                        |                              |
| responsabilid            |                             |  | pergunta do              |  |                           |  | outras                 |  | gráficos                    |                  |  | forma               |     |                        |                              |
| ade                      |                             |  | questionario             |  |                           |  | técnicas               |  | diferentes                  |                  |  | gráfica, a          |     | Acesso a               |                              |
| associado a              | Fazer upload<br>de lista do |  | (acessibilida            |  |                           |  | estatísticas           |  | daqueles                    |                  |  | análise/            |     | informações            |                              |
| cada gestor              | GT ou entrar                |  | de)                      |  |                           |  | além                   |  | previamente                 |                  |  | tratamento          |     | facilmente             |                              |
|                          | manualme                    |  |                          |  |                           |  | daquelas               |  | definidos                   |                  |  | dos dados           |     | compreensiv            |                              |
| Permitir a               | nte com as                  |  |                          |  |                           |  | previamente            |  |                             |                  |  | coletados           | eis |                        |                              |
| criação de               | <b>infos</b>                |  | Poder                    |  |                           |  | definidas              |  |                             |                  |  |                     |     |                        |                              |
| usuários do              |                             |  | diminuir e<br>aumentar o |  |                           |  |                        |  | Gerar                       |                  |  | Mostar, de          |     |                        |                              |
| tipo admin.              |                             |  | tamanho das              |  |                           |  |                        |  | automaticam                 |                  |  | forma               |     |                        |                              |
| (Criam novos             | Prover                      |  | letras                   |  |                           |  | Exportar               |  | ente um                     |                  |  | gráfica, a          |     |                        |                              |
| usuários e               | acesso ao                   |  | (acessibilida            |  |                           |  | respostas              |  | relatório em                |                  |  | análise/            |     |                        |                              |
| novas                    | questionário                |  | de)                      |  |                           |  | para o<br>formato      |  | formato pptx                |                  |  | tratamento          |     |                        |                              |
| versões do               | para os                     |  |                          |  |                           |  | excel e                |  | que pode ser                |                  |  | dos dados           |     |                        |                              |
| usuário)                 | participantes               |  |                          |  |                           |  | <b>IRaMuTeQ</b>        |  | enviado para                |                  |  | coletados           |     |                        |                              |
|                          | da pesquisa                 |  | Poder                    |  |                           |  | (Questoes              |  | <b>os</b>                   |                  |  |                     |     |                        |                              |
|                          | (helios)                    |  | navegar pelo             |  |                           |  | abertas)               |  | supervisores<br>que pediram |                  |  |                     |     |                        |                              |
|                          |                             |  | formulário               |  |                           |  |                        |  | pela                        |                  |  | Contar com          |     |                        |                              |
|                          |                             |  | utilizando               |  |                           |  |                        |  | pesquisa                    |                  |  | recursos de         |     |                        |                              |
|                          | Assegurar-se<br>da          |  | somente o                |  |                           |  |                        |  |                             |                  |  | funcioname          |     |                        |                              |
|                          | confidenciali               |  | teclado                  |  |                           |  | Prover                 |  |                             |                  |  | nto flexivel e      |     |                        |                              |
|                          | dade no uso                 |  | (acessibilida            |  |                           |  | análises               |  | Filtrar os                  |                  |  | adpatável           |     |                        |                              |
|                          | do app                      |  | de)                      |  |                           |  | estatíticas            |  | dados                       |                  |  | aos usuários        |     |                        |                              |
|                          |                             |  |                          |  |                           |  | para detectar          |  | armazenados                 |                  |  | (tem que ser        |     |                        |                              |
|                          |                             |  | Criar um                 |  |                           |  | respostas              |  |                             |                  |  | adaptavel           |     |                        |                              |
|                          | Permitir a                  |  | formulario               |  |                           |  | que não                |  |                             |                  |  | para                |     |                        |                              |
|                          | criação de                  |  | base para a              |  |                           |  | foram dadas            |  |                             |                  |  | diferentes          |     |                        |                              |
|                          | usuários do                 |  | coleta de                |  |                           |  | adequadame             |  |                             |                  |  | organizaço          |     |                        |                              |
|                          | tipo gestor.                |  | dados                    |  |                           |  | nte                    |  |                             |                  |  | es)                 |     |                        |                              |

Figura 72 – Brainstorming de Funcionalidades

### A.7 Revisão Técnica, de Negócio e UX

Este tópico visa mostrar os artefatos gerados durante a dinâmica de revisão técnica, de negócio e UX.

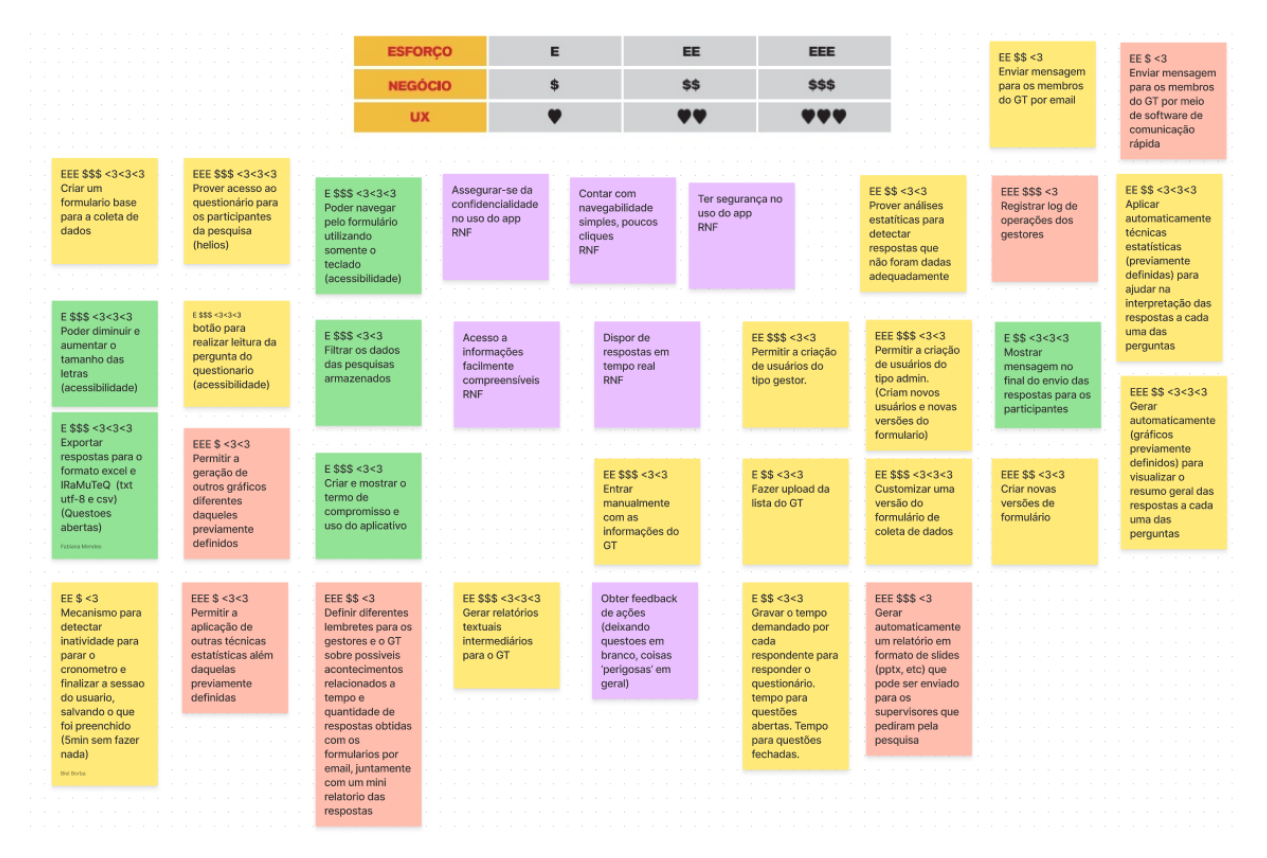

Figura 73 – Revisão técnica, de negócio e UX

### A.8 Sequenciador

Este tópico visa mostrar os artefatos gerados durante a dinâmica do sequenciador.

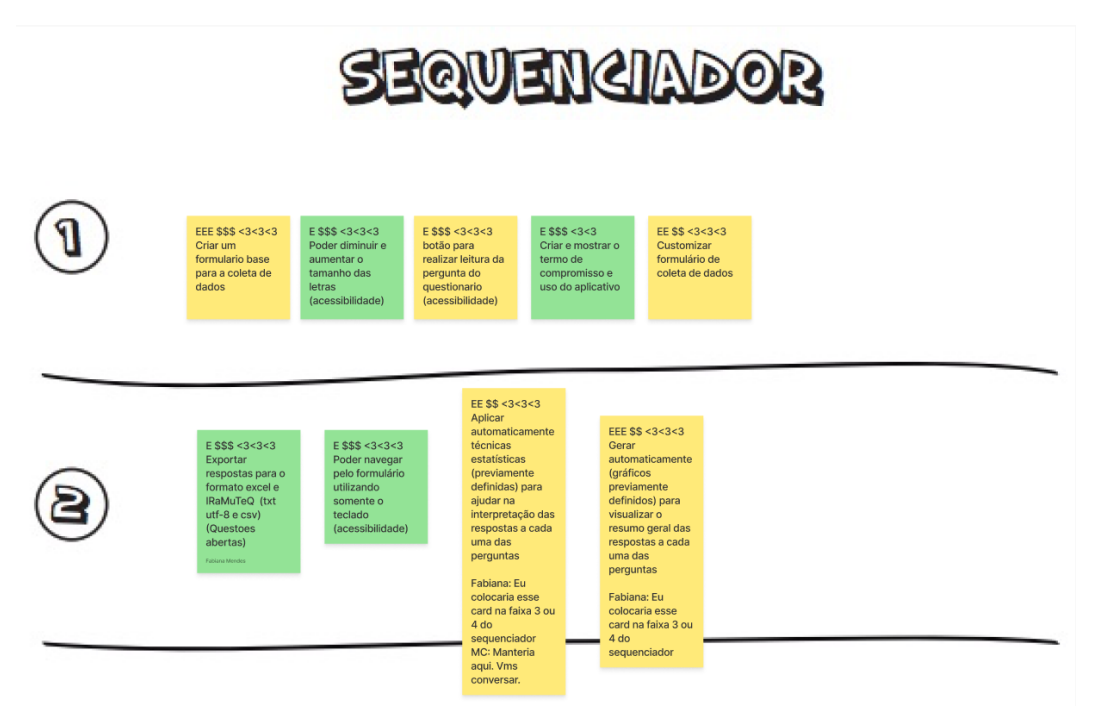

Figura 74 – Sequenciador: parte 1

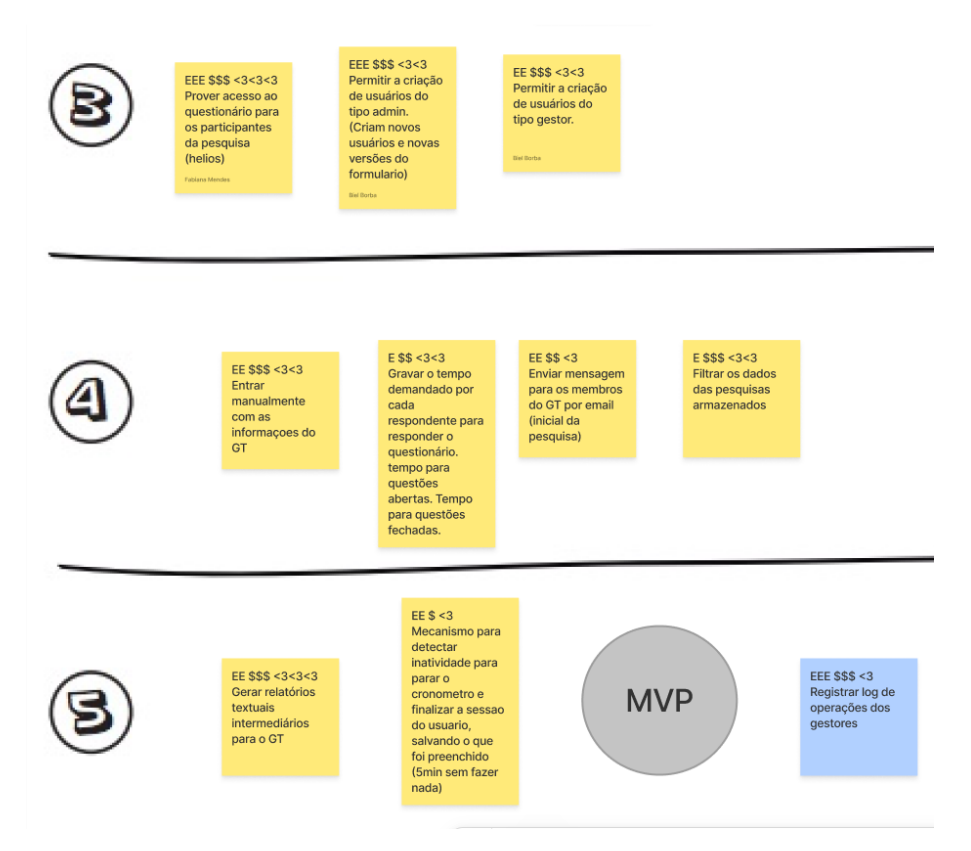

Figura 75 – Sequenciador: parte 2

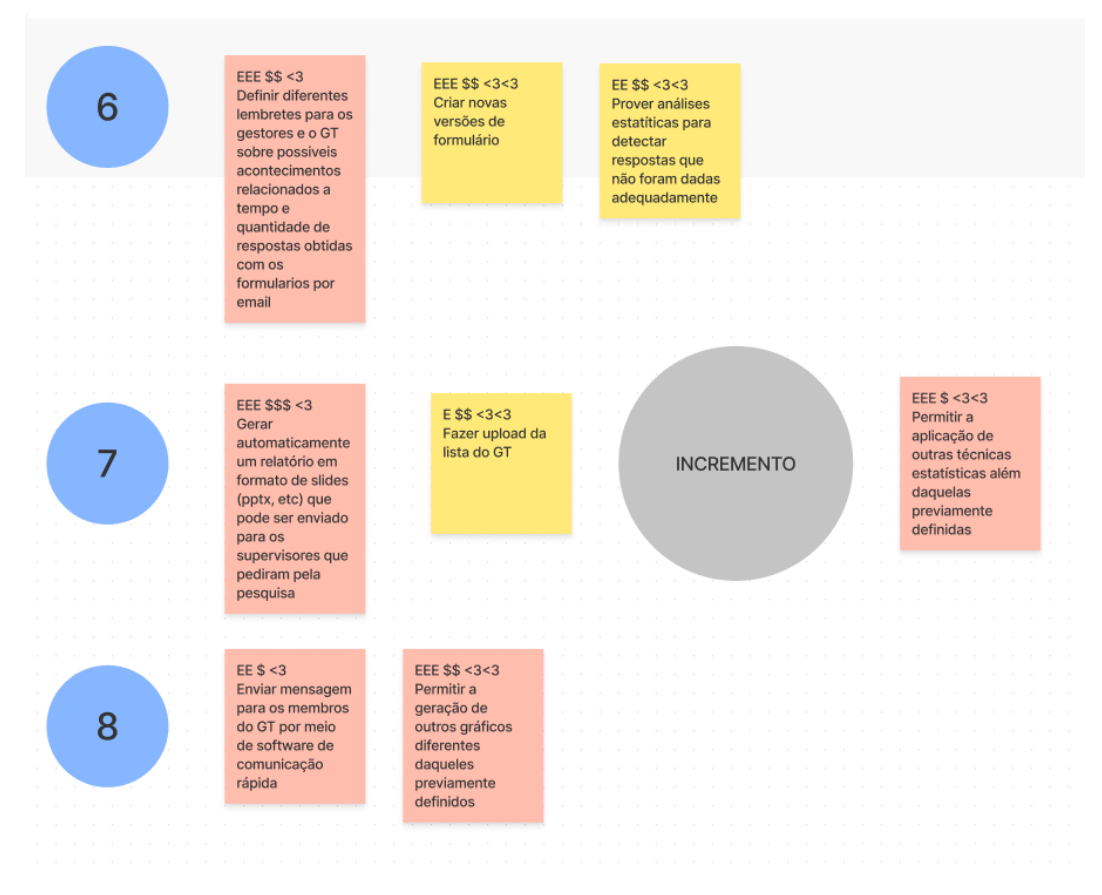

Figura 76 – Sequenciador: parte 3

# A.9 MVP Canvas

|                                                                                                    |                                                                       |  |                                                   |  |                           |                                                                                                    | <b>CANVAS MVP</b>         |                          |                     |                                                                |                                                  |  |  |
|----------------------------------------------------------------------------------------------------|-----------------------------------------------------------------------|--|---------------------------------------------------|--|---------------------------|----------------------------------------------------------------------------------------------------|---------------------------|--------------------------|---------------------|----------------------------------------------------------------|--------------------------------------------------|--|--|
| personas segmentadas                                                                                                    |                                                                       |  |                                                   |  | proposta do mup           |                                                                                                    |                           |                          |                     | RESULTADO ESPERADO                                             |                                                  |  |  |
| Gestor                                                                                                    | Servidora                                                             |  |                                                   |  |                           | auxiliar na coleta.<br>tratamento e<br>visualização de<br>dados<br>relacionados a<br>qualidade de<br>trabalho |                           |                          |                     | Mínimo nota<br>7 <sub>na</sub><br>pesquisa de<br>satisfação do | Se possivel<br>executar<br>algum<br>estudo de    |  |  |
| Terceirizado<br>Estagiário<br>Menor                                                                                                    |                                                                       |  |                                                   |  | <b>FUNCIONALIDADES</b>    |                                                                                                    |                           |                          |                     | cliente e<br>equipe                                            | caso para<br>validação                           |  |  |
|                                                                                                    | aprendiz                                                              |  |                                                   |  | Gestão                    |                                                                                                    | Armazenamento<br>de dados | Visualização<br>de dados |                     |                                                                | real                                             |  |  |
| JORNADAS<br>Gestor prepara-<br>se para uma nova                                                                                                    | Terceirizado<br>expõe as<br>dificuldades<br>utilizando a<br>aplicação |  |                                                   |  | Coleta de dados           |                                                                                                    | Tratamento de<br>dados    |                          |                     |                                                                | mêtricas para validar<br>As hipóteses do hegócio |  |  |
| coleta de dados<br>Responder<br>questionario para<br>possivelmente<br>melhorar a sua                                                                          |                                                                       |  |                                                   |  | <b>CUSTO S CRONOCRANA</b> |                                                                                                    |                           |                          |                     | Formulário<br>de satisfação<br>do cliente                      | Realizar<br>estudo de<br>caso com                |  |  |
| Menor aprendiz<br>qualidade de vida<br>precisa<br>no trabalho<br>responder o<br>questionário<br>sobre qualidade<br>de vida no<br>trabalho<br>Gabriel Canvalho |                                                                       |  | 10 semanas<br>para a<br>criação do<br>MVP, 3 devs |  |                           | Custo por<br>hora dos<br>desenvolved<br>ores                                                                  |                           |                          | usuários<br>'reais' |                                                                |                                                  |  |  |
|                                                                                                    |                                                                       |  |                                                   |  |                           |                                                                                                    |                           |                          |                     |                                                                |                                                  |  |  |

Figura 77 – Canvas MVP

# APÊNDICE B – Product Backlog Building

Este apêndice visa documentar os artefatos gerados durante a execução do PBB.

### B.1 Product Name

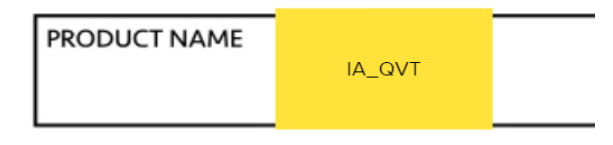

Figura 78 – Product Name

### B.2 Expectations

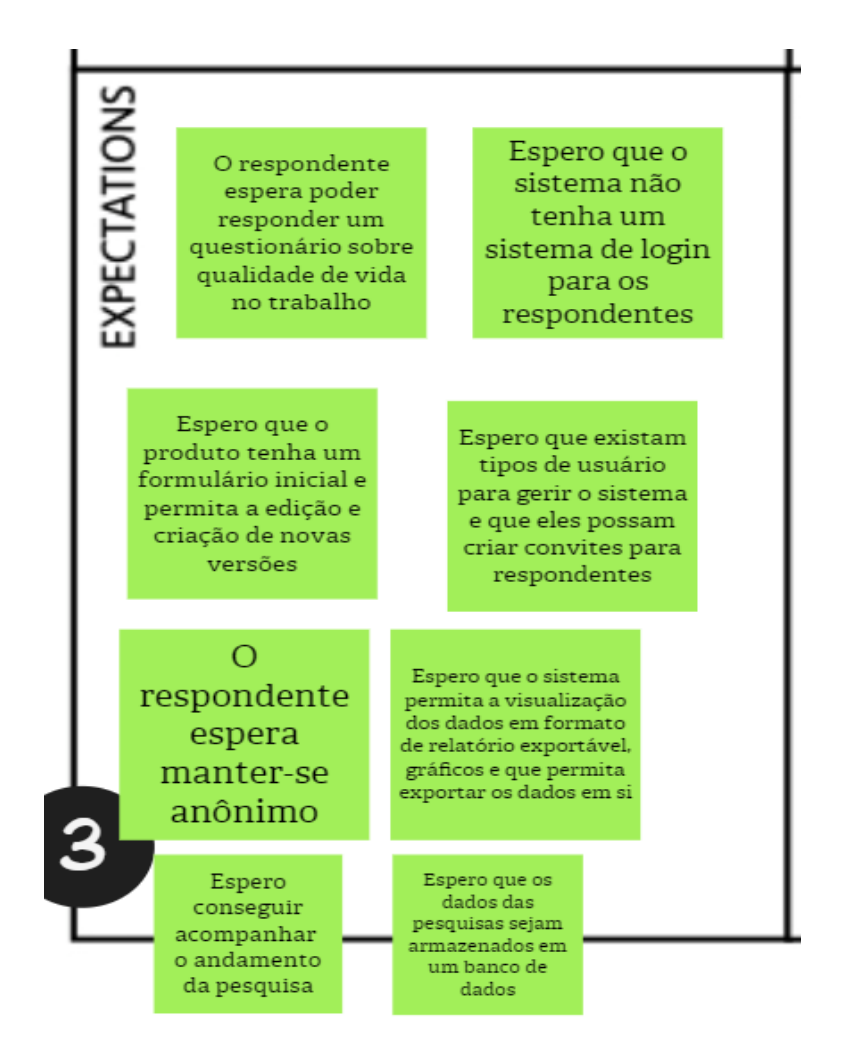

Figura 79 – Expectations

## B.3 Problems

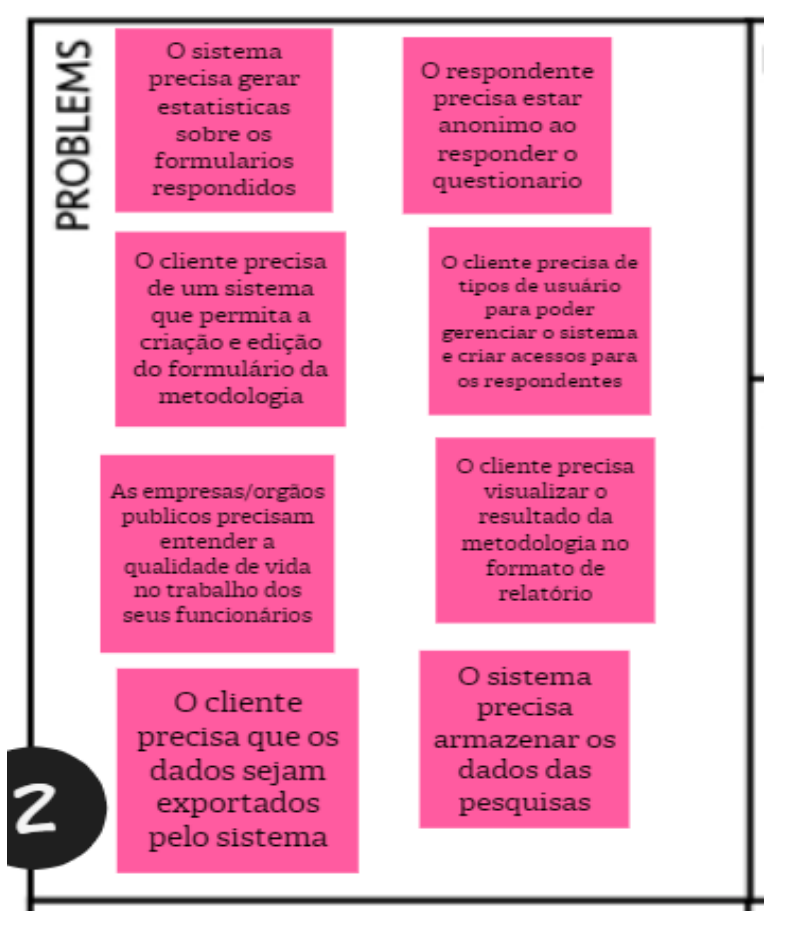

Figura 80 – Problems

### B.4 Personas

#### B.4.1 Gestor

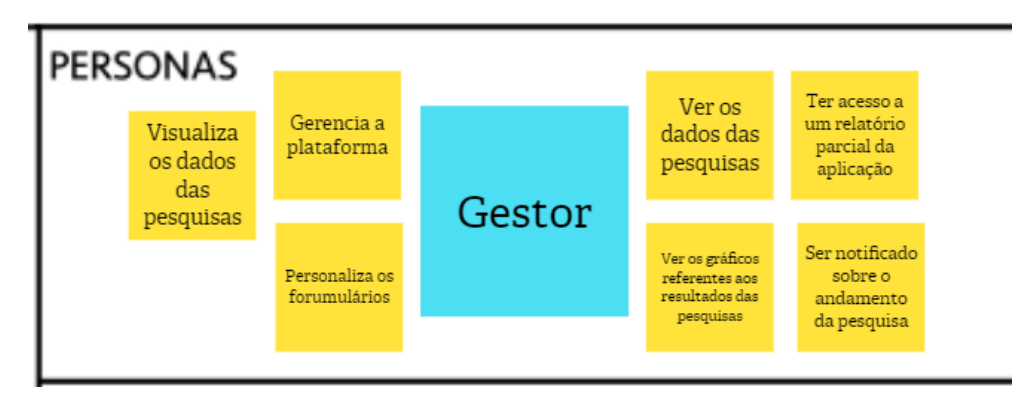

Figura 81 – Personas: Gestor
#### B.4.2 Respondente

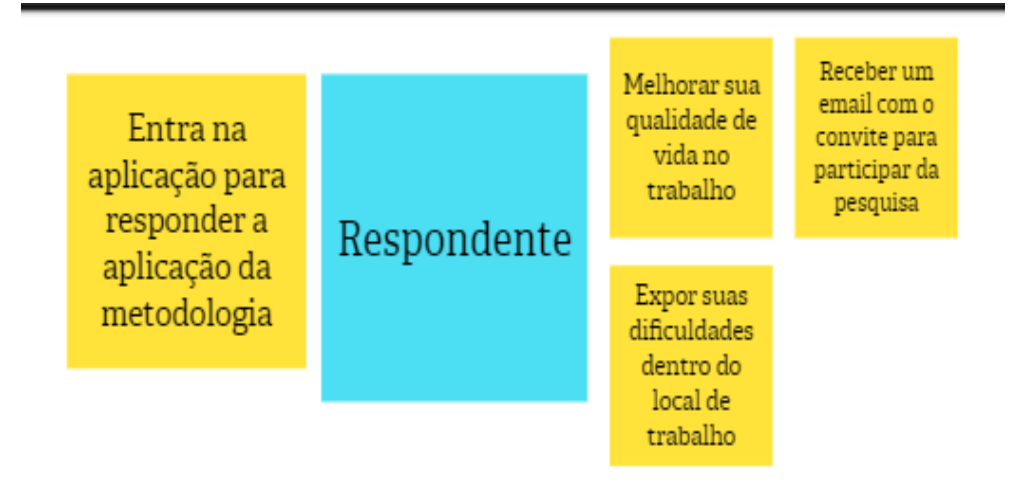

Figura 82 – Personas: Respondente

#### B.4.3 Administrador

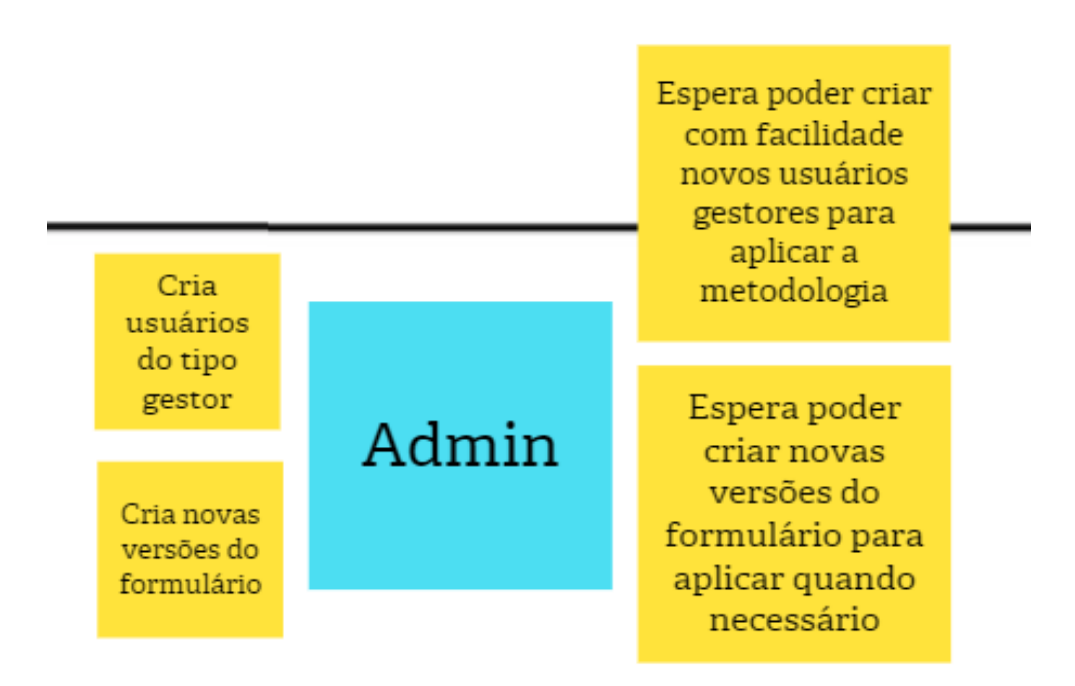

# B.5 Features

### B.5.1 Gestão

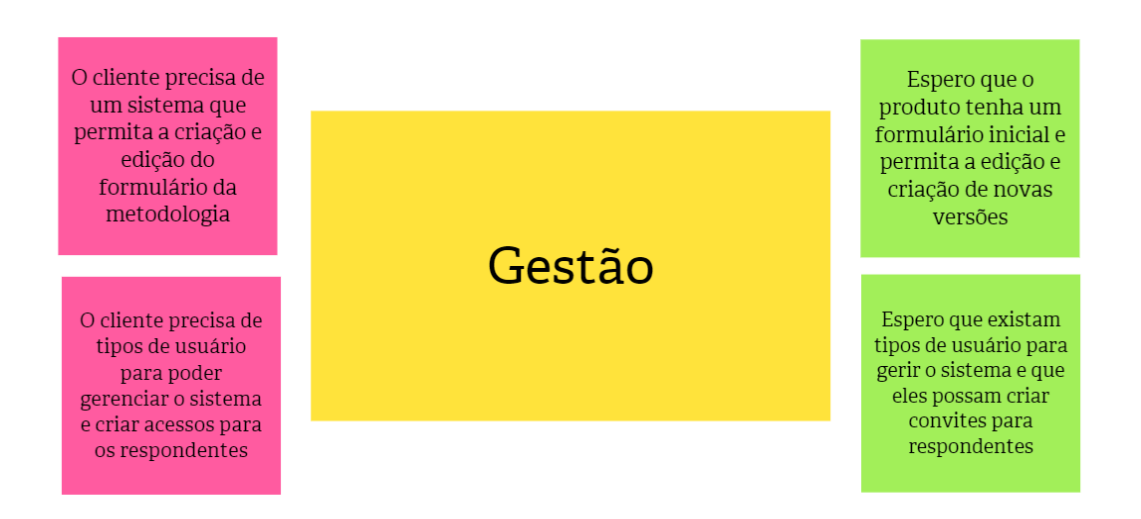

Figura 84 – Features: Gestão

B.5.2 Visualização de dados

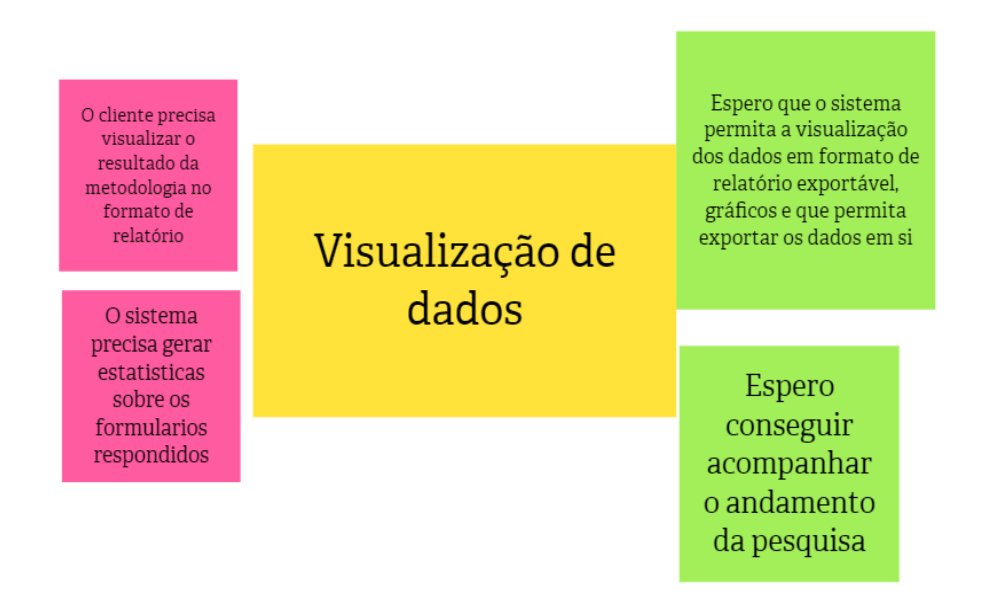

#### B.5.3 Coleta de Dados

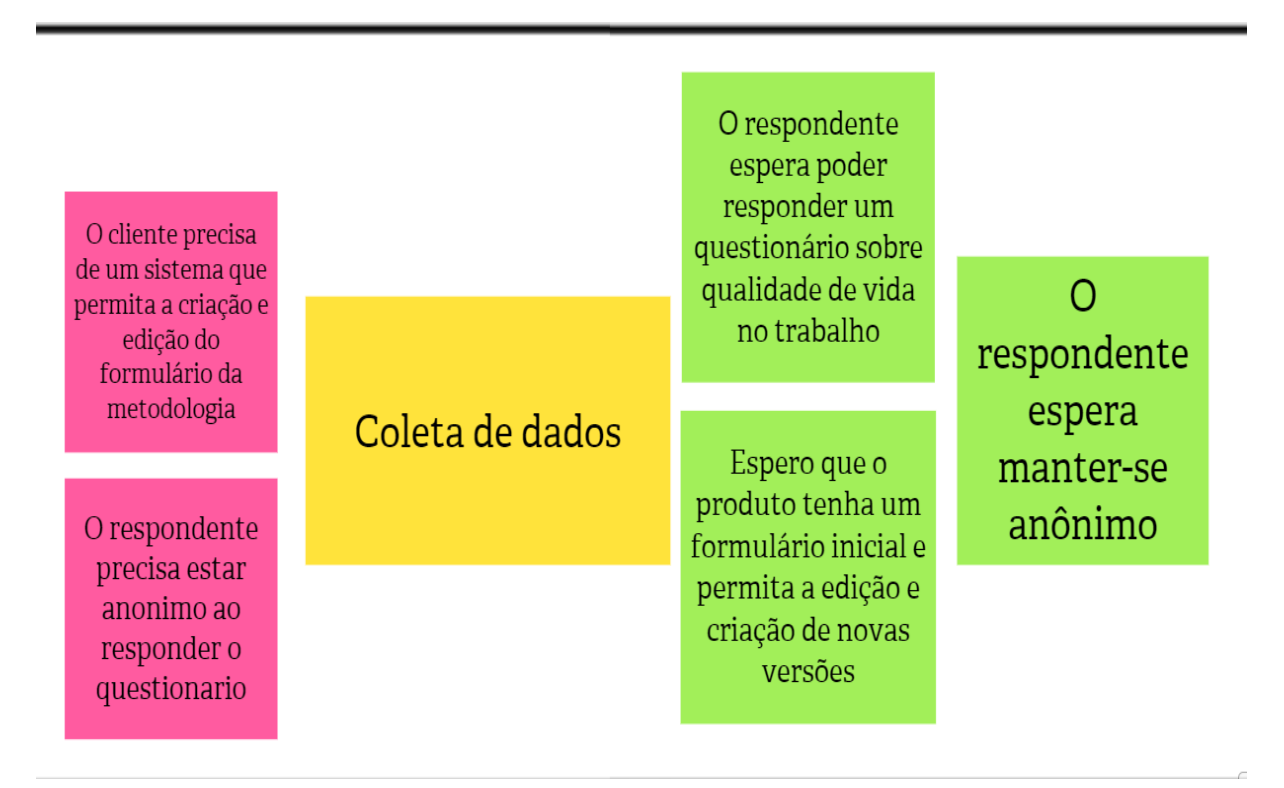

Figura 86 – Features: Coleta de dados

#### B.5.4 Armazenamento de dados

O sistema precisa armazenar os dados das pesquisas

Armazenamento de dados

Espero que os dados das pesquisas sejam armazenados em um banco de dados

## B.5.5 Tratamento de dados

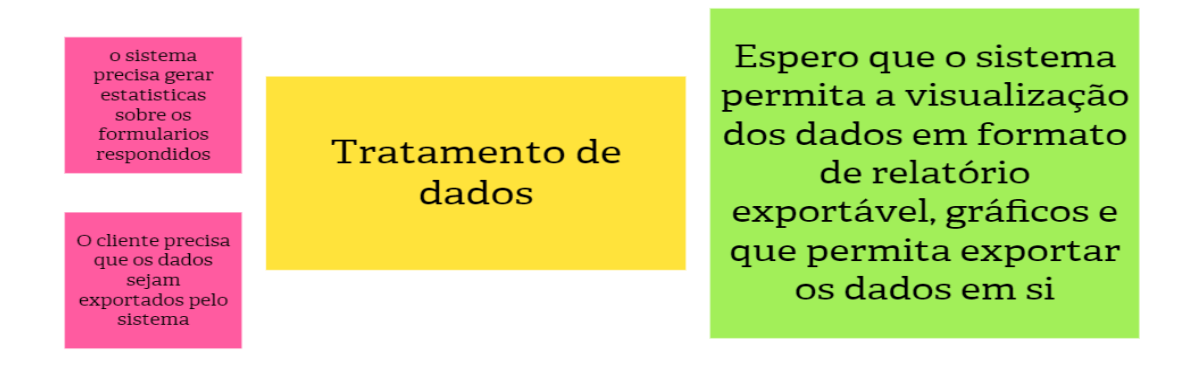

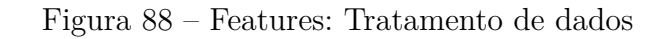

# B.6 Product Backlog Items

# PBI: PRODUCT BACKLOG ITEMS

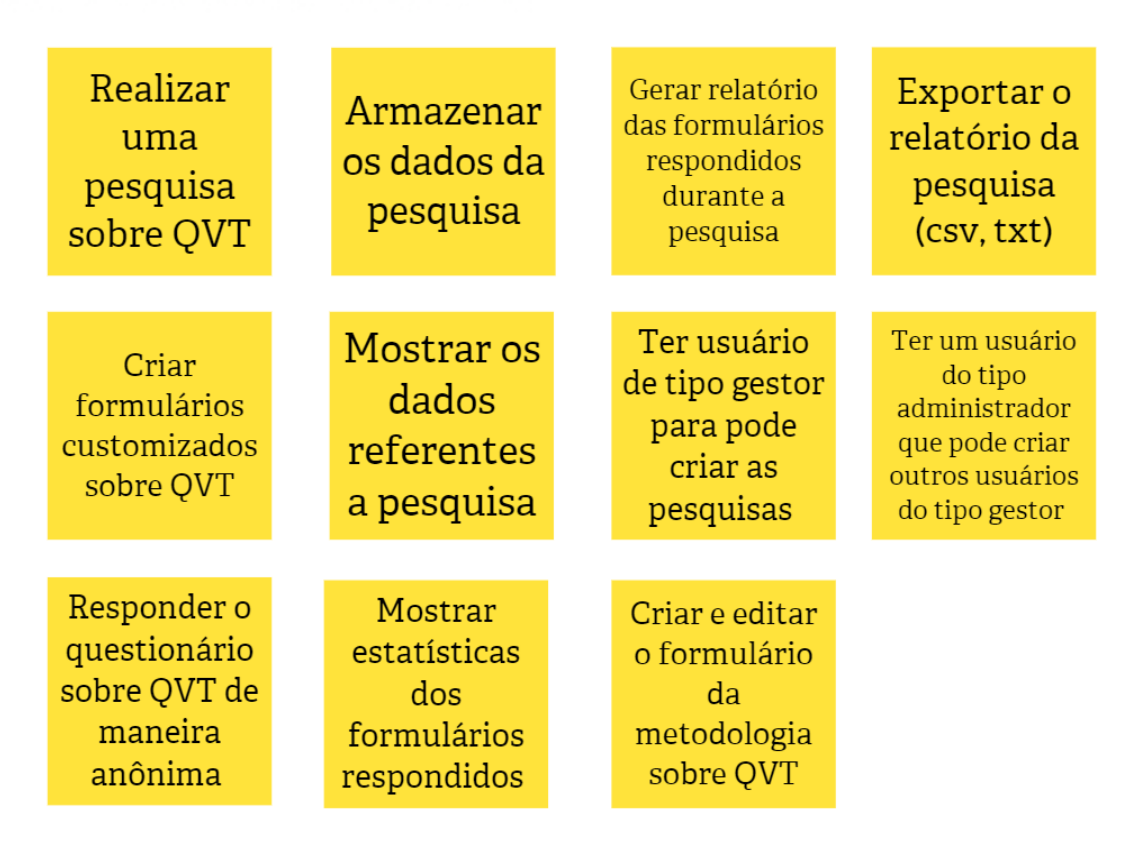

Figura 89 – Features: Gestão